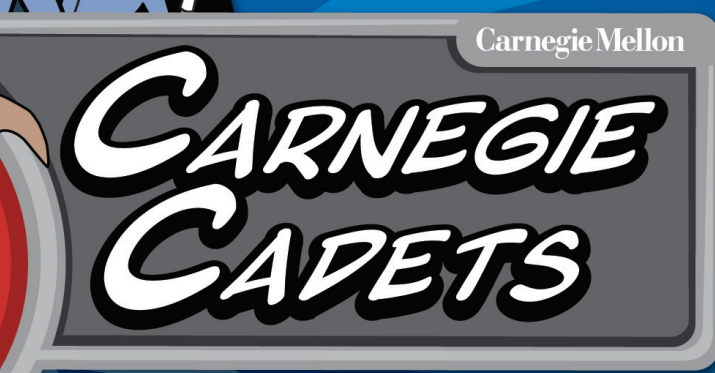

The MySecureCyberspace Game

 $\partial \mathbf{C}$ 

Trey

TEACHER'S

 $\sqrt{6}$ 

Information Networking Institute **Carnegie Mellon University** 

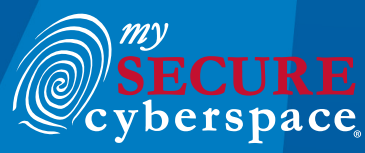

created at CARNEGIE MELLON UNIVERSITY

 $\hat{\mathbf{\Theta}}$ 

Copyright © 2012 Carnegie Mellon University MySecureCyberspace is a registered trademark of Carnegie Mellon University

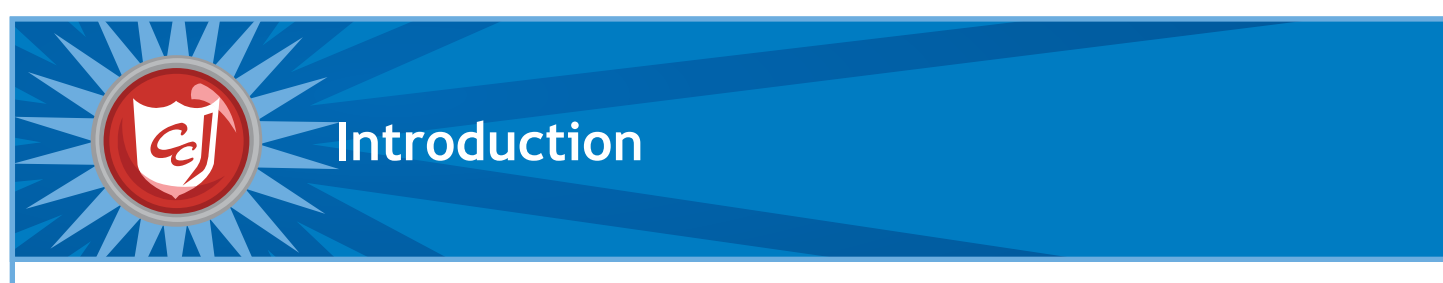

## **About Carnegie Cadets: The MySecureCyberspace Game**

Carnegie Cadets: The MySecureCyberspace Game is an interactive Flash game designed for fourth and fifth graders that teaches Internet safety and computer security in a safe, fun setting. Created by Carnegie Mellon's Information Networking Institute and Carnegie Mellon CyLab, the game is part of the university's MySecureCyberspace cyberawareness outreach project and is provided as a free download from www.carnegiecyberacademy.com.

Carnegie Mellon created MySecureCyberspace as a response to the National Strategy to Secure Cyberspace, which calls for every American to help create a safe Internet by securing his or her own corner of cyberspace. The MySecureCyberspace portal, Carnegie Cyber Academy website, and MySecureCyberspace game give everyday citizens the tools and knowledge they need to do this.

## **About the Teacher's Companion**

This Teacher's Companion outlines lessons that a teacher may cover in an upper elementary classroom. It incorporates content and activities from Carnegie Cadets: The MySecureCyberspace Game, as well as the related websites www.carnegiecyberacademy.com and www.mysecurecyberspace.com.

These lesson starters are suggestions for sequencing, tools, and activities that introduce and reinforce the terms, definitions, and subject areas that make up cyber security. Each lesson contains learning objectives and learning outcomes, suggestions for tools and activities, and worksheets for students.

## **NETS Grid**

This grid identifies how the lessons match the National Educational Technology Standards (NETS). For a detailed list of the standards and their subtopics (a through d), go to: http://www.iste.org

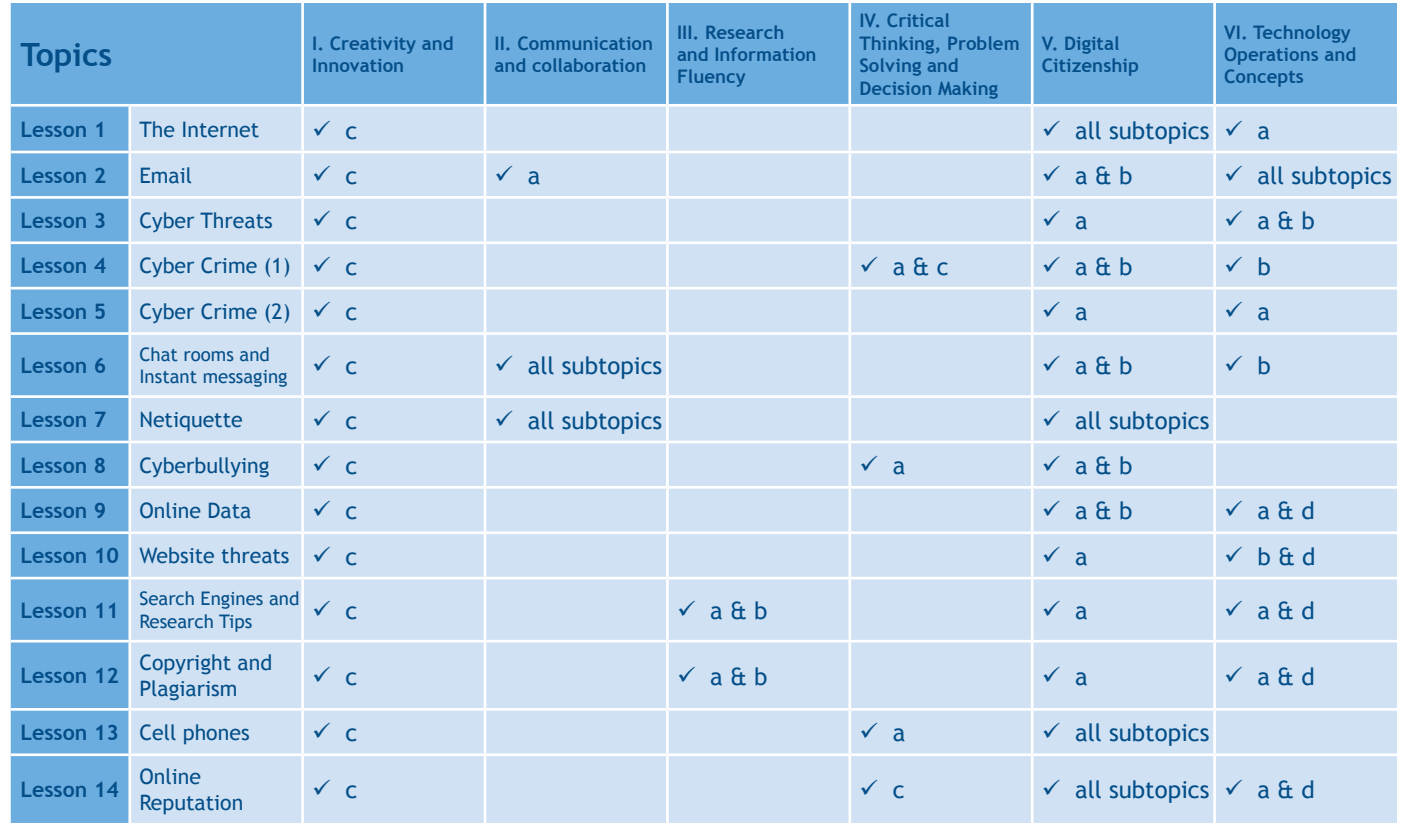

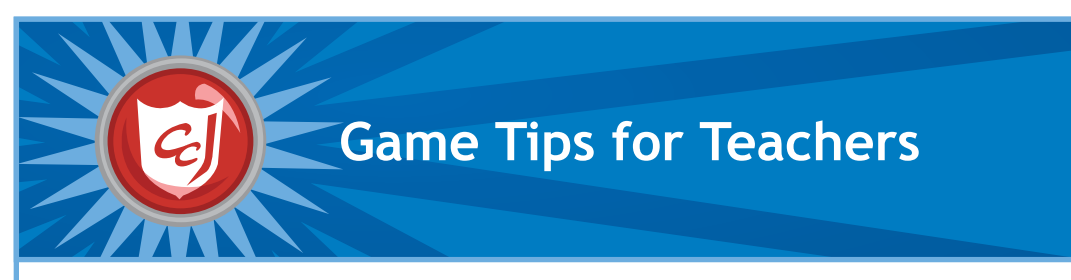

## **Navigating the Game**

Objects that the player can interact with will have an orange highlight when the cursor is held over them and the cursor will change shape to indicate the available interaction. Clicking on a door or on an orange navigation arrow will take the player to another location. Clicking on a character will start a dialogue with them.

By choosing different responses in the dialogue box, the player can interact with characters and make decisions.

Talking to characters can also unlock extra ReQuests and rare items.

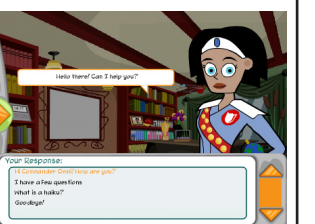

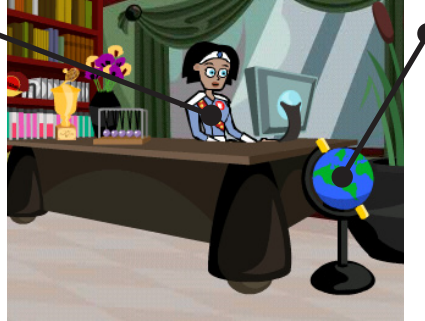

An orange exclamation mark means that you can interact with an object.

Some interactive objects have fun animations and some open pages of the Carnegie Cyber Academy Website.

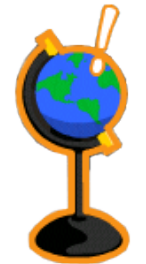

## **Using the PAL**

The PAL is the player's game menu and contains all the information about the progress in the game, such as credits and badges earned and progress in assigned tasks. It also contains maps of all the areas of the game, the player's inventory, biographies of all the characters and an encyclopedia of cyber security terms.

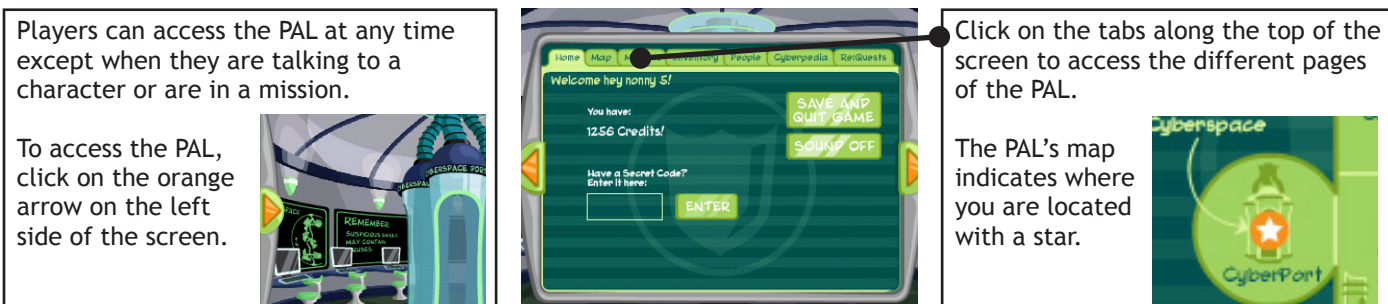

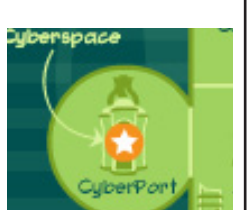

## **Meet the Characters: Academy Faculty and Cadets**

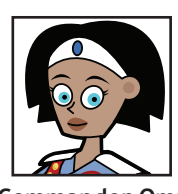

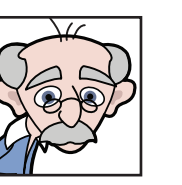

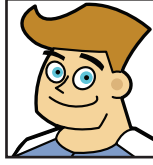

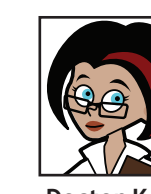

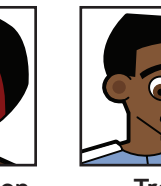

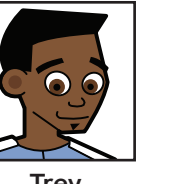

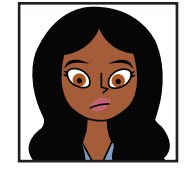

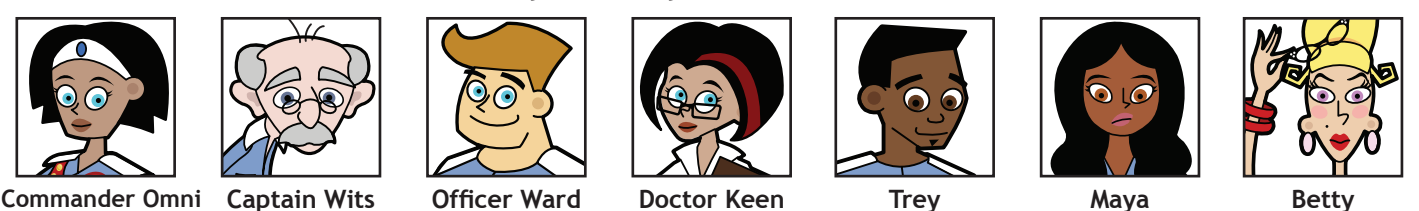

**Carlo Scout Erika Alan Alexi Dana**

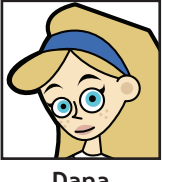

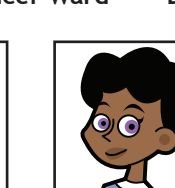

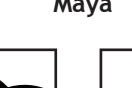

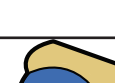

## **Meet the Characters: Cyber Criminals and Villains**

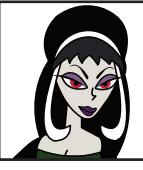

**The Master Hacker**

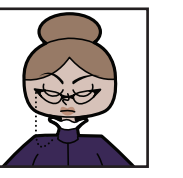

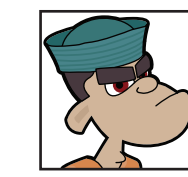

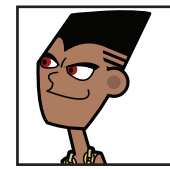

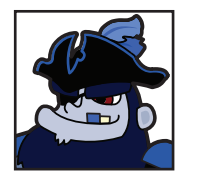

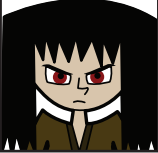

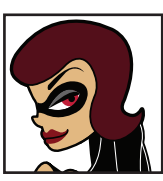

**Elvirus Ms. Information M.C. Spammer The Dis Guys The ID Bandit**

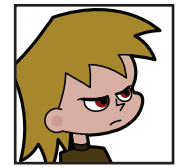

**The Phisherman Captain Jack Plunder Jax, Cyber Bully Sparky, Script Kiddie**

## **Locations: Academy Ground Level**

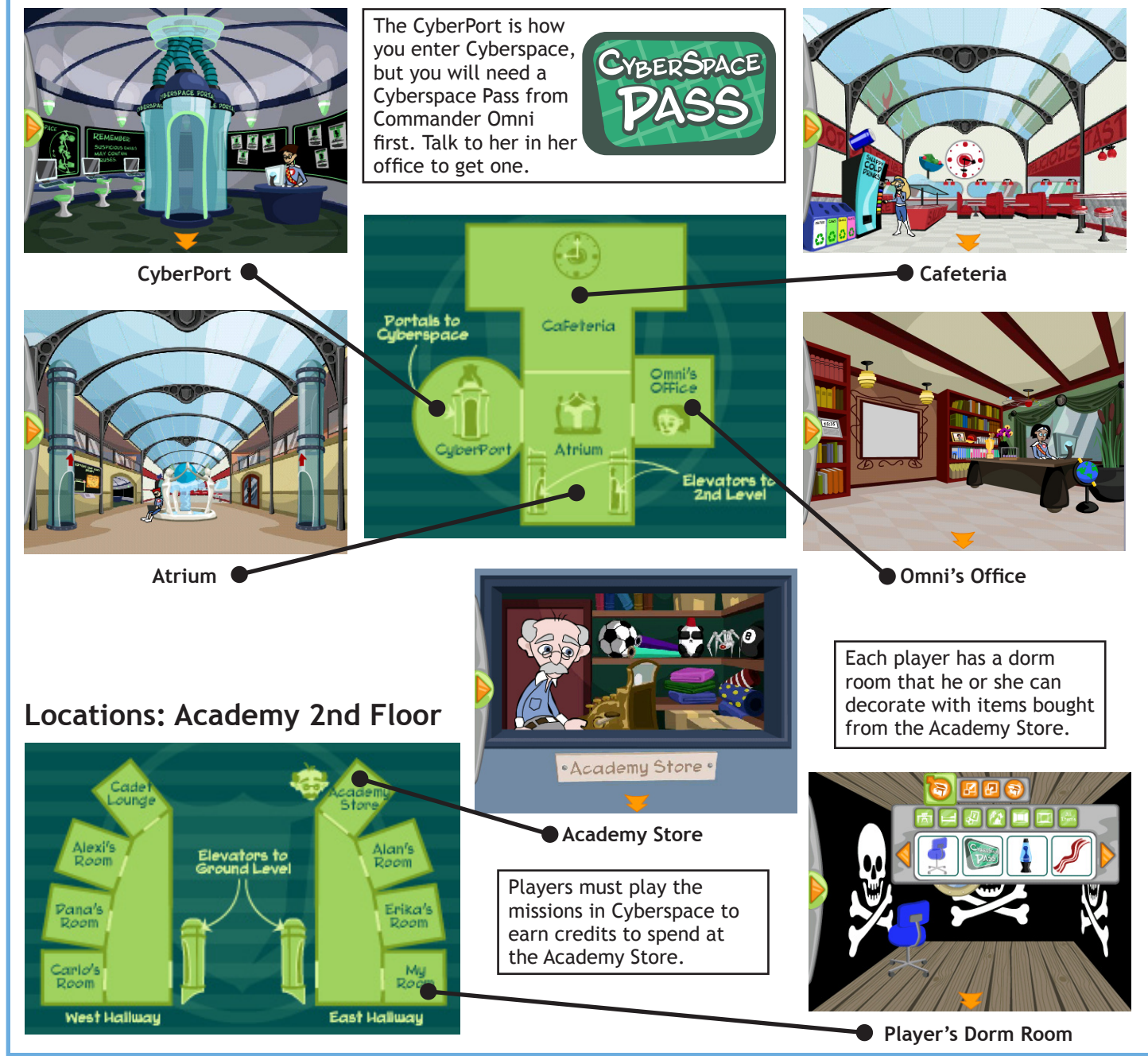

Copyright © 2012 Carnegie Mellon University MySecureCyberspace is a registered trademark of Carnegie Mellon University

## **About Cyberspace**

At the Academy, Cyberspace is the world of the Internet, and each building in Cyberspace focuses on a specific Internet-related activity. The Message Center contains missions about email, the Databank has website-related missions, and the Clubhouse has missions about online communications. Also in Cyberspace, there are the information resource centers, Diagnostics and the Detention Center, where the player can go to learn about computer maintenance and cyber crimes.

Every building in Cyberspace has a supervisor who acts as a teacher for each subject and briefs the player before the start of a mission.

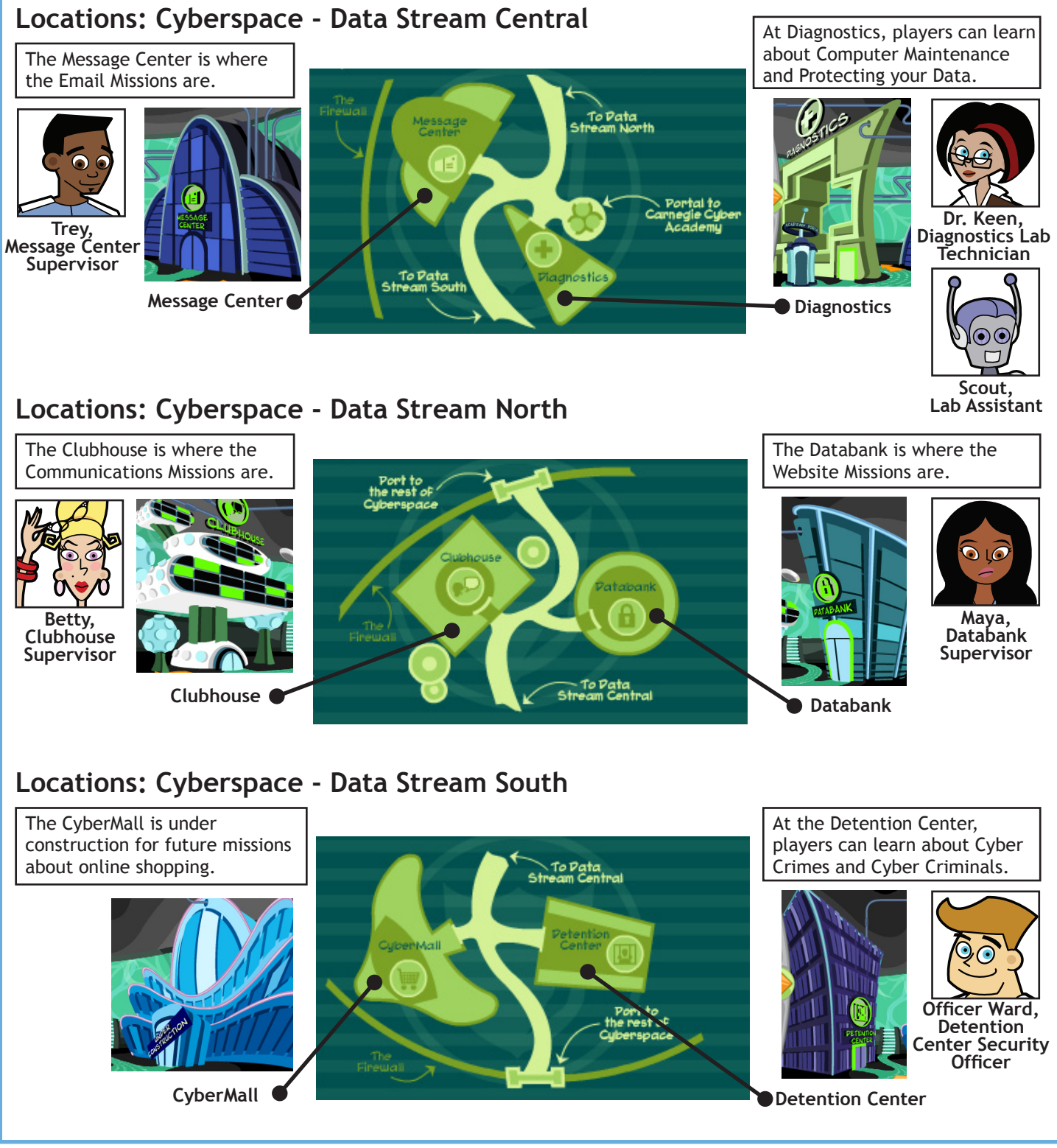

Copyright © 2012 Carnegie Mellon University MySecureCyberspace is a registered trademark of Carnegie Mellon University

## **About the Training Missions**

In Carnegie Cadets: The MySecureCyberspace Game, players join the Cyber Defense training program at the Carnegie Cyber Academy, where training missions teach different Internet topics and cover fundamental cyber safety skills. Players earn Gold Badges for completing missions and unlock new features with each success.

For each training mission, Academy supervisors arm the player with information and advice, and later award the player a Gold Badge for each mission success. Upon completing missions, players unlock ReQuests. ReQuests are bonus tasks, which could involve talking to certain characters or fetching items in order to receive rare items and extra Academy Credits. The points earned can be spent on items for decorating their dorm rooms at the Academy.

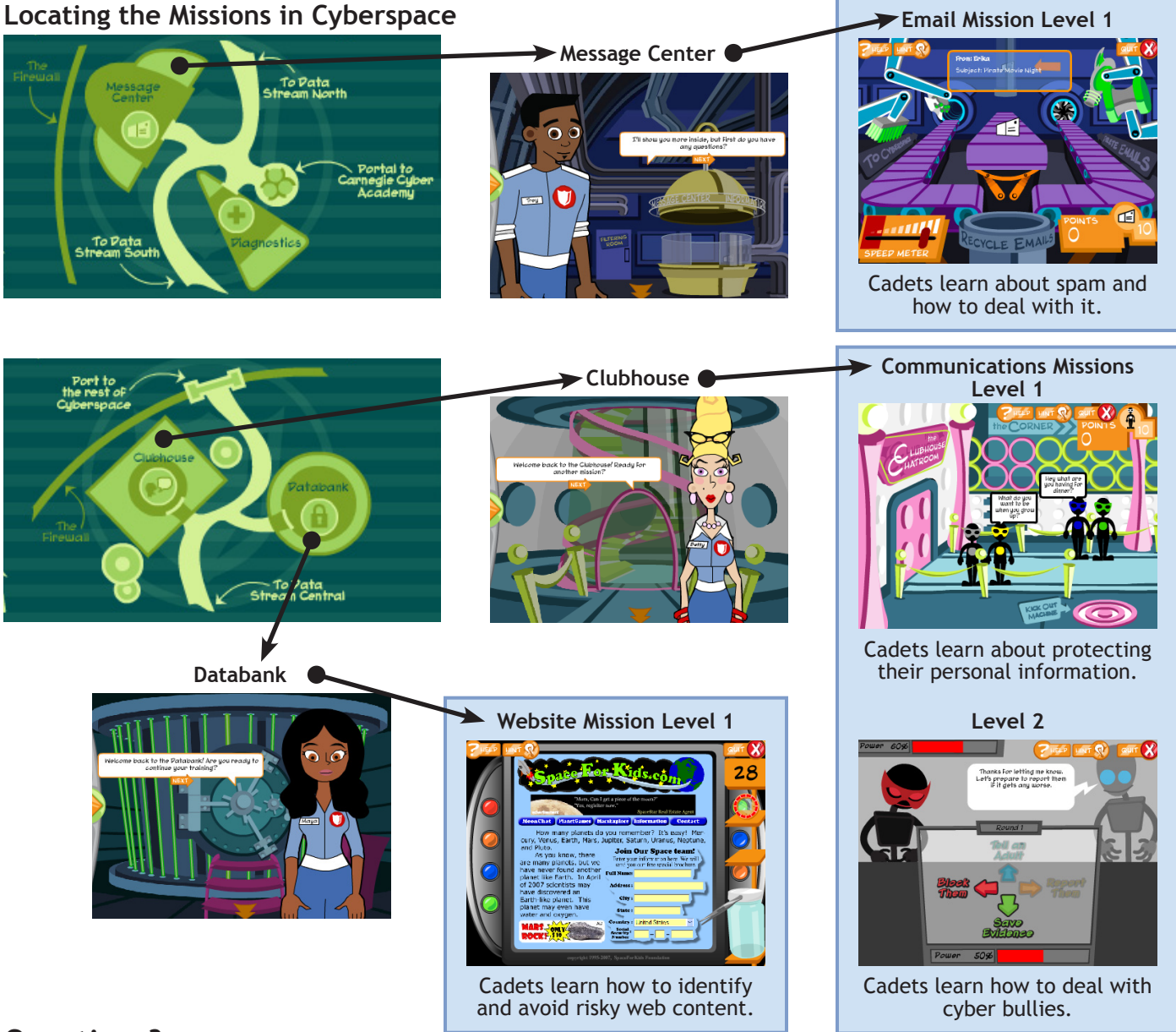

## **Questions?**

We hope you enjoy the game and the Teacher's Companion. Please direct any comments and suggestions to info@CarnegieCyberAcademy.com.

## **Appendix**

After the 13 lesson plans, there are print-friendly templates for classroom activities:

- "Make a Mask" for Lesson 6
- "Flip the Card" for Lesson 12
- "Threat or Safe" for Lesson 12

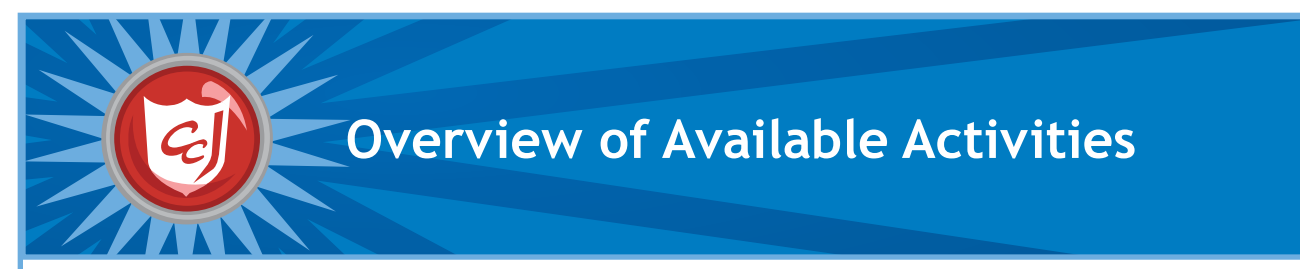

Many of the lessons in this companion feature Carnegie Cadets: The MySecureCyberspace Game, but we also provide additional materials on the Carnegie Cyber Academy website that can be used to supplement the lessons: www.carnegiecyberacademy.com.

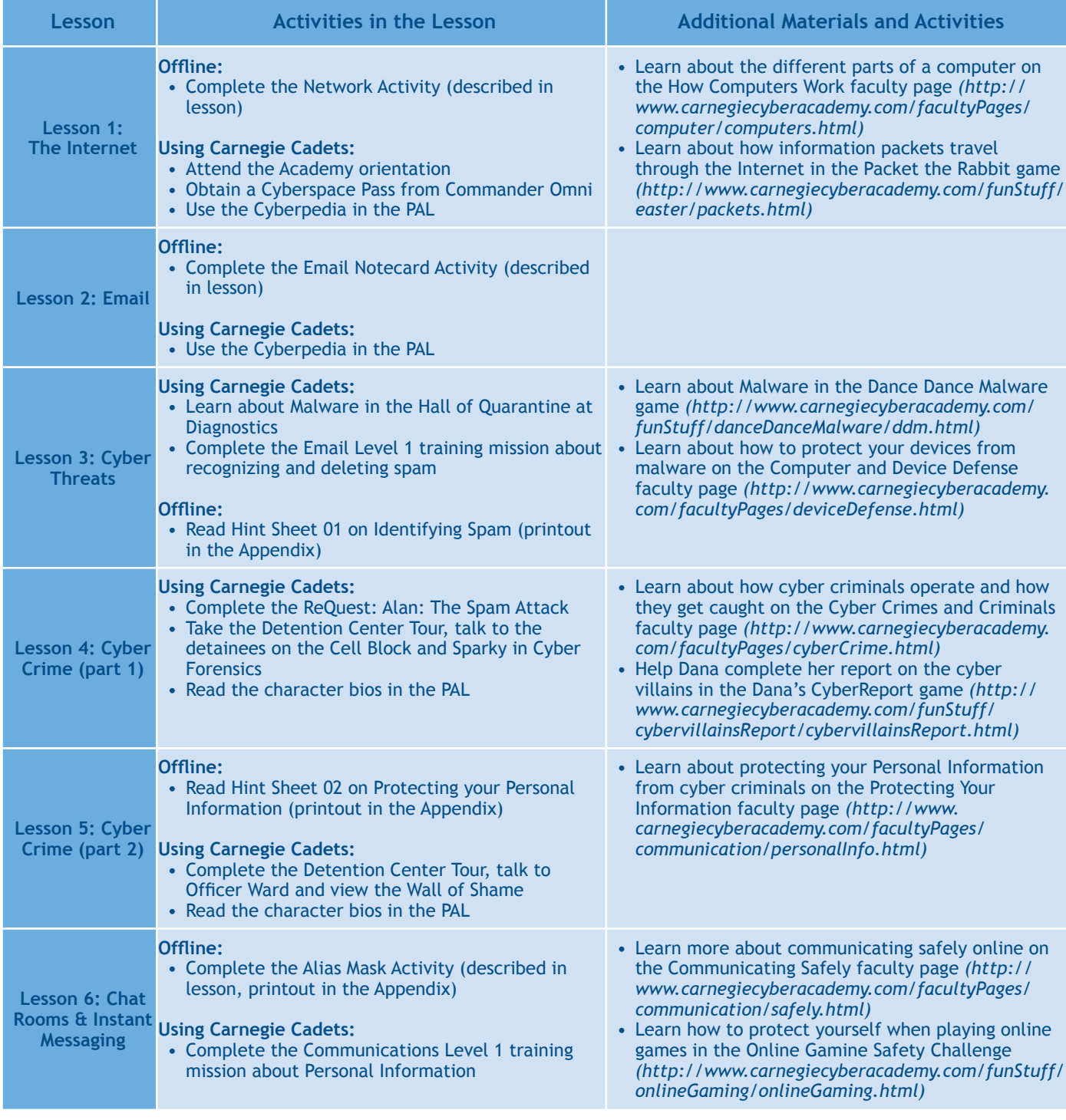

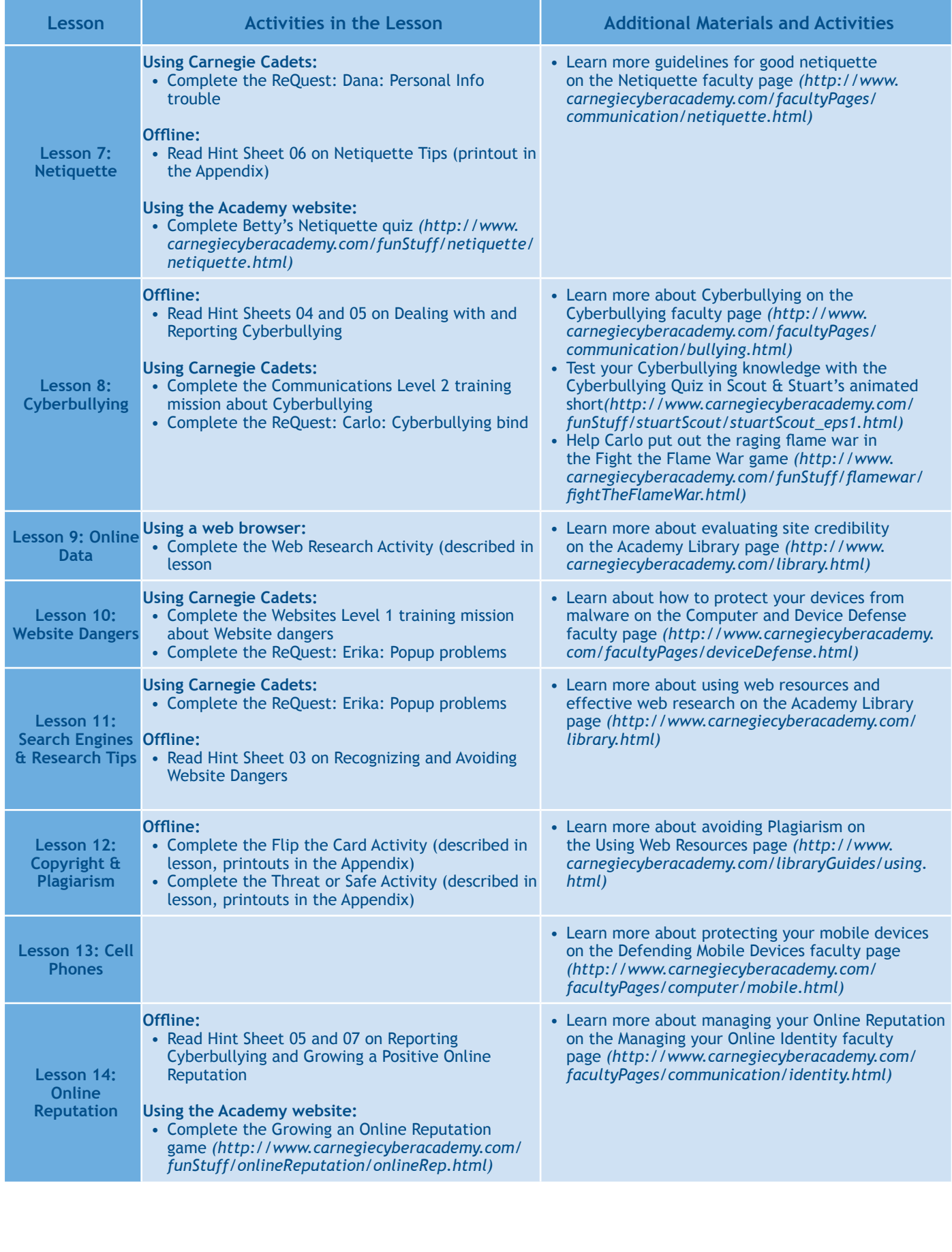

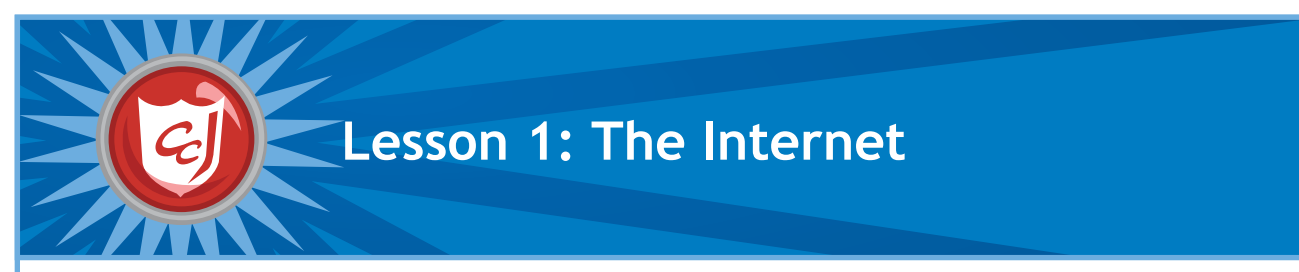

- Introduce new cybersecurity concepts, terms and definitions to students.
- Raise students' awareness of cyber threats associated with using communication tools on the Internet.
- Positively impact students' online behavior.

- Computers with Carnegie Cadets: The MySecure Cyberspace Game installed
- A file folder for teacher
- Paper and writing utensils
- Worksheet for Lesson 1: The Internet

## **Classroom Activities (Duration: 45 minutes)**

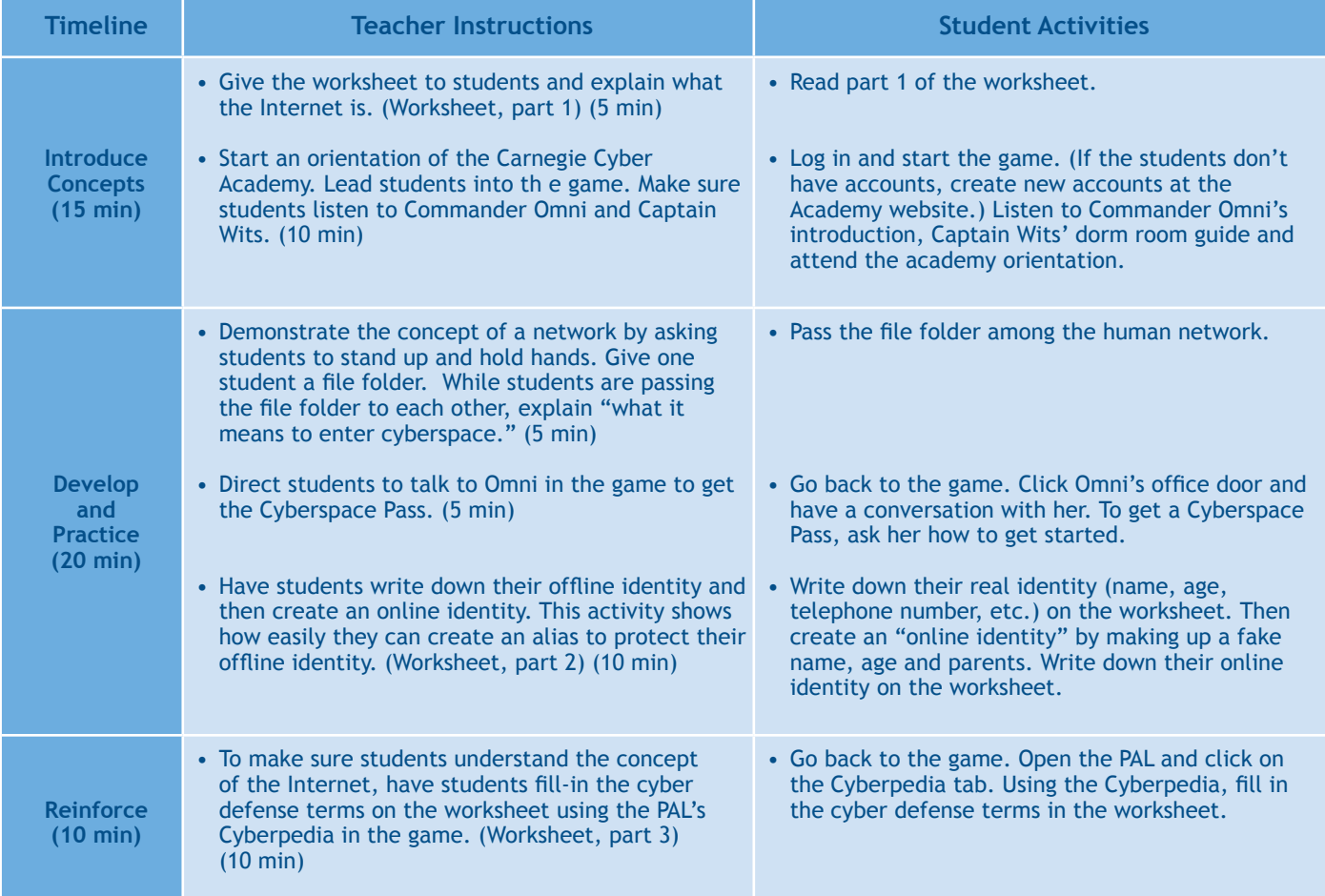

### **Learning Outcomes**

- Identify concepts presented in this lesson (e.g. cyberspace, online identity).
- Identify and recognize cyber threats presented in this lesson (e.g. cyber criminal).
- Have a sound understanding of how the Internet works.
- Define the cyber defense terms introduced in this lesson.
- Use motor skills while navigating the game (e.g. mouse, keyboard arrows, clicking a character for instruction).

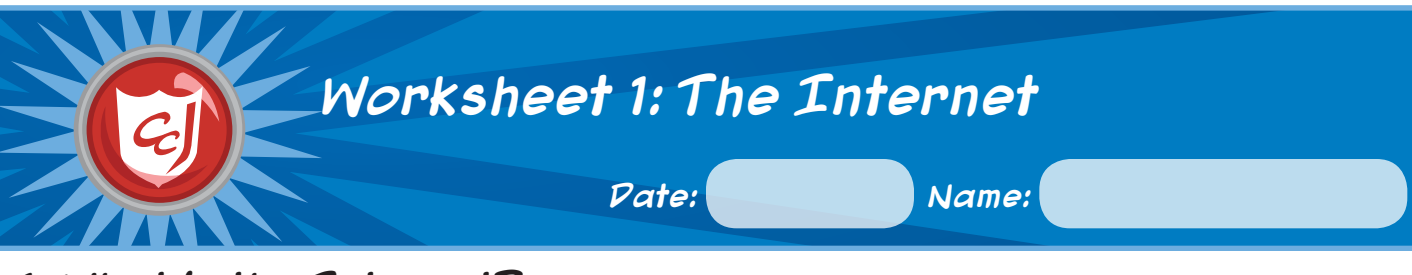

# **1. What is the Internet?**

A computer network that connects thousands of computers around the world. You can use the Internet to browse websites, communicate with others and send and receive files.

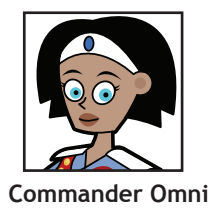

## **2. Your Identity**

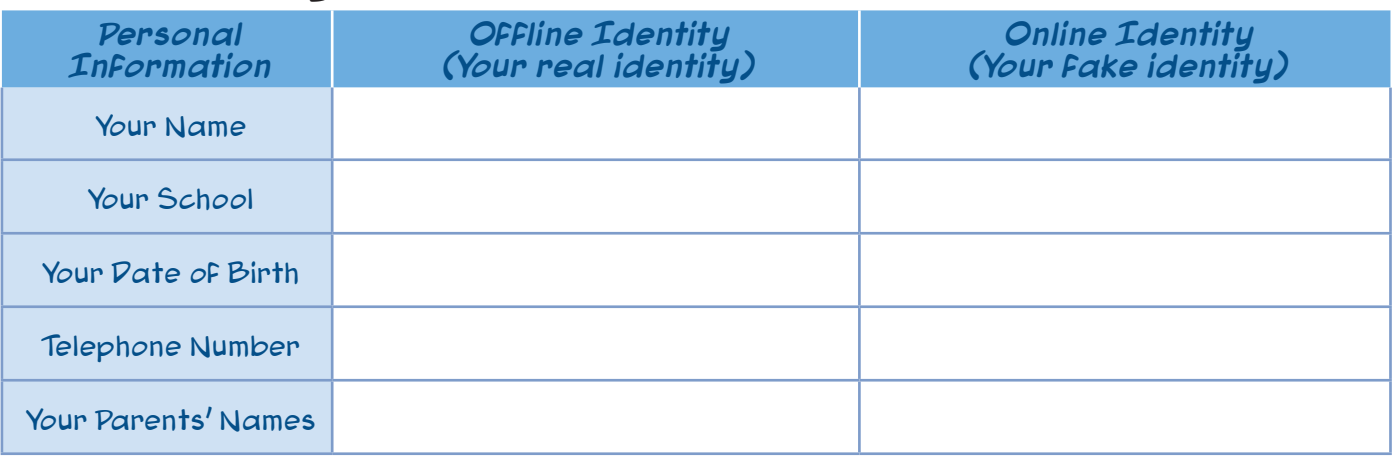

## **3. Cyber Defense Terms**

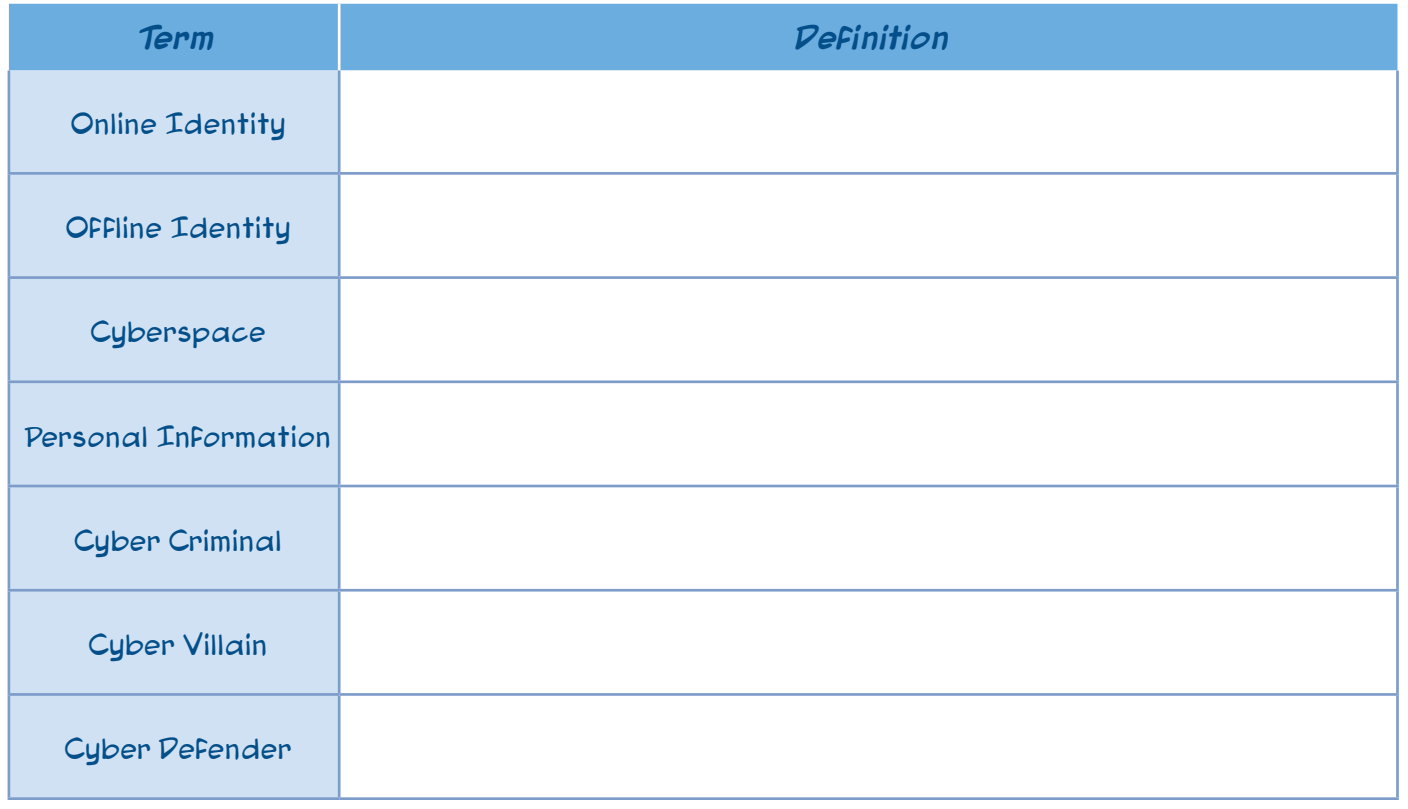

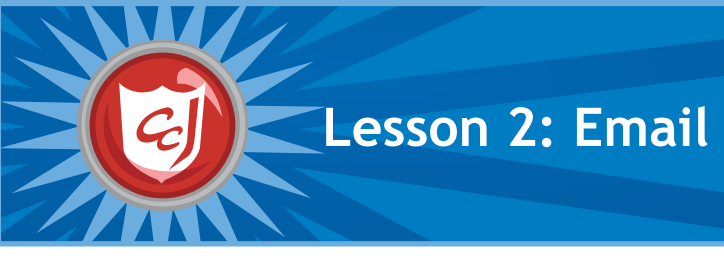

#### **Learning Objectives Materials You Will Need** • Computers with Carnegie Cadets: The

MySecureCyberspace Game installed. • Blank note cards and writing utensils • Worksheet for Lesson 2: Email

- Introduce communication concepts, terms and definitions related to email.
- Introduce cybersecurity issues related to the use of email. • Raise awareness on the appropriate behavior related to
- using email as an electronic tool of communication. • Reinforce students' motor skills while navigating the game software.

# **Classroom Activities (Duration: 45 minutes)**

#### **Timeline Teacher Instructions Student Activities Introduce Concepts (15 min)** • Ask students how many of them have their own email address while handing out the worksheet. (1 min) • Lead students into the game. Explain what "Email" and "Email address" are using the PAL's Cyberpedia. (Worksheet, part 1) (7 min) • Explain "Username" and "Password" using the PAL and worksheet. (Worksheet, part 2) (7 min) • Start the game. Open the PAL and click on the Cyberpedia tab. Find "Email " and "Email Address" and read about them, and read part 1 of the worksheet. • Read about "Username" and "Password" in the Cyberpedia, and read part 2 of the worksheet. **Develop and Practice (20 min)** • Let students attempt the two quizzes about choosing a good username and password for Carlo. (Worksheet, part 2) (3 min) • Share the correct answers for the quizzes (2 min) • Q1: MonkeyTree • Q2: 2kC\_6ro\_5 • Distribute blank note cards to students. Have students create fake email addresses and write messages to each other on the note cards. • Have students create a chain and pass the cards down the chain of students until they reach the intended recipient. (5 min) • Let the students discuss the four questions. (10 min) • Try quiz #1 and #2 in the worksheet. • Write a message to another student on the note card using a fake email address. Pass this "email" through the chain of students to the recipient. • Discussion questions: • Could others read the email message if they wanted to? • What personal information did you include in your email? • How private is the information you sent to your friend? • In your opinion, what could you and couldn't you include in an email message? **Reinforce (10 min)** • Based on students' discussion, explain email and privacy: • Email can be read by other people or forwarded and copied countless times. • Keep personal information private and do not send secret or embarrassing information through email. (Worksheet, part 3) (10 min) • Read the cartoon in the worksheet and discuss email and privacy.

## **Learning Outcomes**

- Identify cybersecurity concepts related to the use of email.
- Follow a few cybersecurity steps to secure private information online, e.g. unique username and password.
- Understand the importance of privacy and keeping personal information private.
- Have a sound understanding of how email works.
- Define the cyber defense terms introduced in this lesson.
- Navigate the game software utilizing motor skills; e.g. using the mouse, keyboard arrows.

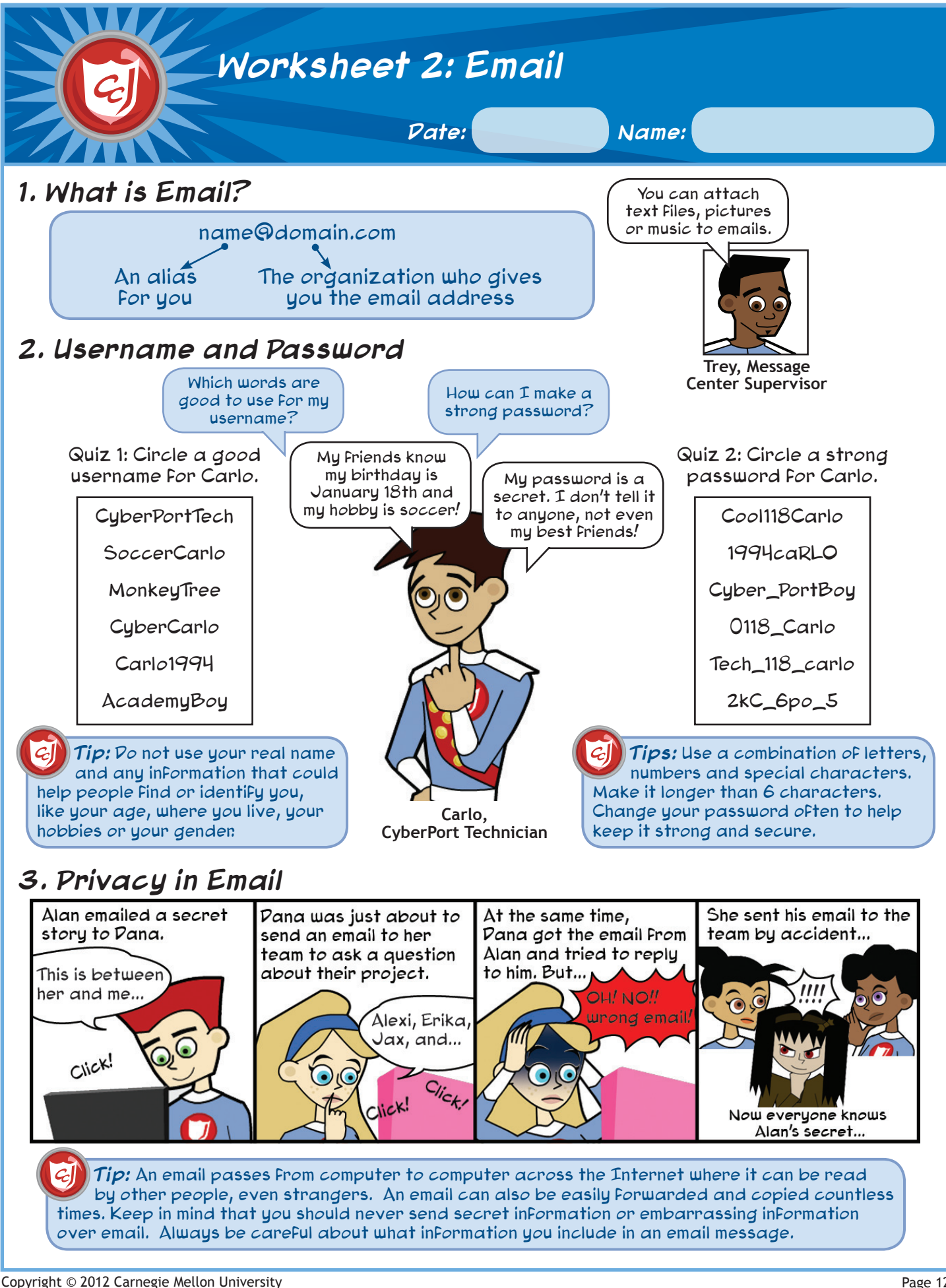

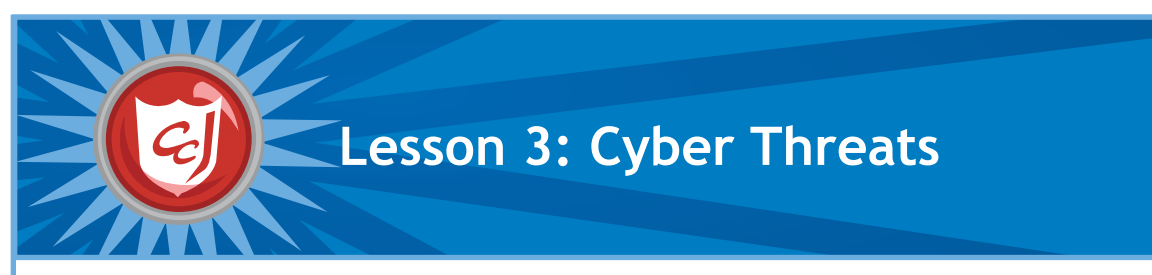

- Introduce new terms related to cyber threats.
- Increase students' knowledge of cyber threats that can harm a computer and the data stored on it.
- Emphasize the use of anti-virus software, spam filters, anti-spyware software and firewall to protect the computers.

- Computers with Carnegie Cadets: The MySecureCyberspace Game installed
- Worksheet for Lesson 3: Email Cyber Threats
- Hint Sheet 01 from the Appendix
- Enhance students' motor skills while navigating the game.

## **Classroom Activities (Duration: 45 minutes)**

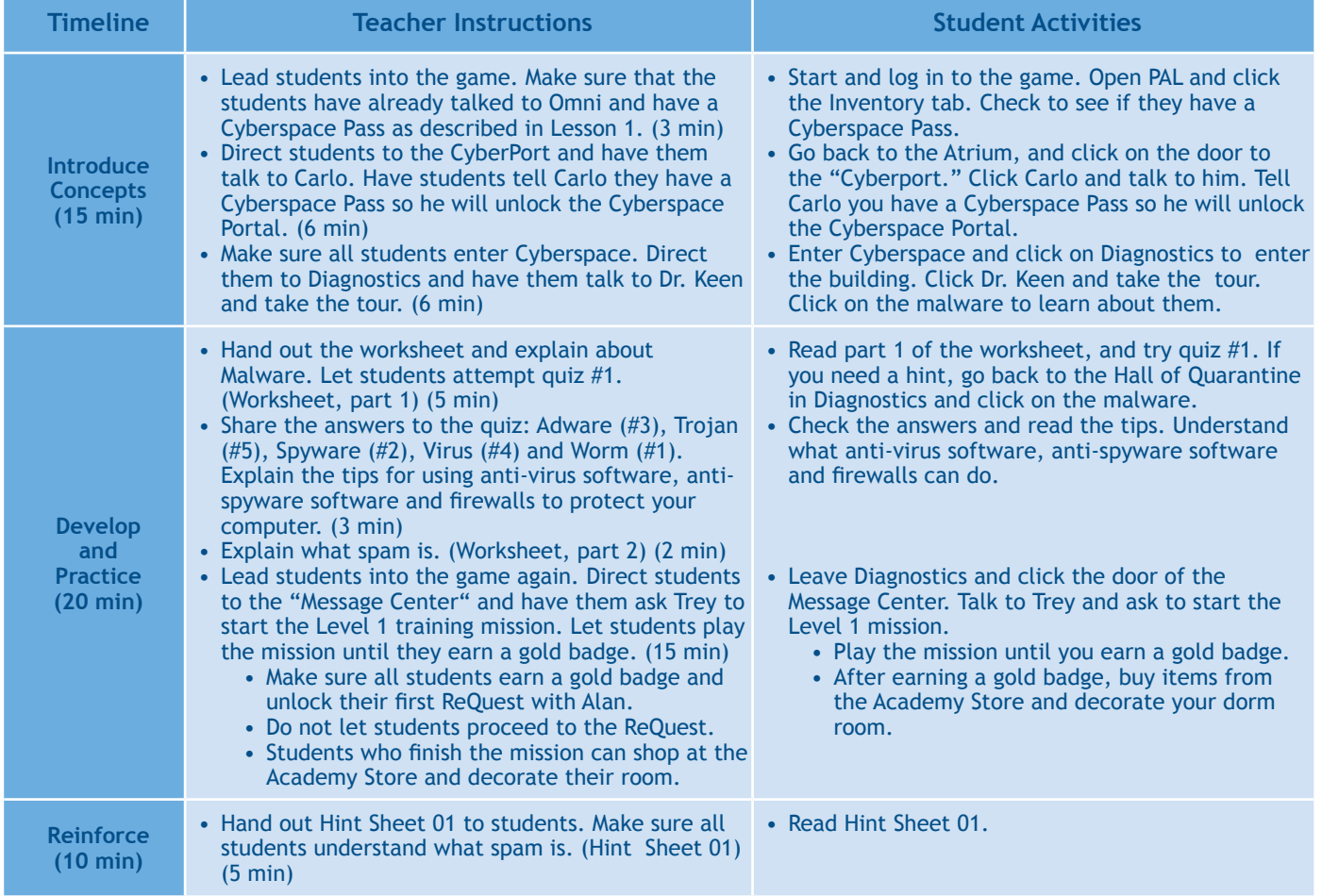

## **Learning Outcomes**

- Define the cyber defense terms introduced in this lesson.
- Explain how cyber threats introduced in this lesson can destroy data, hardware and software.
- Take simple steps to protect a computer and data from cyber threats by using a spam filter and anti-virus software.
- Understand how a firewall works and the importance of installing a firewall.
- Navigate The MySecureCyberspace Game with ease.
- Enhance motor skills while navigating the game software.

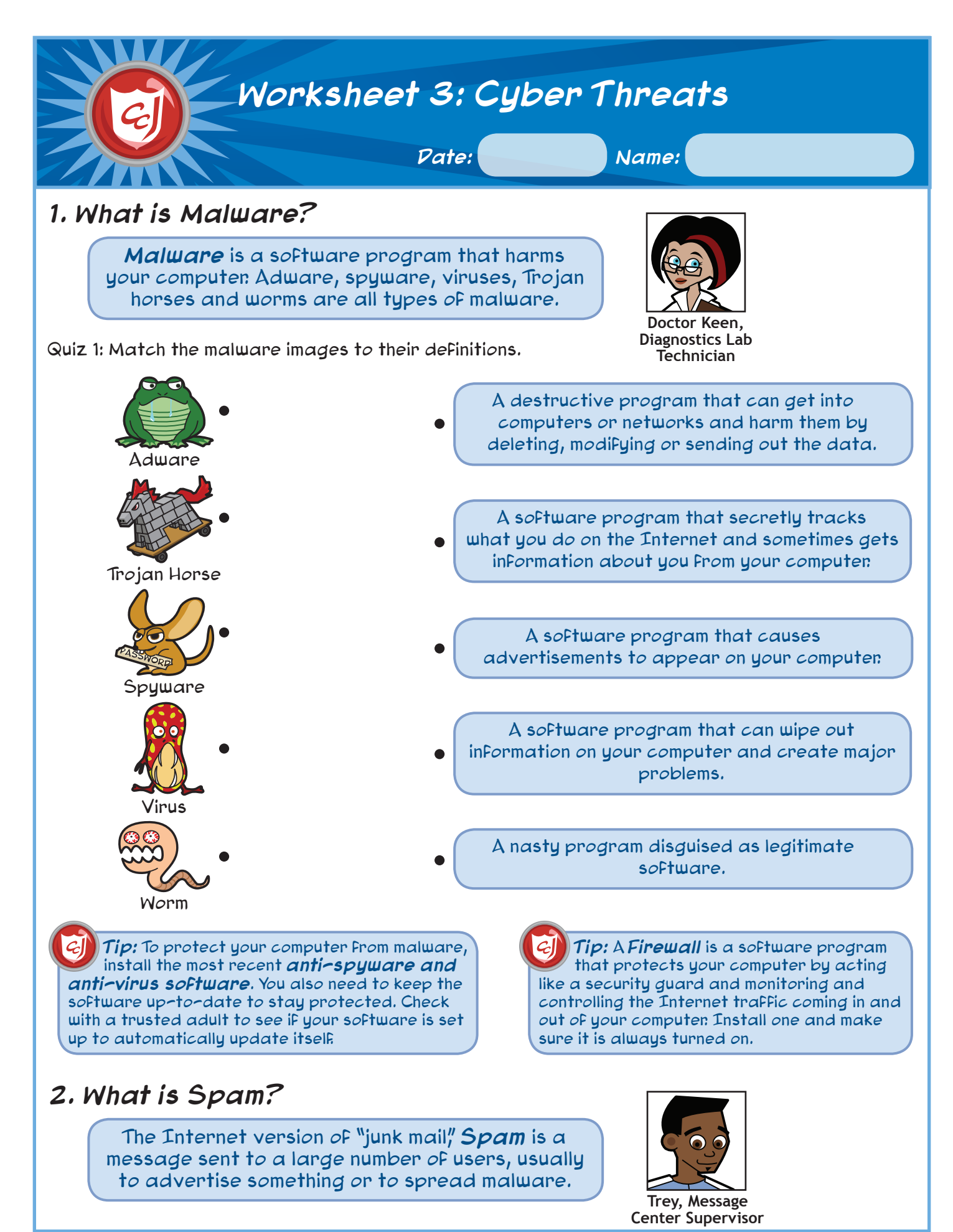

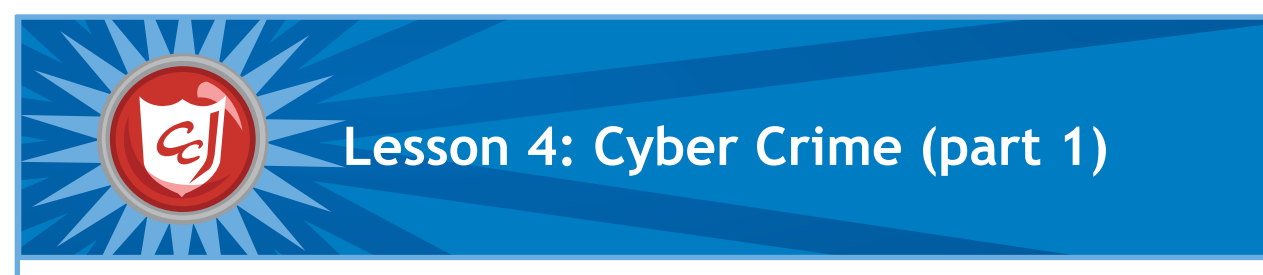

- Increase students' cybersecurity vocabulary by introducing Computers with Carnegie Cadets: The new words and definitions for cyber crime.
- Reinforce students' knowledge of email safety by completing the Spam ReQuest in the game.
- Enhance students' motor skills while navigating the game.

- MySecureCyberspace Game installed.
- Worksheet for Lesson 4: Cyber Crime (part 1)

## **Classroom Activities (Duration: 45 minutes)**

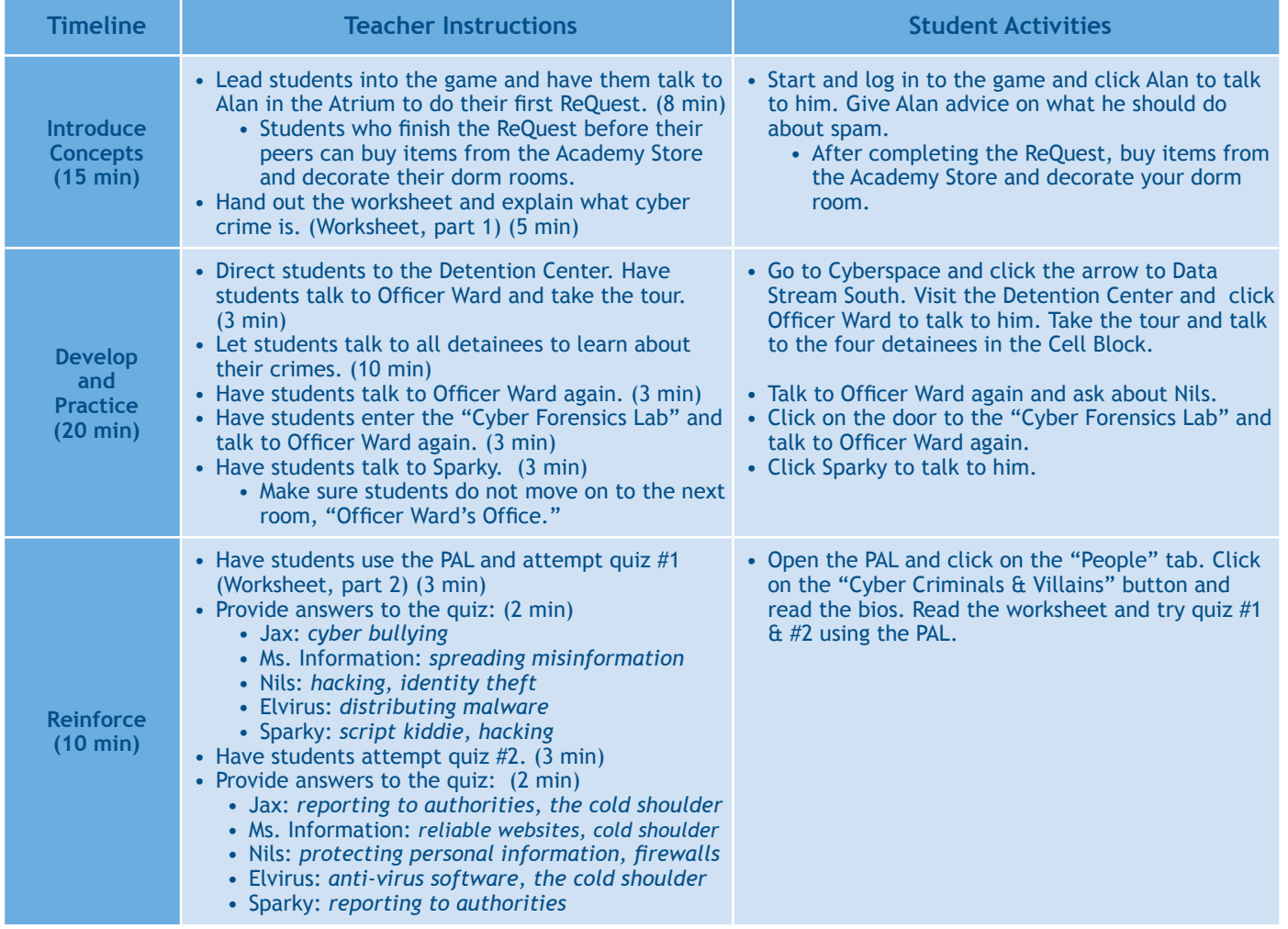

### **Learning Outcomes**

- Distinguish between a safe and unsafe email by the title and sender.
- Identify online behavior that could lead to cyber crime, which would translate to protecting themselves from falling victims to such behavior.
- Define the cyber defense term introduced in this lesson.
- Understand the consequences of inappropriate online behavior.

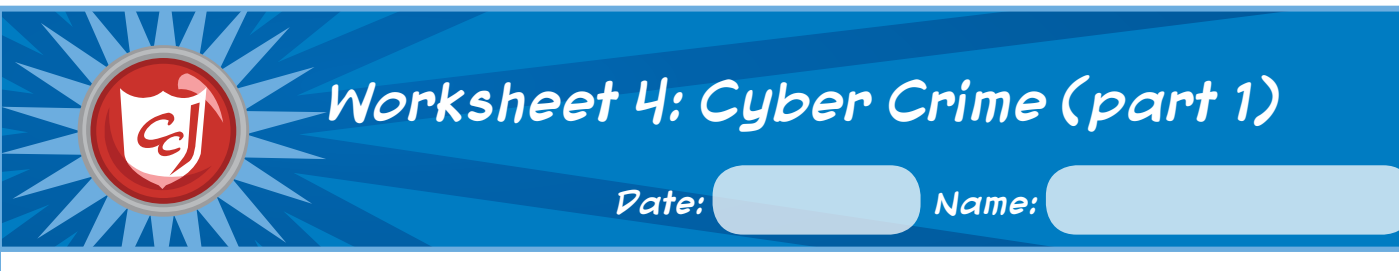

## **1. What is a Cyber Crime?**

A cyber crime is a crime that is committed with the help of a computer or a communication device and a network.

Some examples include sending spam emails (spamming), stealing personal information (identity theft), breaking into someone's computer to view or alter data (hacking) and tricking someone into revealing their personal information (phishing).

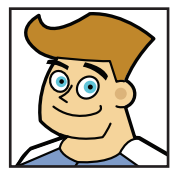

**Officer Ward, Detention Center Security Officer**

# **2. Cyber Criminals**

Quiz 1: What cyber crimes did each detainee commit? If you don't remember what they said during the Detention Center tour, use your PAL and write them down in the boxes.

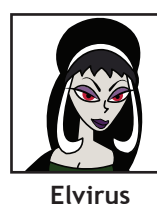

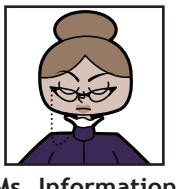

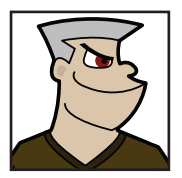

**The Master Hacker**

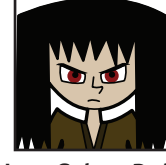

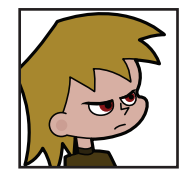

**Sparky, Script Kiddie**

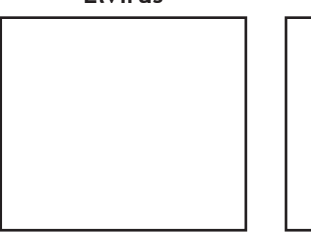

**Ms. Information**

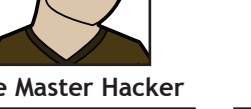

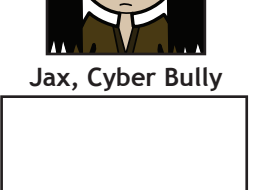

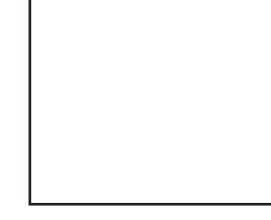

Quiz 2: To stop their cyber attacks, you have to know their weakness. Use your PAL to find their weakness and write them down in the boxes.

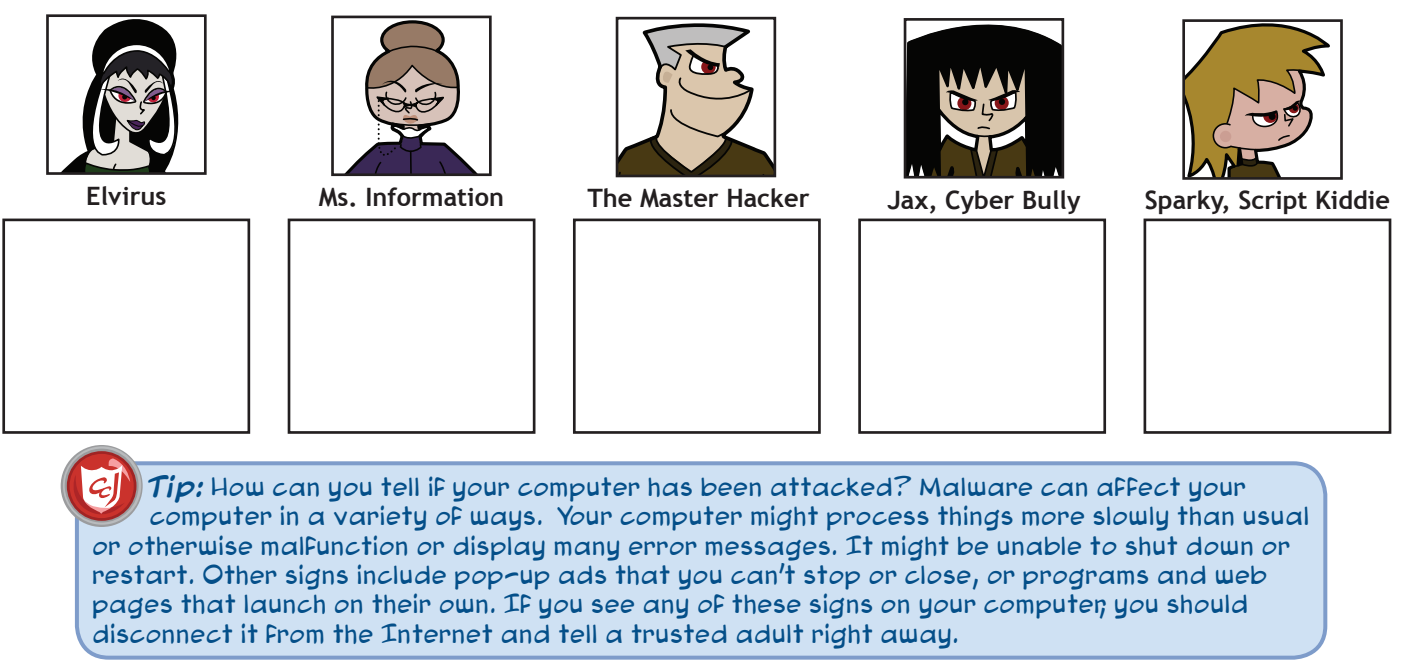

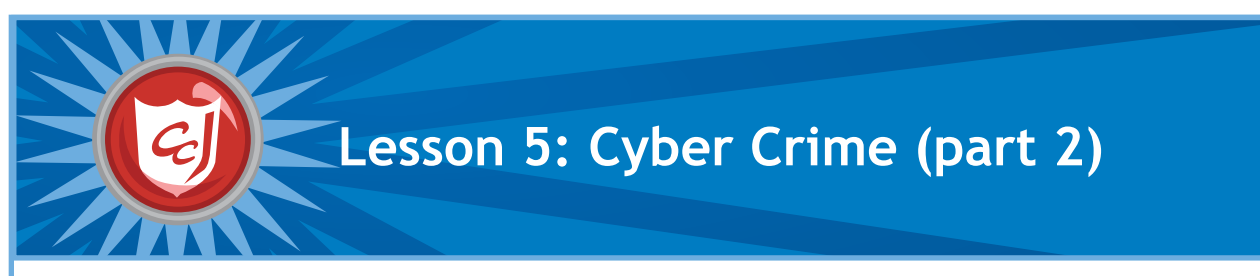

MySecureCyberspace Game installed

• Hint Sheet 02 from the Appendix

### **Learning Objectives Materials You Will Need**

- Provide students with information on what is considered to Computers with Carnegie Cadets: The be a cyber crime.
- Raise students' awareness of the consequences of criminal Worksheet for Lesson 5: Cyber Crime (part 2) behavior online.
- Reinforce safe online behavior and how to protect themselves and their personal data from cyber criminals.
- Enhance students' motor skills while navigating the game.

## **Classroom Activities (Duration: 45 minutes)**

#### **Timeline Teacher Instructions Student Activities Introduce Concepts (15 min)** • Lead students into the game and direct them to Officer Ward's Office at the Detention Center. Have students talk to Officer Ward to finish the tour. (5 min) • Have students click on the photos on the Wall of Shame in Ward's office. Have students use the PAL to learn about the rest of the cyber villains and their cyber crimes. (10 min) • M.C. Spammer: *spamming* • The Dis Guys: *personal information theft* • Captain Jack Plunder: *cyber piracy* • The ID Bandit: *identity theft* • The Phisherman: *phishing*  • Start and log in to the game, then go to Officer Ward's Office (CyberPort > Cyberspace Portal > Data Stream South > Detention Center > Cyber Forensics Lab > Officer Ward's Office). Click on Office Ward to talk to him and finish the tour. • Click on all of the photos on the Wall of Shame to see the cyber villains. Use your PAL to find out about the ones that are not detainees (PAL > People > Cyber Criminals & Villains). **Develop and Practice (20 min)** • Hand out the worksheet to students and explain what phishing is. Have them read the phishing cartoon and discuss what might happen if Erika had submitted her personal information. (Worksheet, part 1) (7 min) • Explain what identity theft is and have the students read the cartoon. Discuss what some other consequences might be if your identity is stolen. (Worksheet, part 2) (7 min) • Explain what a cyber predator is, and have the students read the cartoon. Discuss what Dana could have done differently to protect herself from cyber predators. (Worksheet, part 3) (7 min) • Read the definition of phishing and the cartoon. Think about what might happen if Erika shares her bank information. • Read the definition of identity theft and the cartoon. Think about what other things could happen if your identity was stolen. • Read the definition of a cyber predator and the cartoon. Think about what Dana could have done differently to protect herself better. **Reinforce (10 min)** • Have each student think of one example of personal information and create a list of their examples on the classroom black/white board. • Hand out Hint Sheet 02 and discuss how protecting your personal information is an important way to protect yourself. (9 min) • Think what personal information is and come up with an example. • Read Hint Sheet 02 and talk about why protecting your personal information is important.

### **Learning Outcomes**

- Define the cyber defense terms introduced in this lesson.
- Understand the consequences of inappropriate online behavior.
- Understand what information to share and not to share online.
- Take simple measures to protect their offline identity.
- Understand how important it is to protect your personal information online.

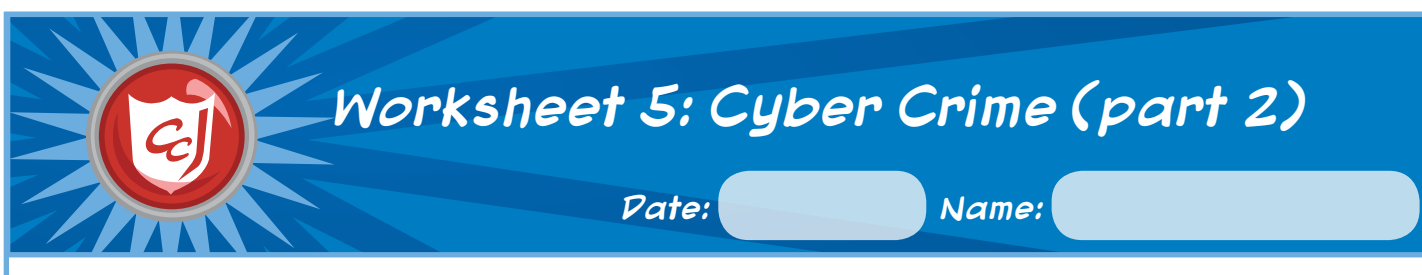

## **1. Phishing**

Using a message to send people to a fake website that collects their personal information, such as their bank account or credit card information.

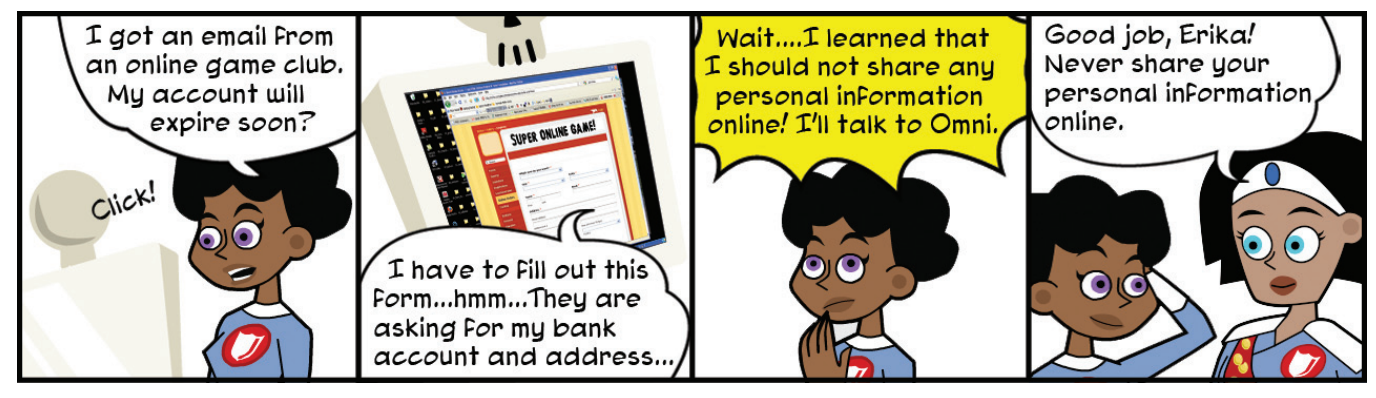

# **2. Identity Theft**

Using somebody else's personal information to pretend to be them, usually to steal money from someone's bank account or to buy things with their credit cards.

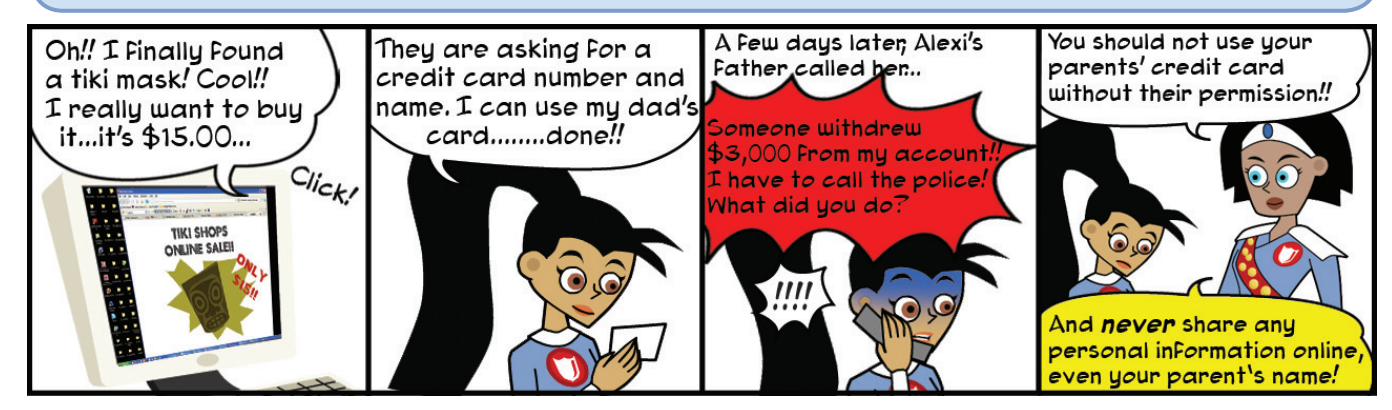

## **3. Cyber Predator**

Someone who uses the Internet to find young children, often because they want to meet the child in person and hurt them.

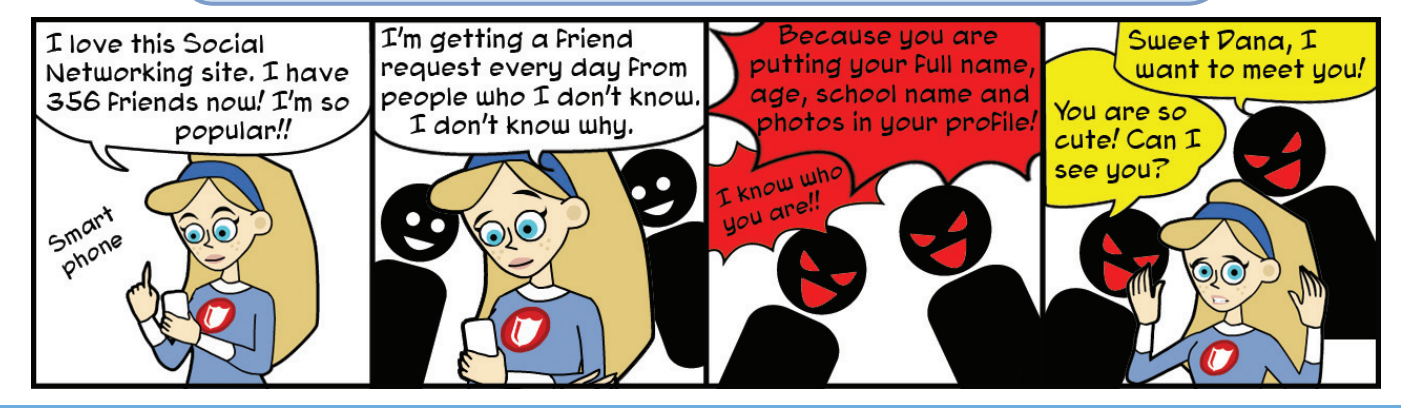

Copyright © 2012 Carnegie Mellon University MySecureCyberspace is a registered trademark of Carnegie Mellon University

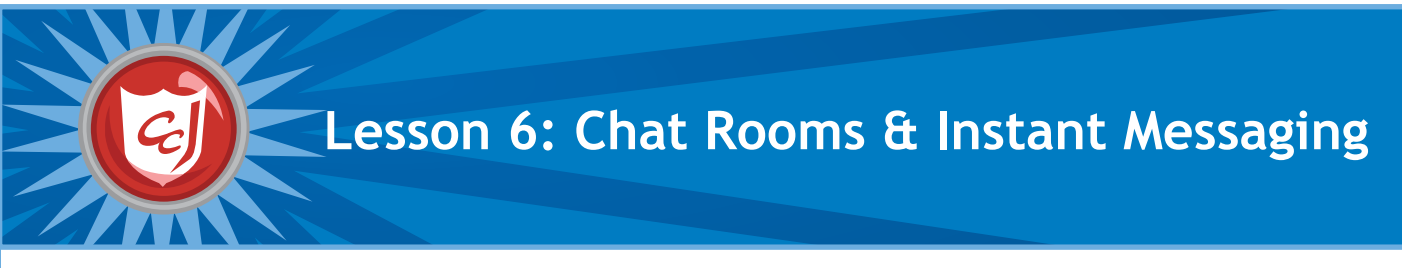

- Introduce terms and definitions related to chat rooms and online communication.
- Increase students' awareness of chat room and instant messaging threats and reinforce how to protect their personal information.
- Enhance students' motor skills while navigating the game.

- Computers with Carnegie Cadets: The MySecureCyberspace Game installed
- Worksheet for Lesson 6: Chat Rooms & Instant Messaging
- Mask template from the Appendix, cardboard, decorative items, colored pencils/markers, and strings or rubber bands to tie the masks.

## **Classroom Activities (Duration: 45 minutes)**

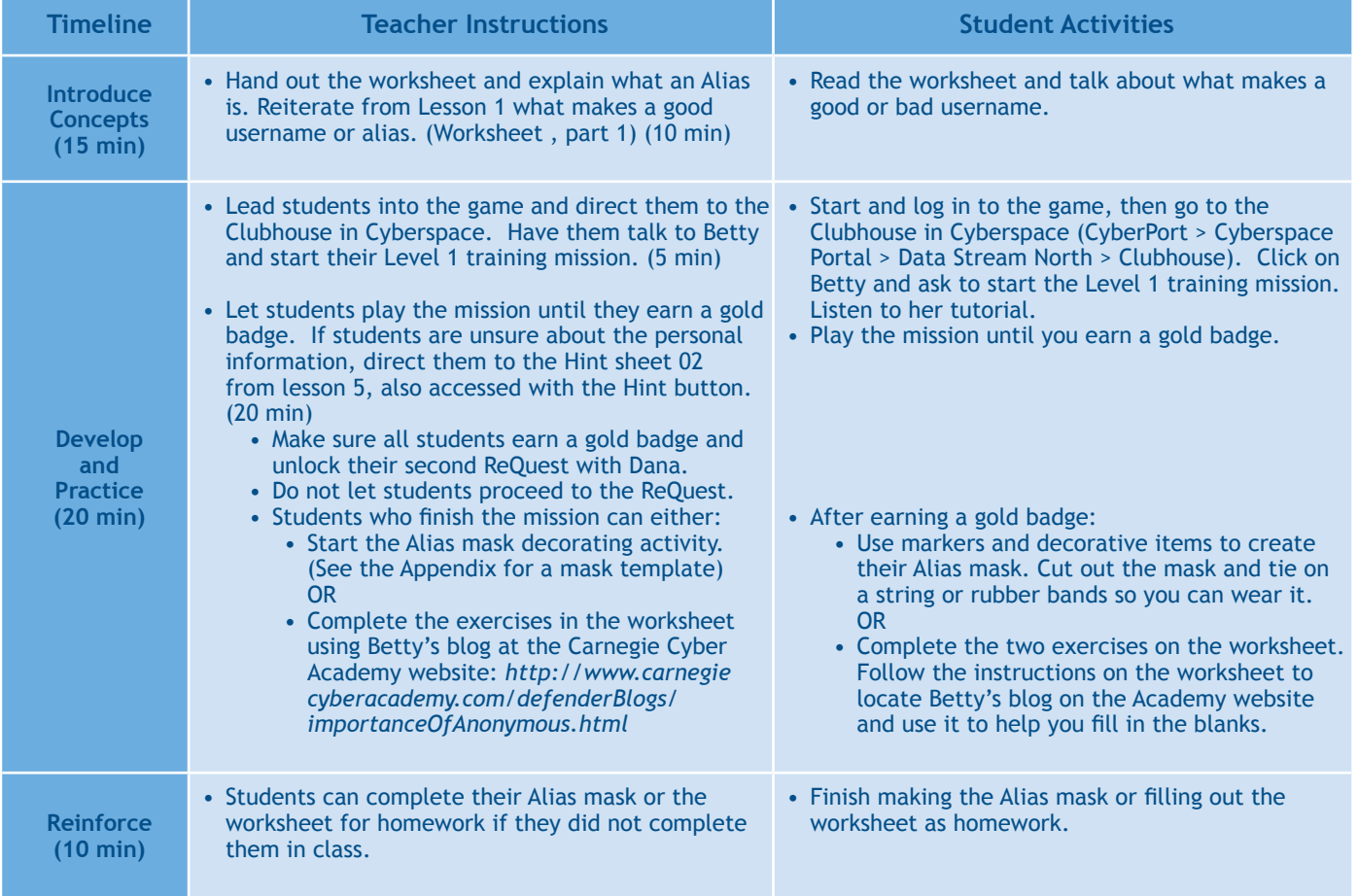

### **Learning Outcomes**

- Identify what personal information should not be shared in chat rooms and through text messaging.
- Define the cyber defense terms introduced in this lesson.
- Recognize and adhere to chat room safe behavior.
- Demonstrate recognition of questions that lead to revealing personal information in chat rooms and mechanism of abstaining from responding to such questions.
- Use motor skills necessary to complete the second mission, e.g. mouse, hold and drag game characters.

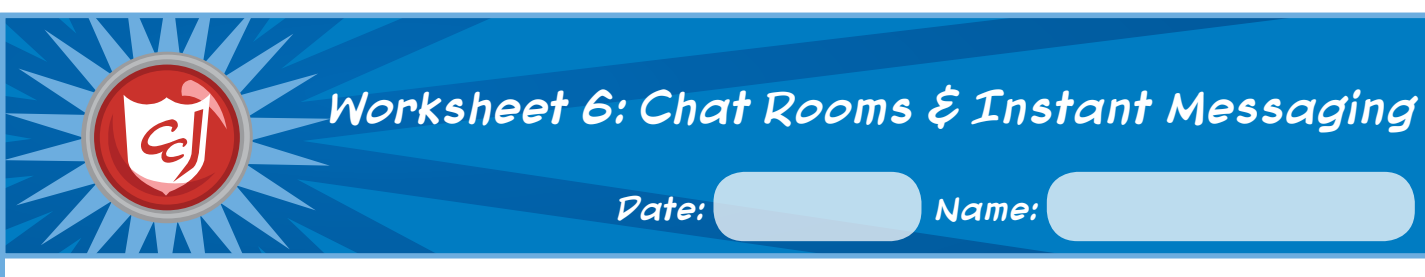

## **1. What is an Alias?**

AIR 4.IN AI

A name you use for your online identity on a computer or website. Also called a **username** or **screen name**. It should not contain your name as part of it or any information that could help people find you, such as your age, location or gender. **Betty** 

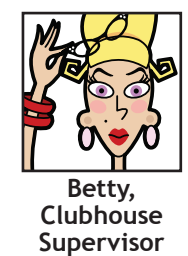

## **2. Personal Information**

- 1. Open a web browser and go to the Carnegie Cyber Academy website: *http://www.CarnegieCyberAcademy.com*. 2. Click **"Faculty Blogs"** and open Betty's blog, **"The Importance of Being** 
	- **Anonymous."**
	- 3. Under **"Topics"** at the top left, click **"Personal Information."**
	- 4. Scroll down to the blog posts for **April 7, 2009** and **March 3, 2009.**
	- 5. Read these two blog posts and fill in the blanks in the following paragraphs.

Quiz 1: What information **can** you share online?

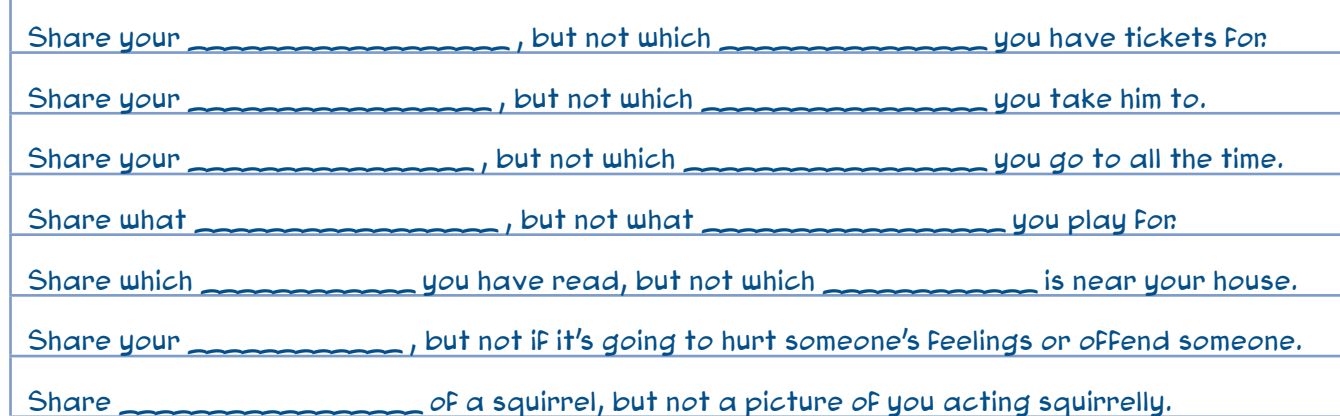

Quiz 2: Personal Information Filter: Before posting something, **ask yourself** these questions:

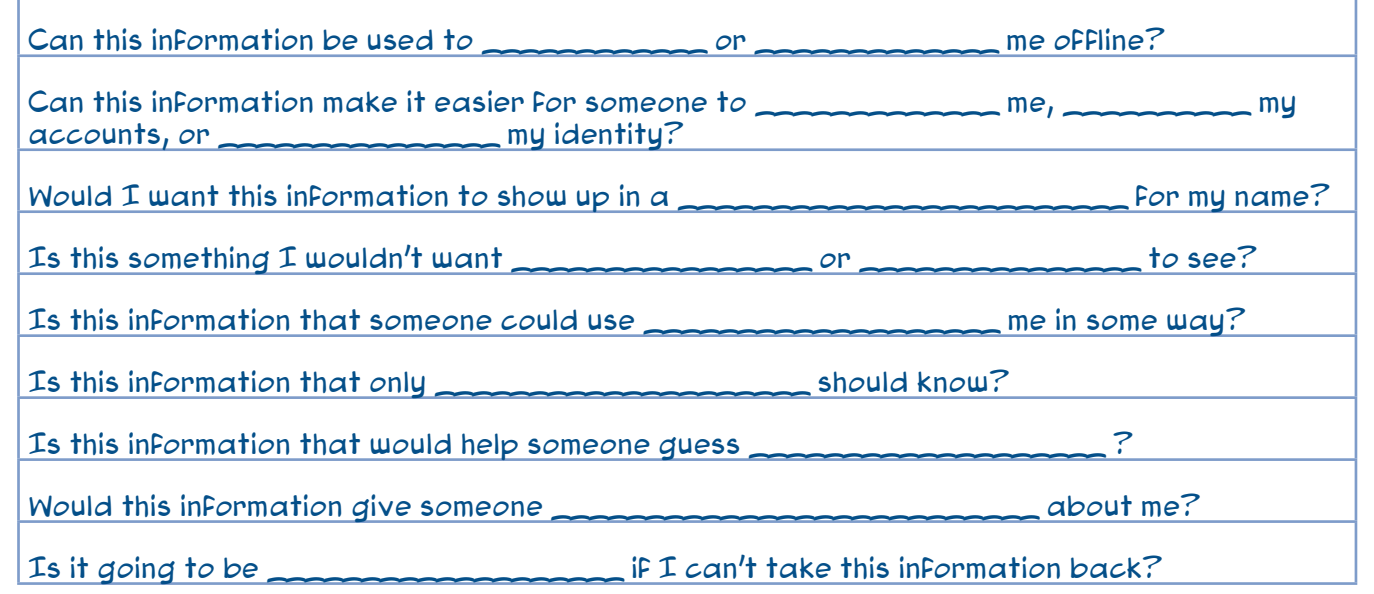

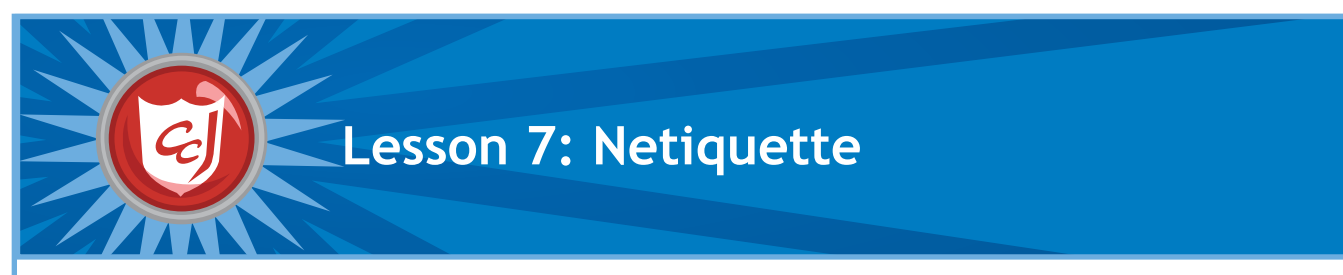

- Introduce new online terms and definitions.
- Introduce students to online netiquette.
- Reinforce protecting one's private information and respecting the online privacy of others.
- Enhance students' motor skills while navigating the game.

- Computers with Carnegie Cadets: The MySecureCyberspace Game installed
- Worksheet for Lesson 7: Netiquette
- Hint Sheet 06 from the Appendix

## **Classroom Activities (Duration: 45 minutes)**

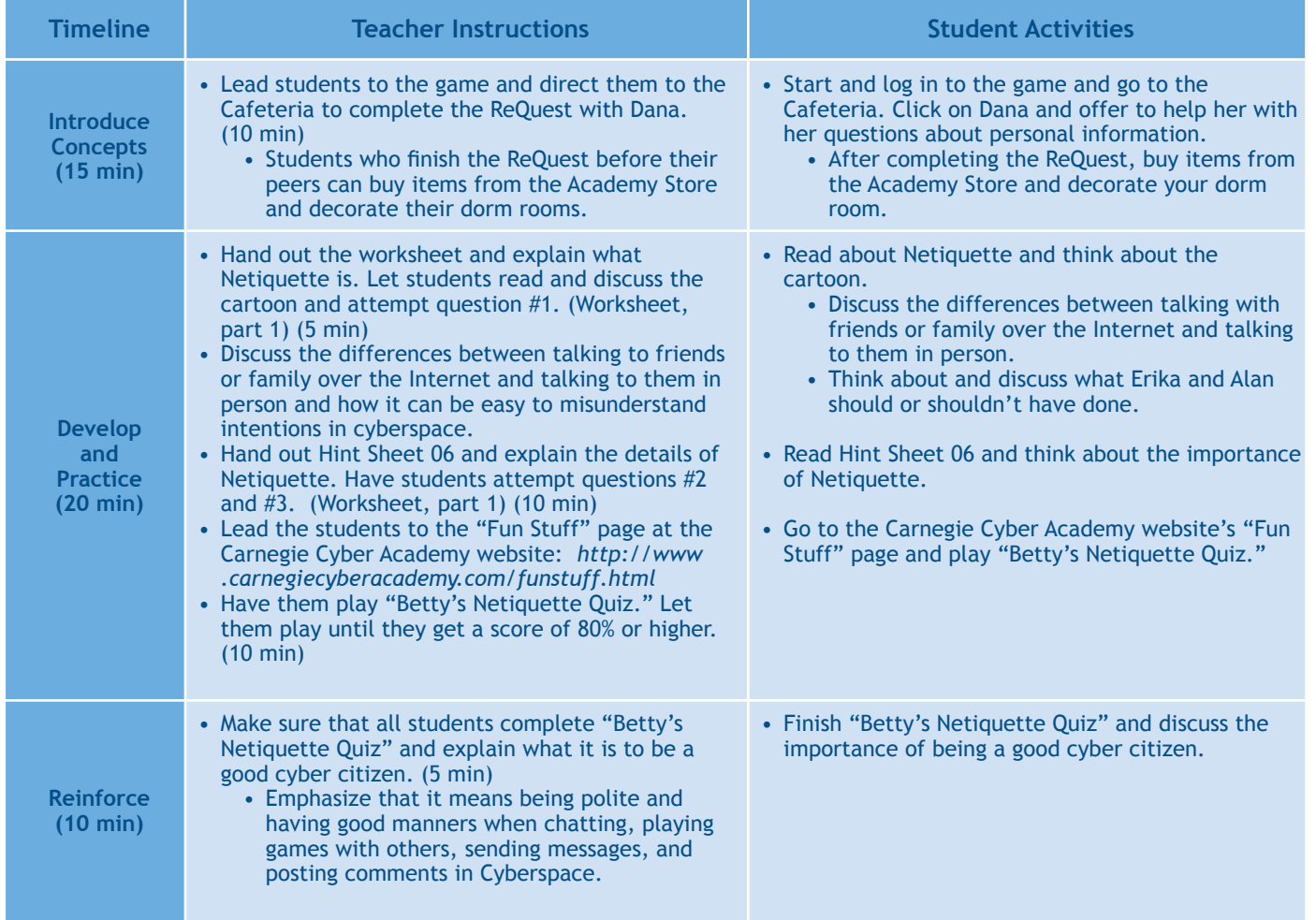

### **Learning Outcomes**

- Define the cyber defense terms introduced in this lesson.
- Demonstrate proper online communication behavior and respect of other cyber citizens.
- Demonstrate an understanding of online communication, cyber threats and protective measures.
- Apply safe behavior while using email, chat rooms, instant messaging and social networking sites.

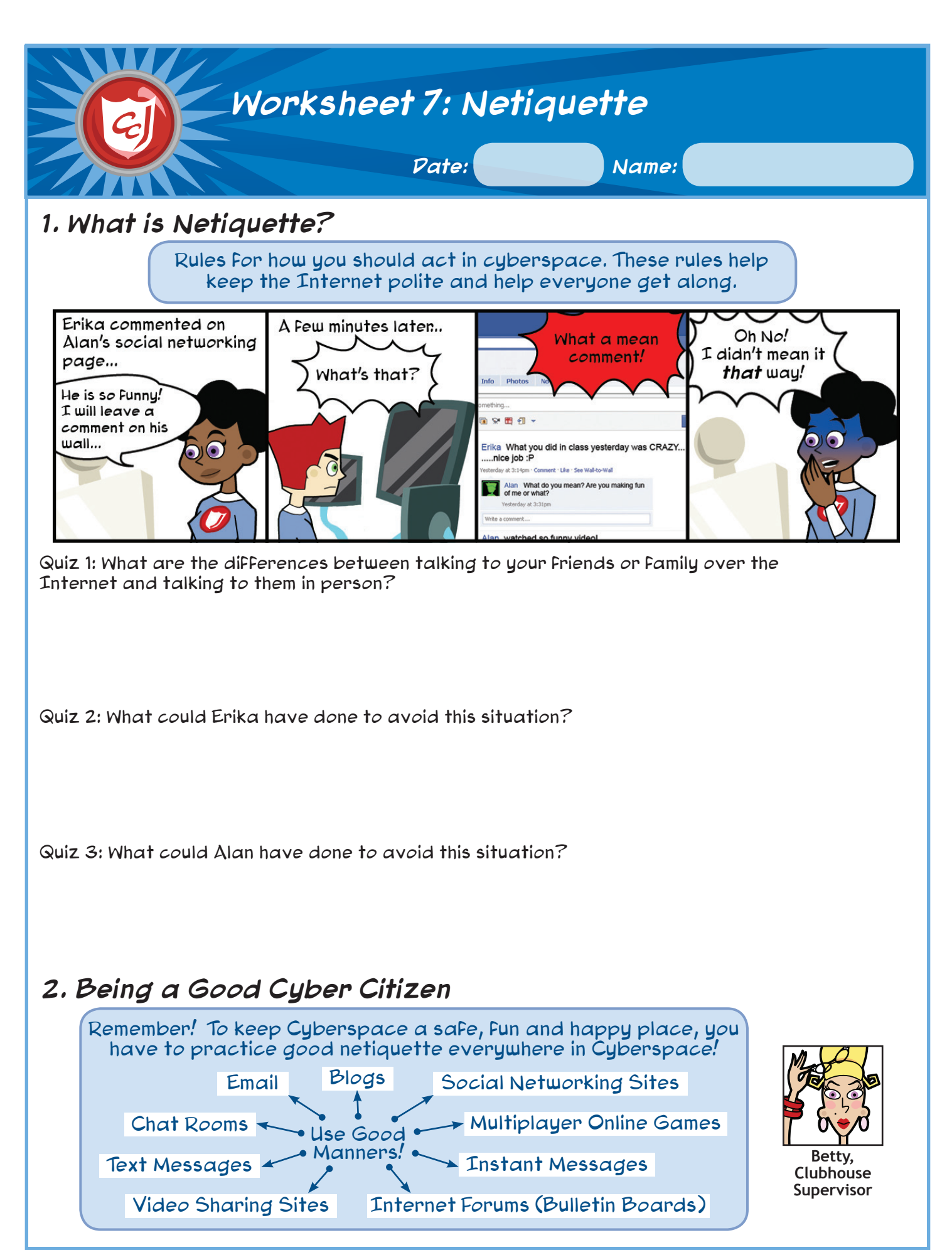

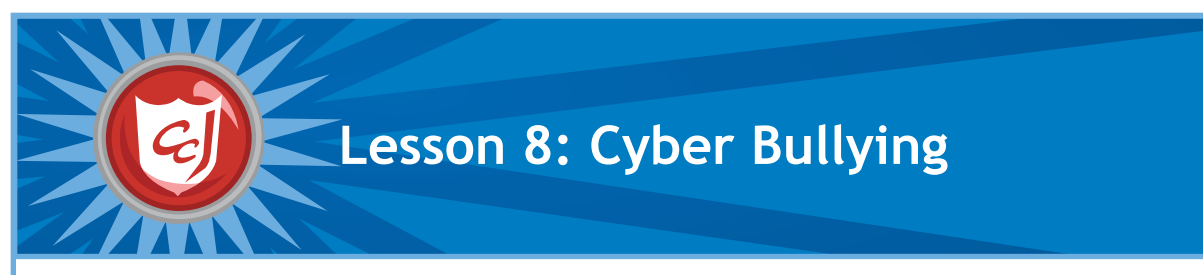

- Introduce cyber bullying and online harassment.
- Introduce cybersecurity issues related to cyber bullying.
- Raise students' awareness of appropriate online behavior towards others.
- Raise students' awareness about consequences related to cyber bullying and online harassment.
- Enhance students' motor skills while navigating the game.

- Computers with Carnegie Cadets: The MySecureCyberspace Game installed
- Worksheet for Lesson 8: Cyber Bullying
- Hint Sheet 04 and 05 from the Appendix

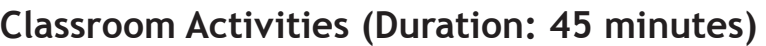

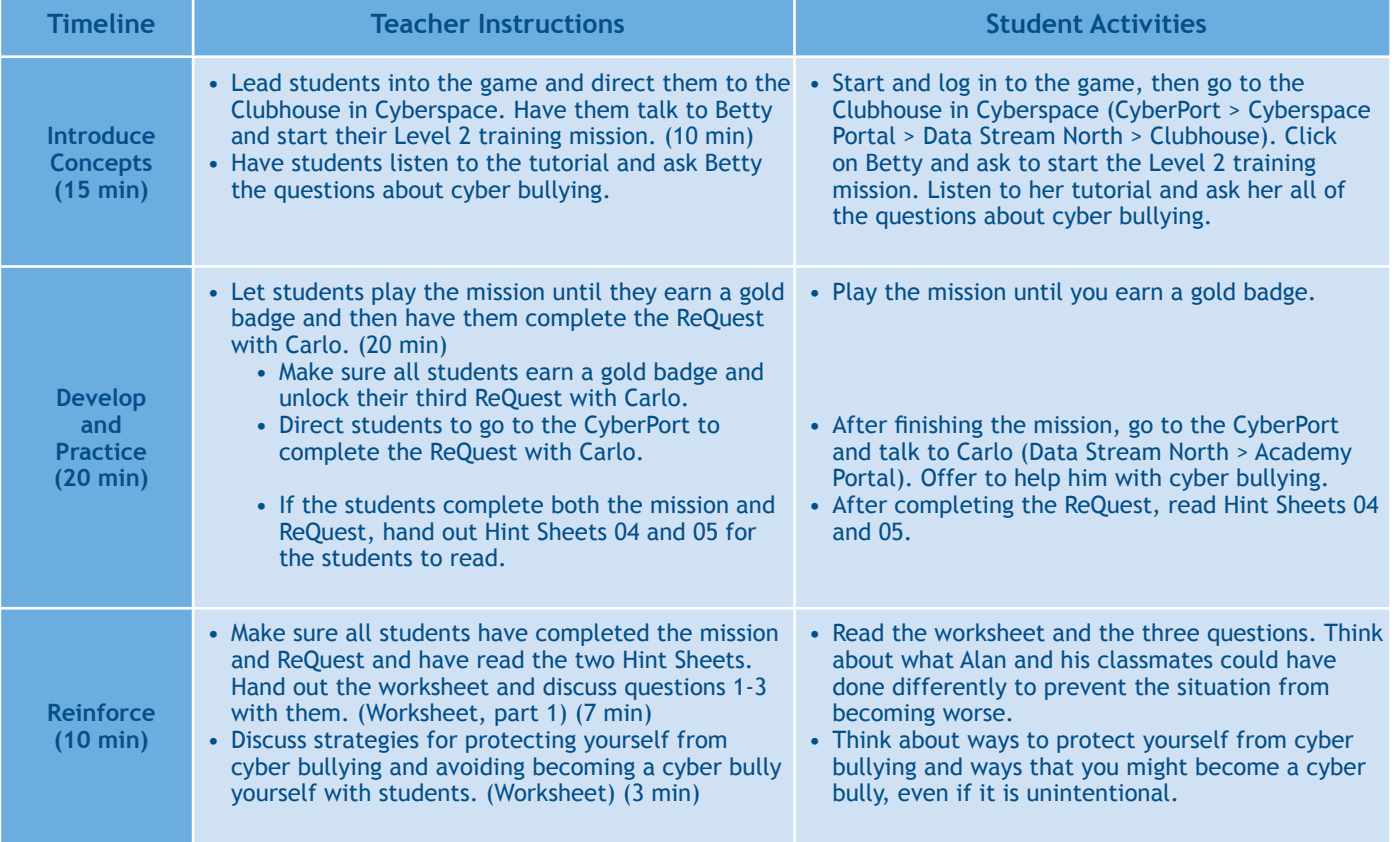

### **Learning Outcomes**

- Demonstrate an understanding of cyber bullying and the electronics mediums used in cyber bullying.
- Follow a few basic cybersecurity steps to secure their private information online.
- Understand the importance of privacy and keeping their personal information private.
- Understand the consequences of cyber bullying and the effect on the victim.
- Understand how to deal with cyber bullying and how to protect yourself from cyber bullying.

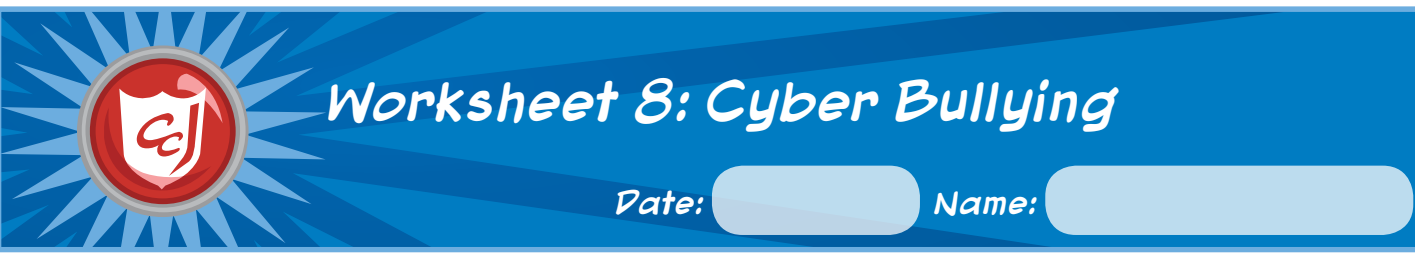

## **1. Cyber Bullying**

Cyber bullying is the use of the Internet to harass, intimidate, embarrass or demean others.

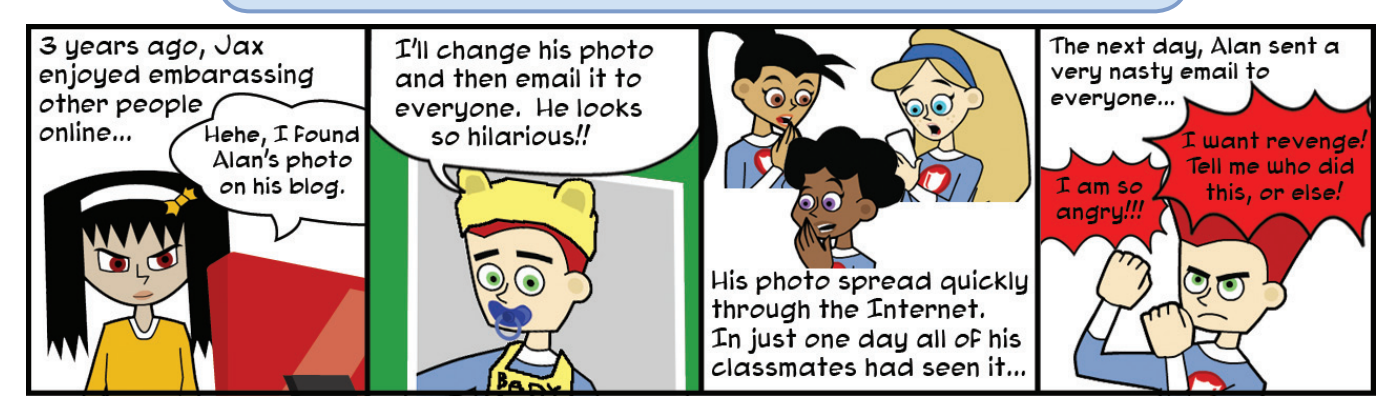

Quiz 1: What Jax did is considered cyber bullying, but Alan could have prevented this incident from happening. What could Alan have done differently to protect himself?

Quiz 2: What could Alan's classmates have done differently to help and prevent the email from spreading more?

Quiz 3: Alan's anger is understandable, but revenge will not solve the problem. What could Alan have done instead?

## **2. Protect Yourself from Cyber Bullying**

- 1. Do not share your personal information in cyberspace, especially photos and videos of yourself.
- 2. Never share your password with anyone except a trusted adult, no matter how close of a friend they are.
- 3. Never respond to a cyber bully and do not believe everything that is posted online.
- 4. Never send impulsive messages when you are angry or bored. You could end up saying something that you will regret later.
- 5. Tell a trusted adult about any cyber bullying and report it to authorities.
- 6. Save emails or other evidence of cyber bullying for when you report it.

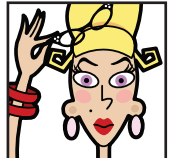

**Betty, Clubhouse Supervisor**

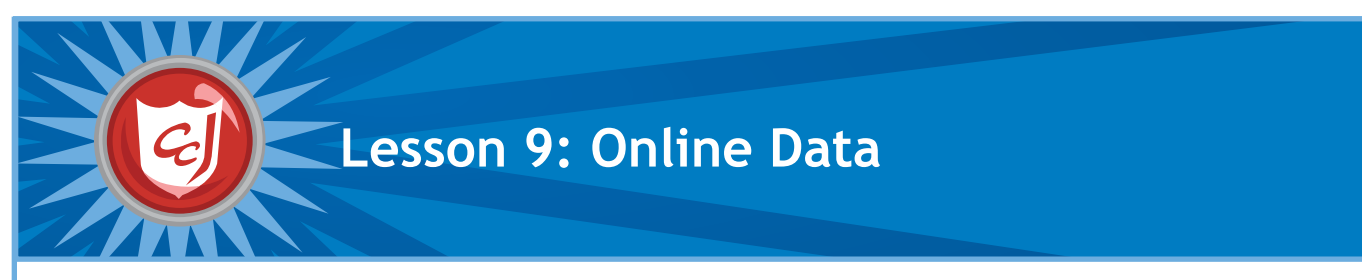

- Introduce terms and definitions related to websites.
- Provide students with basic knowledge on how to distinguish safe and credible websites.
- Raise students' awareness of safety steps to take when using a search engine.

- Computers that have a web browser installed
- Worksheet for Lesson 9: Online Data
- Writing utensils

## **Classroom Activities (Duration: 45 minutes)**

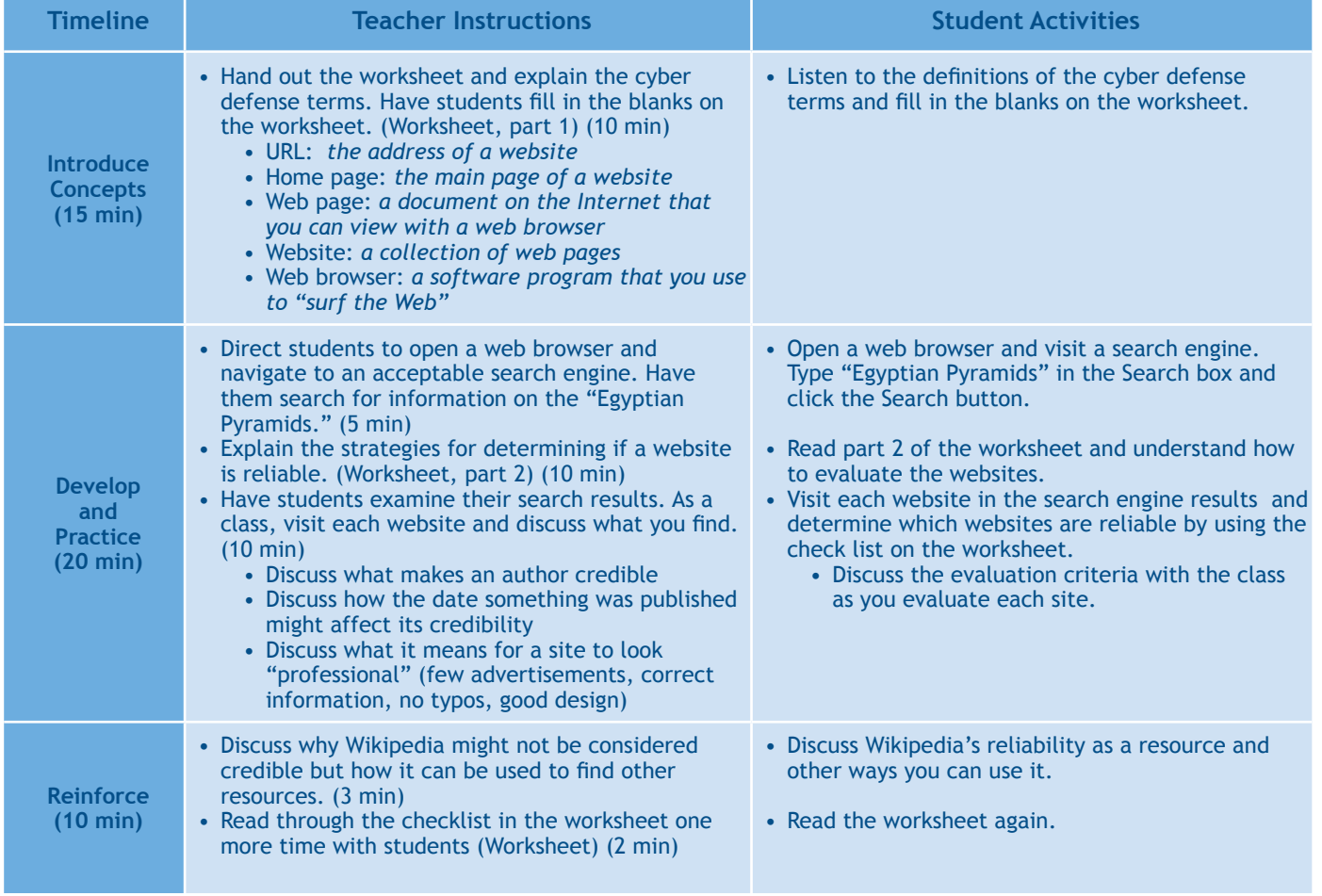

### **Learning Outcomes**

- Define the cyber defense terms introduced in this lesson.
- Understand the risk associated with visiting non credible websites.
- Apply critical thinking online skills in assessing websites to visit.
- Demonstrate effectively the use of a search engine to locate a website or web address.
- Recognize safe online behavior when searching for a web address, e.g. visiting a site of a well-known company.

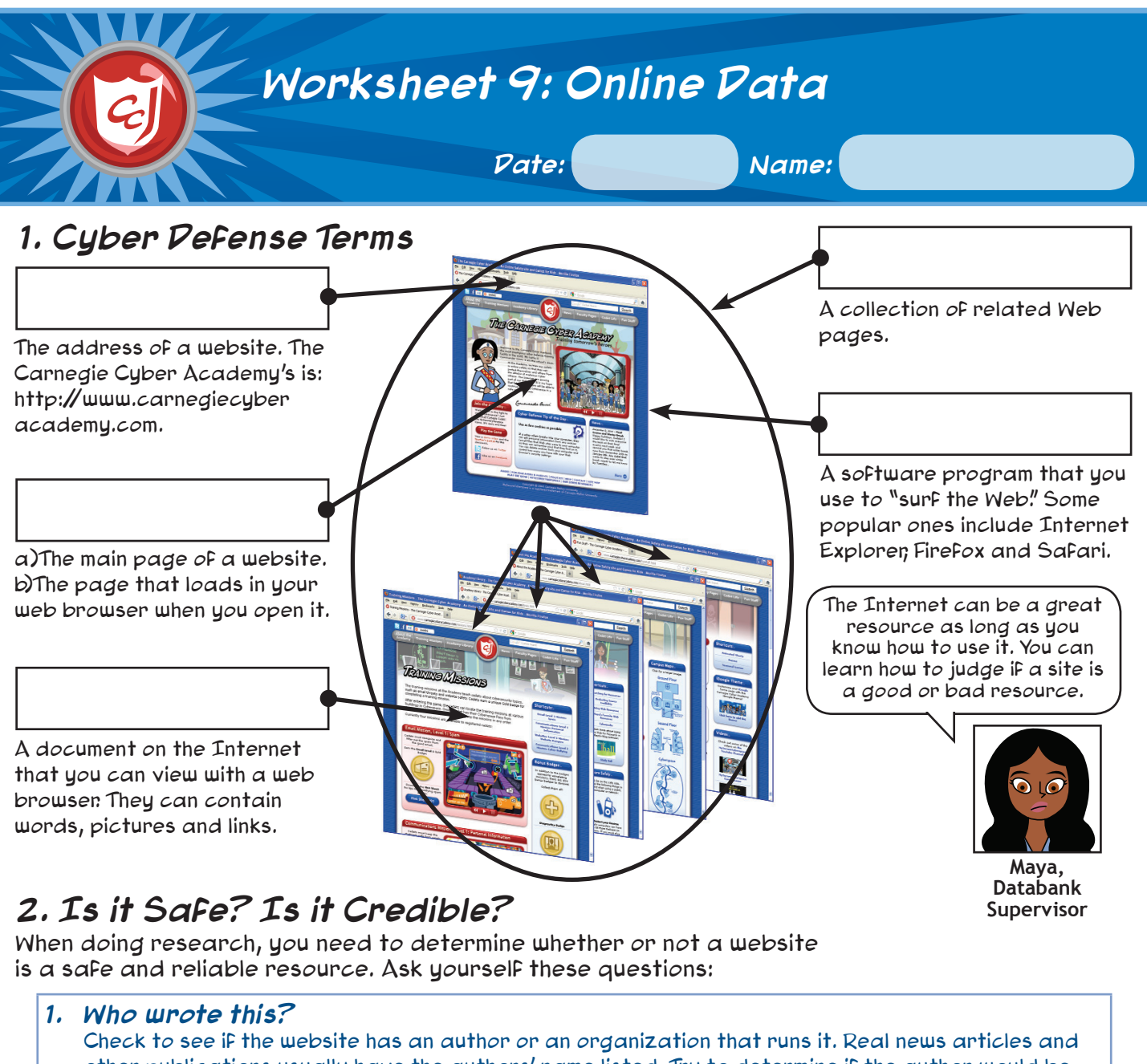

other publications usually have the authors' name listed. Try to determine if the author would be considered an expert on the topic they are writing about.

#### **2. Where did they get their information?** Look for sites that include lists of references and source materials, which will explain where the author found the information. If you can, check the references and source materials they list to make sure those are also reliable.

#### **3. How old is this?**

Find out when the website was created and when it was last updated. Sometimes old information can be incorrect, especially if it is related to current events.

#### **4. What kind of domain is it?**

The domain is the last part of the URL. Typically .gov sites are government sites, .edu sites are educational sites, like a school or college, and .org sites are usually non-profit organizations, like churches and museums. These are more likely to be reliable sites.

#### **5. Does it look professional?**

Reliable sites are usually up-to-date and look very professional. If a site is full of errors, such as typos and broken links, and inconsistencies, such as images and advertisements that don't relate to the content, it is much less likely to be a reliable site.

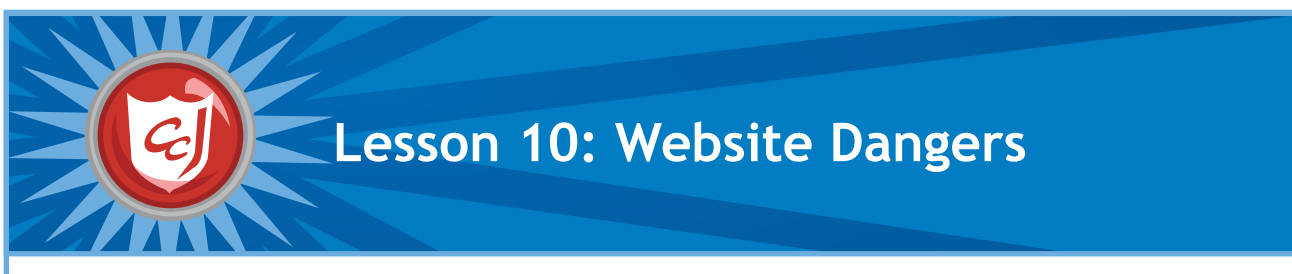

- Introduce terms and definitions of cyber threats related to accessing websites.
- Introduce students to a few safe computing steps to take when accessing websites.
- Reinforce the consequences of cyber threats to computers, data and people.
- Enhance students' motor skills while navigating the game.

- Computers with Carnegie Cadets: The MySecureCyberspace Game installed
- Worksheet for Lesson 1: Website Dangers
- Writing utensils.

## **Classroom Activities (Duration: 45 minutes)**

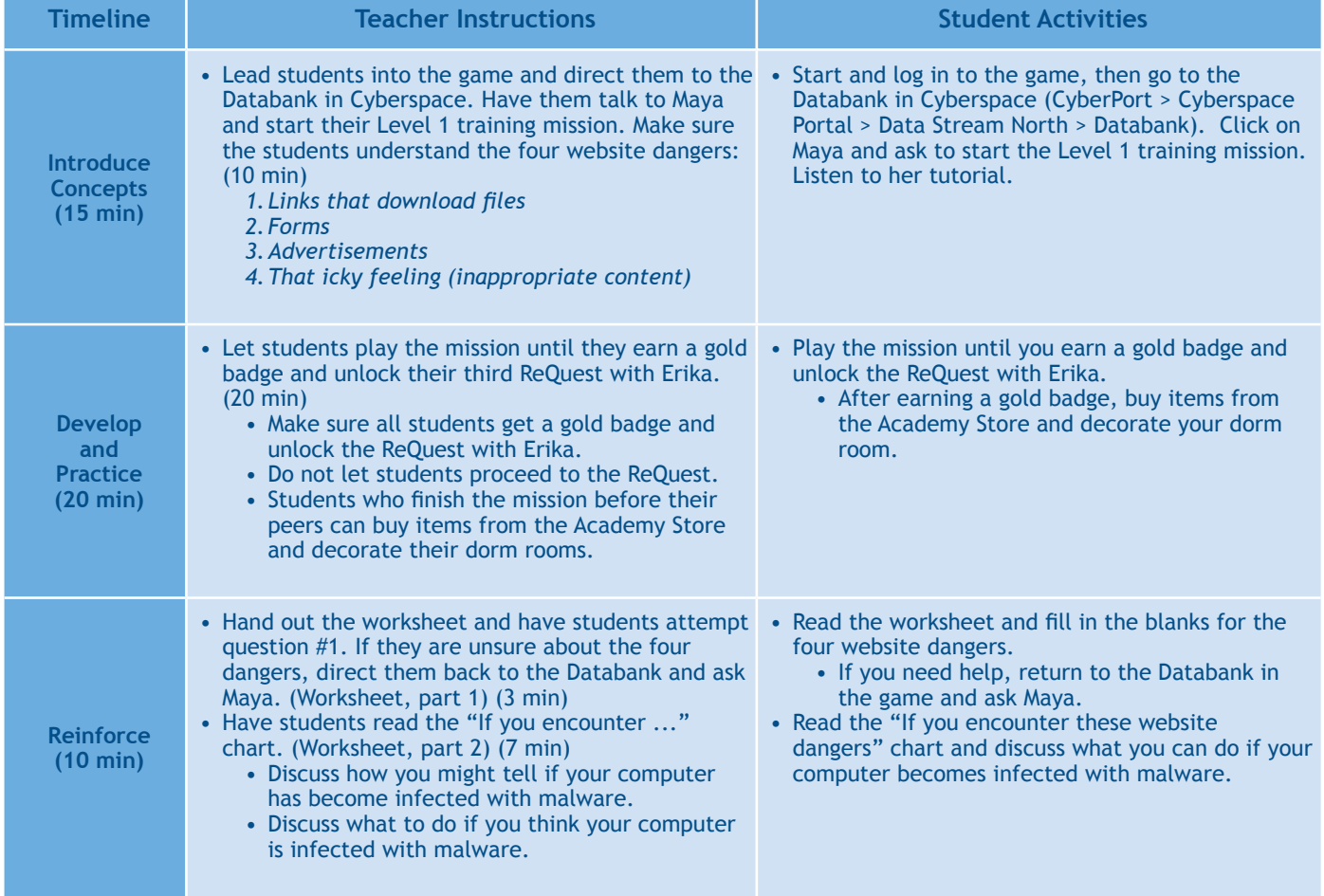

#### **Learning Outcomes**

- Identify cyber threats associated with accessing new websites.
- Define new cyber defense terms associated with cyber threats.
- Follow some basic steps of safe computing when visiting a new website or when faced with an online advertisement.
- Take caution when asked for personal information online or when solicited with a free download.
- Enhance motor skills required to navigate game software.

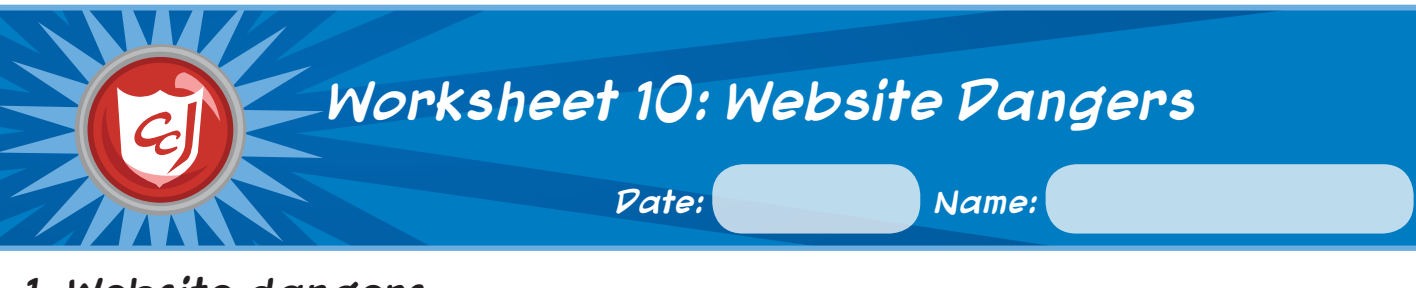

## **1. Website dangers**

Quiz 1: What are the four website dangers, according to Maya?

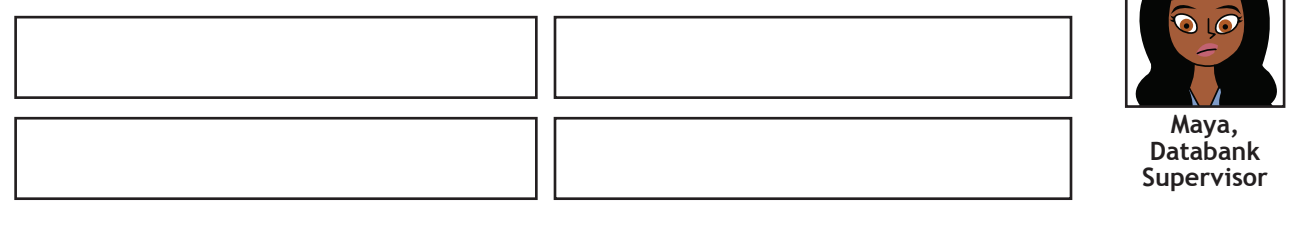

## **2. If you encounter these website dangers...**

Protect your computer from these dangers by **not clicking on advertisements or file download links** and **asking a trusted adult before filling out any forms**. But just in case you accidentally do, refer to this chart:

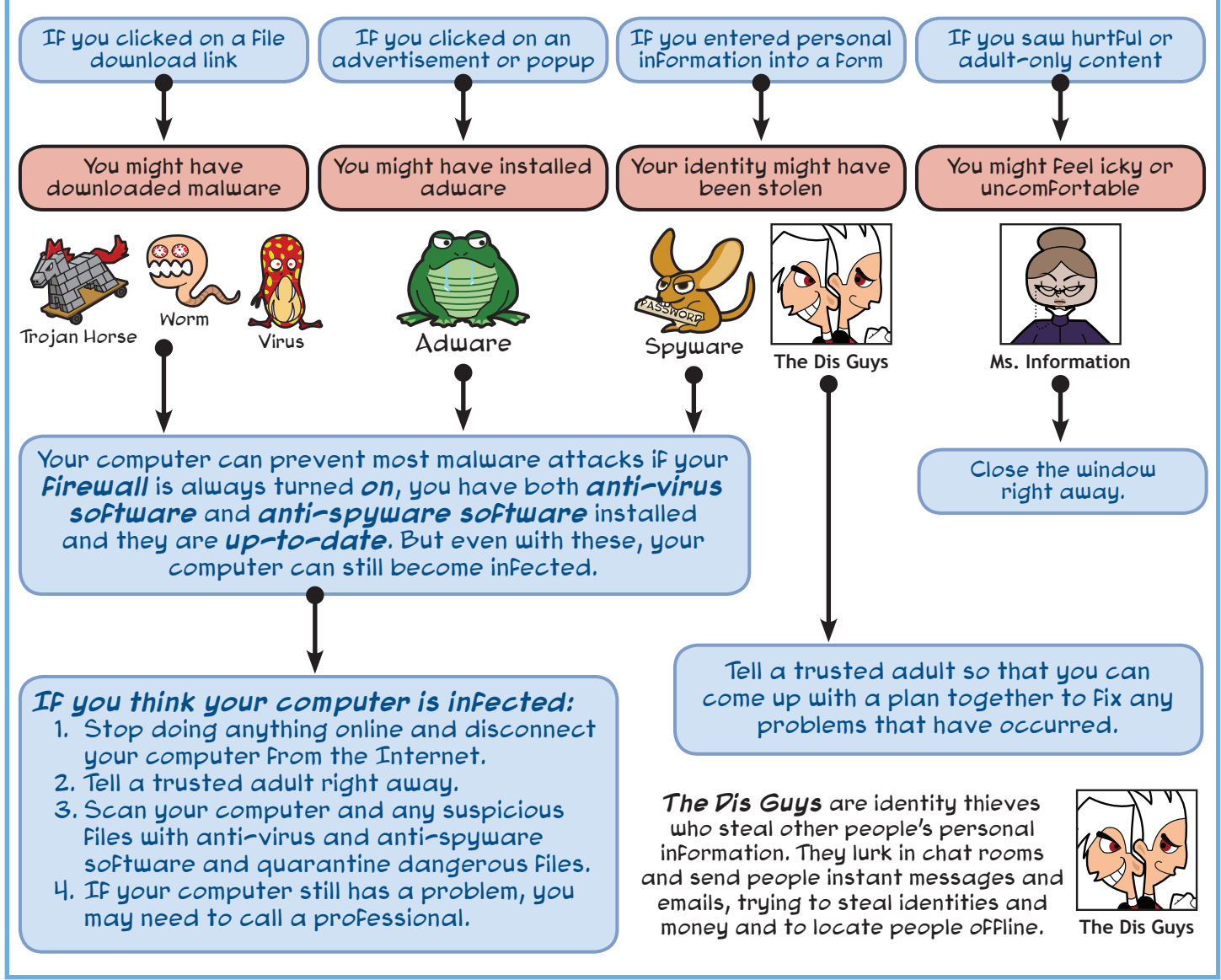

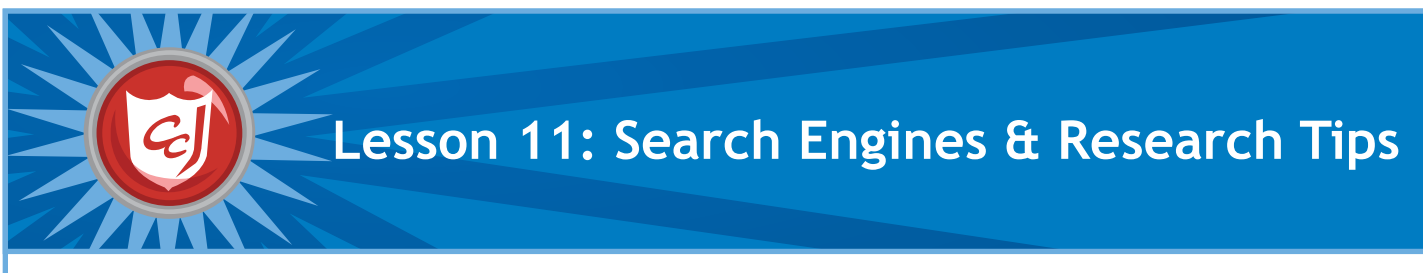

- Introduce new online research terms and definitions.
- Provide students with basic knowledge for how to be safe when searching the Internet for information.
- Provide effective and safe research tips.
- Enhance students' motor skills while navigating the game.

- Computers with Carnegie Cadets: The MySecureCyberspace Game and a web browser installed
- Worksheet 11: Search Engines and Research Tips
- Writing utensils
- Hint Sheet 03 from the Appendix

## **Classroom Activities (Duration: 45 minutes)**

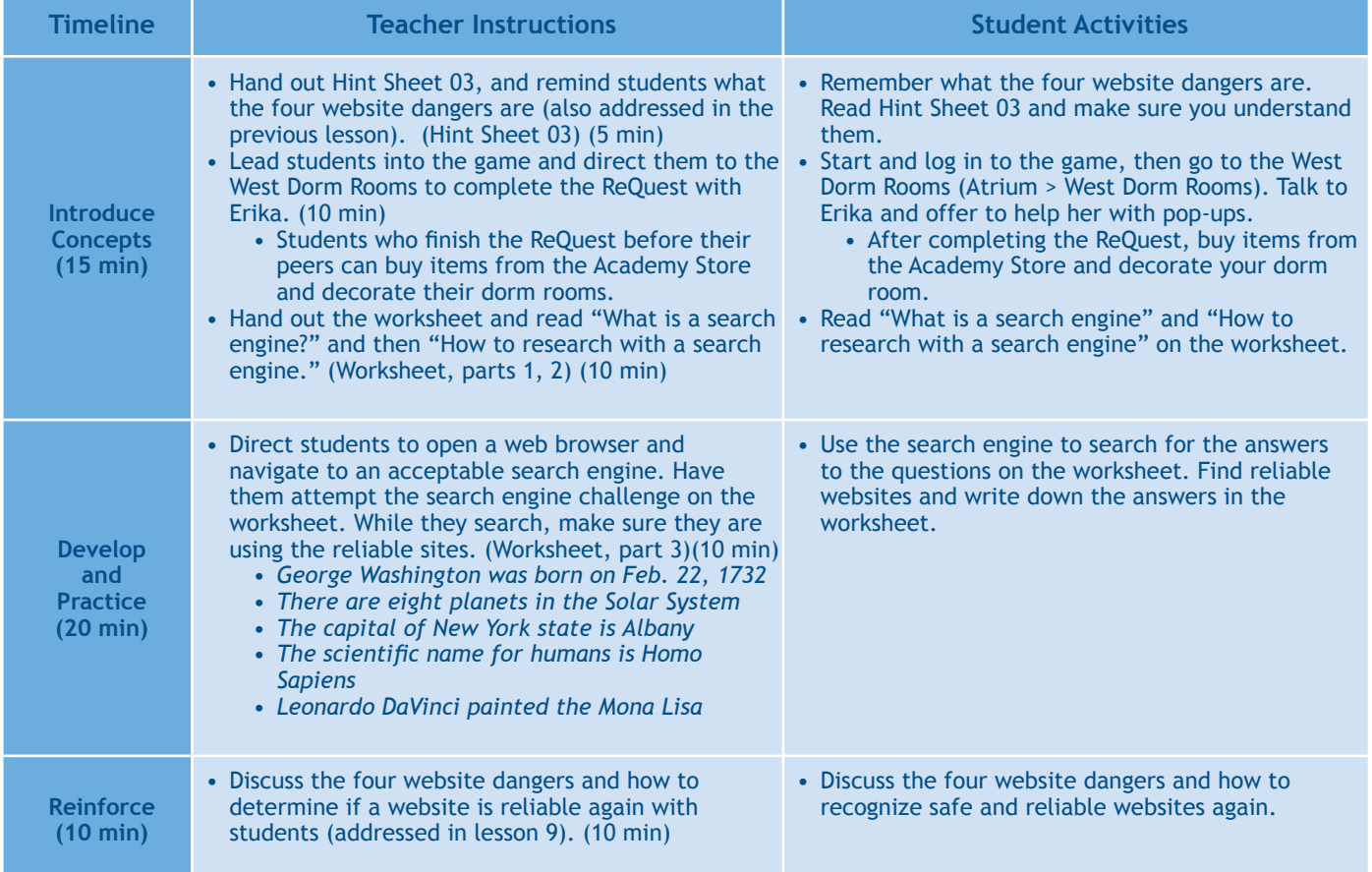

### **Learning Outcomes**

- Demonstrate the effective use of a search engine to locate a website or web address.
- Follow basic safe computing steps when using a search engine.
- Understand how a search engine works.
- Understand cyber threats caused by accessing unwanted websites and measures of protection.
- Use information on safe computing presented in this lesson and previous lessons in making decisions about websites they come across while using a search engine.

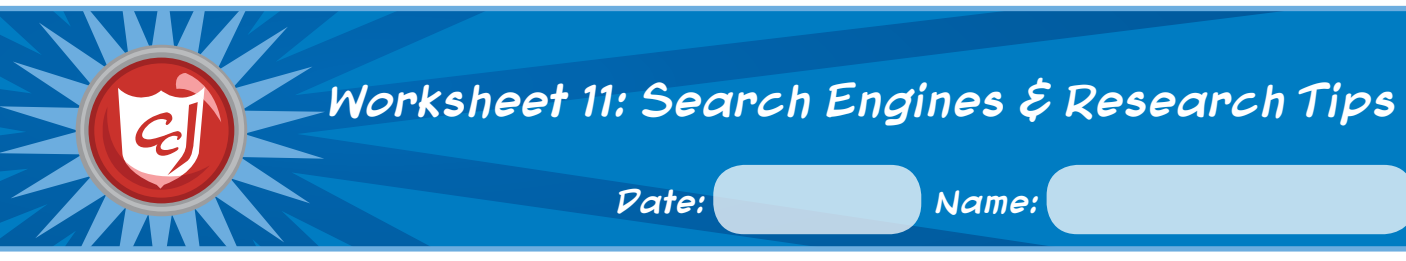

## **1. What is a search engine?**

A website that lets you search for web pages and other documents on the Internet that contain a certain word or phrase. Examples: *www.google.com*, *www.yahoo.com*, *www.bing.com* and *www.ask.com*.

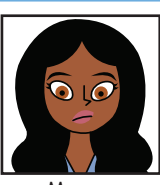

**Maya, Databank Supervisor**

## **2. How to research with a search engine**

#### **1. Figure out what you need to know.**

It helps to start out by writing down everything you

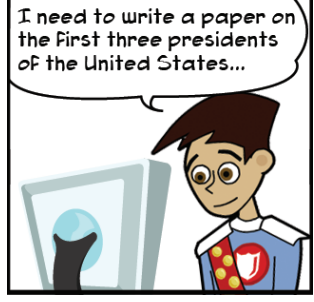

already know about your topic and what you think you may need to know for your report. If you don't know anything about your topic, you can also try an encyclopedia website like "Encyclopedia Britannica," or talk to a librarian or your teacher.

#### **3. Double-check your information.**

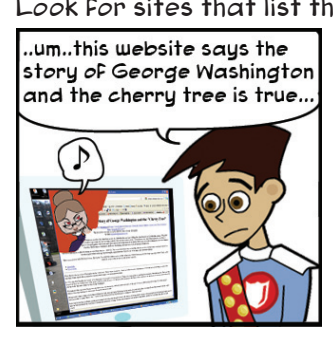

Look for sites that list their references and source materials, which will explain where the author found the information. Always doublecheck the information you find on the Internet against an offline trusted resource to make sure it is correct. Do not be fooled by Ms. Information!

#### **2. Combine keywords to focus your search.** If you just search for "George Washington," you will

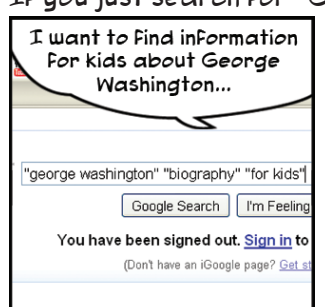

find lots of information that might not be necessary for your report. Use several keywords inside "quotation marks" to focus your search results and use what you learn on one site to help focus your next search.

#### **4. Bookmark reliable sites.**

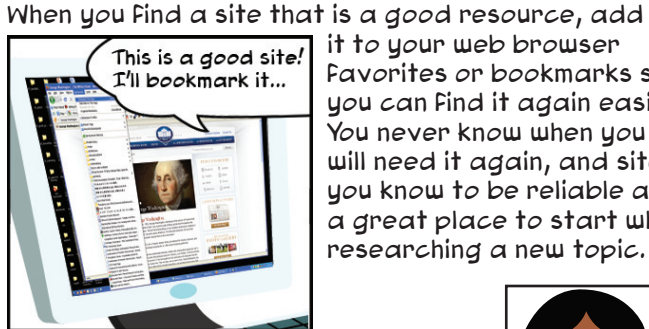

it to your web browser favorites or bookmarks so you can find it again easily. You never know when you will need it again, and sites you know to be reliable are a great place to start when researching a new topic.

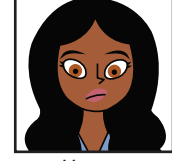

**Maya, Databank Supervisor**

#### When you use a search engine, you must be accurate when you spell or paraphrase the topic you seek! If you misspell a word, the search engine will not find websites that are helpful and could even lead you to a risky website that could install malware on your computer.

## **3. Search engine challenge!**

- 1. When was George Washington born?
- 2. How many planets are in the Solar System?
- 3. What is the capital of New York state?
- 4. What is the scientific name for humans?
- 5. Who painted the Mona Lisa?

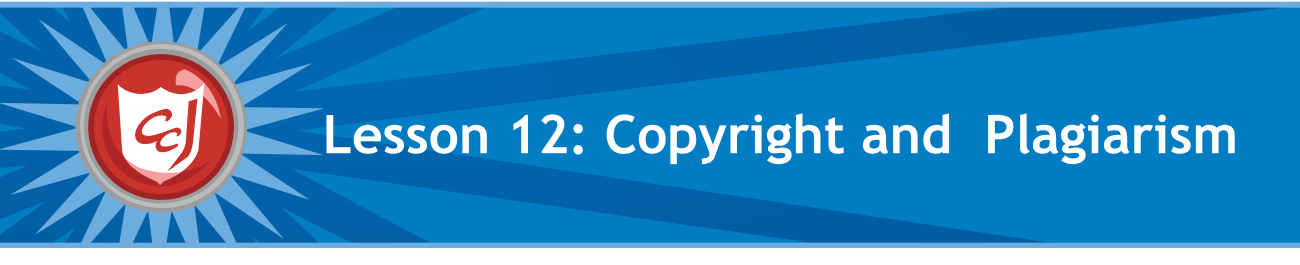

- Introduce students to copyright issues.
- Introduce new terms and definitions.
- Emphasize illegal actions a student could take when using information from the Internet.
- Provide students with safe computing steps when searching and using information over the Internet.

- Worksheet 12: Copyright and Plagiarism
- Cards for the "Flip the Card" game (located in the Appendix). Print and cut them out before class.
- 16 tennis balls labeled with the "Threat and Safe" words (located in the Appendix.) Print on sticker paper to make them easy to stick to the tennis balls.
- Two baskets labeled "Threat" and "Safe."

## **Classroom Activities (Duration: 45 minutes)**

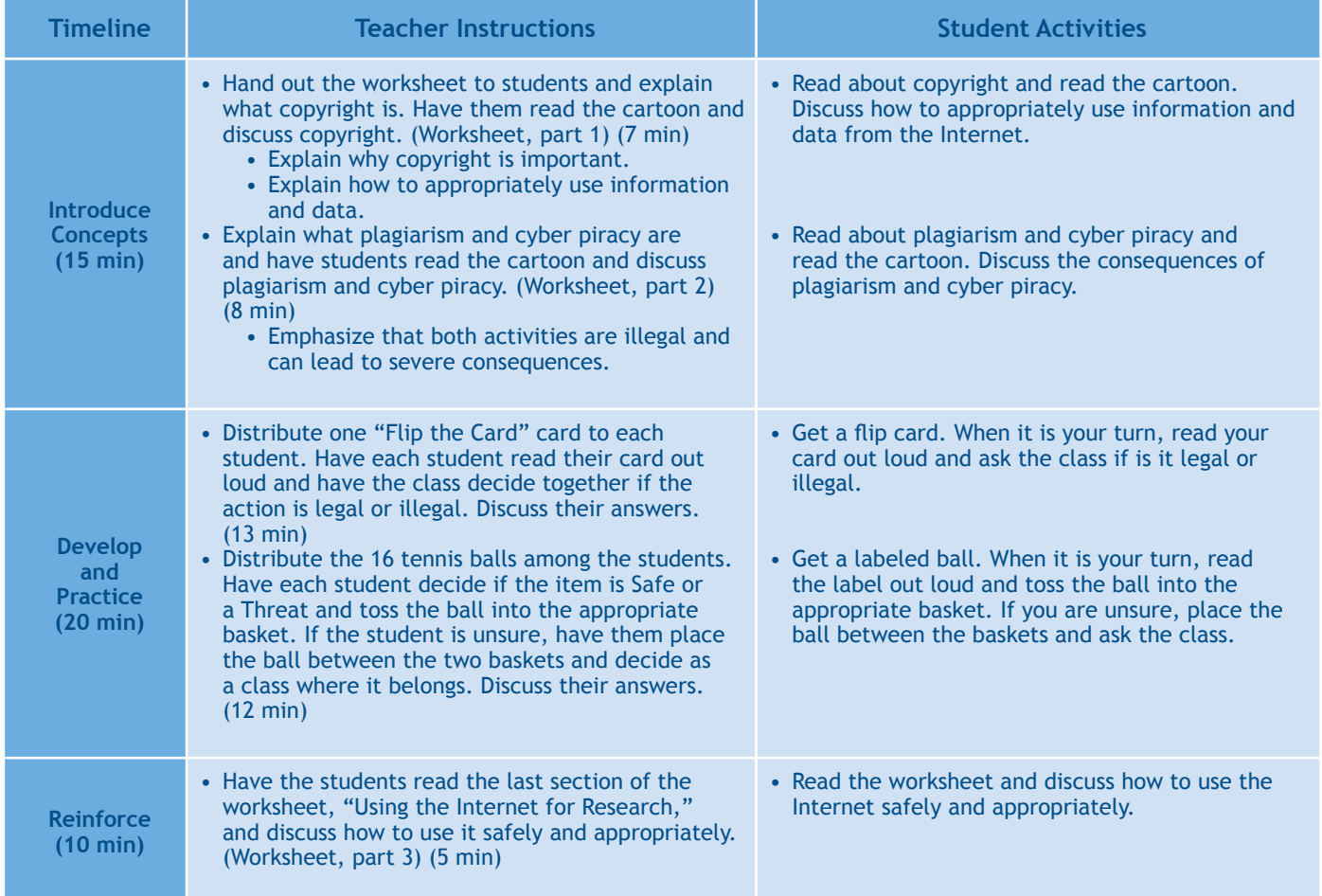

## **Learning Outcomes**

- Define new terms presented to them in this class.
- Recognize legal and illegal actions when taking information over the Internet.
- Use sound judgment before accepting free offers over the Internet.
- Use sound judgment before downloading music, images or movies over the Internet.
- Understand the consequences of plagiarism and cyber piracy.
- Recognize safe behavior when browsing and using information over the Internet.

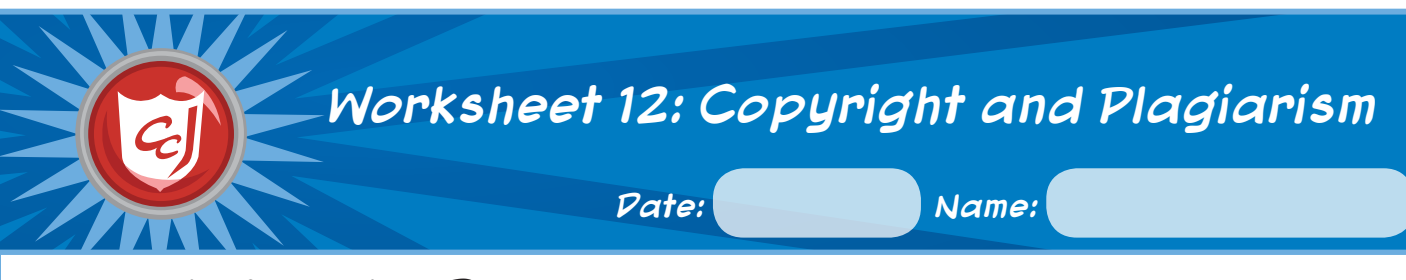

## **1. What is Copyright?**

**Copyright** is the creator's right of ownership to original material, such as an essay, web page, picture or song. It gives the creator the right to take legal action against someone else who steals the material or claims they created it. Violating a copyright is illegal. Don't use information from the **Officer Ward,**  Internet without citing who the author is. Don't download songs, **Detention Center Security Officer** games and movies that are copyrighted. Alexi, that's good response. Request permission, or ut auctation marks arcund? I want to use their data give credit to the author But most Web sites will give the information you had For my Web site. But I know and Web site and.... you permission to download copied and pasted with I can't use it because and copy thier information reference to the Web site of copyright. if you.... and author. "Cyberpiracy is any instance where the Internet is used Ecosystem<br>Information  $\bullet$ to copy a digital document Copyright@2010 without authorization." Copyright@2010<br>
Solution Research<br>
All rights reserved. My SecureCyberspace, **Carnegie Mellon University** 

**2. Plagiarism and Cyber Piracy**

**Plagiarism** is using someone else's ideas or writing and claiming that it is yours.

**Cyber Piracy** is when you use a computer to copy or share materials that are protected by copyright without the creator's permission.

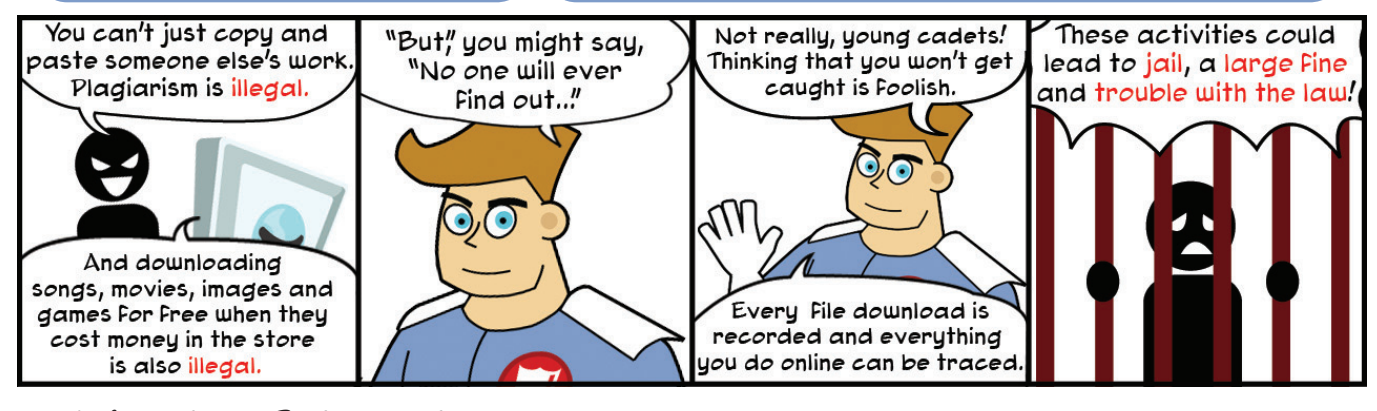

## **3. Using the Internet for Research**

Keep the following in mind when you use the Internet for research:

- 1. Use search engines wisely and effectively.
- 2. Look for safe and reliable websites.
- 3.Stay away from the four website dangers.
- 4. Do not use information and data from the Internet without giving the author credit.

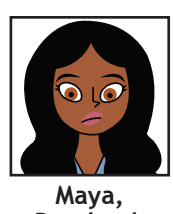

**Databank Supervisor**

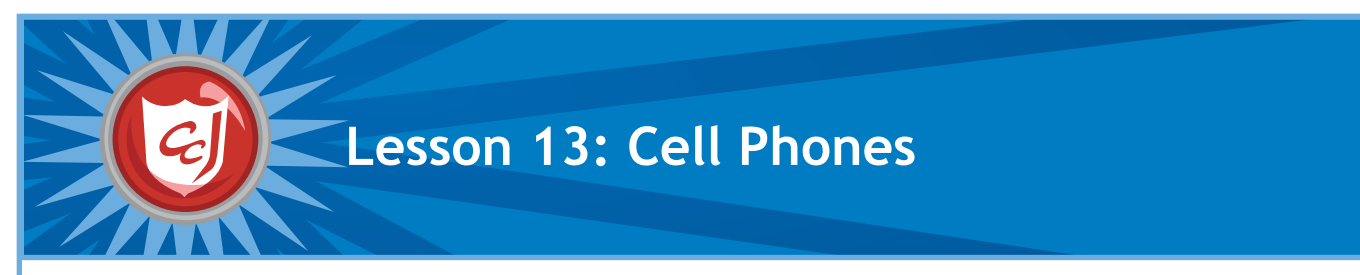

• Worksheet 13: Cell Phones

#### **Learning Objectives Materials You Will Need**

- Introduce the risks and manners of cell phones and related terms.
- Provide strategies for the safe usage of mobile devices.
- Raise students' awareness of appropriate behavior related to mobile devices.

## **Classroom Activities (Duration: 45 minutes)**

#### **Timeline Teacher Instructions Student Activities Introduce Concepts (15 min)** • Ask students how many own a cell phone, and ask them when and how they use it (for example, texting with friends or talking to their parents). • Hand out the worksheet and have students read the first section about cell phone risks. (Worksheet, part 1) (5 min) • Raise your hands if you have your own cell phone and answer when and how you use it. • Read part 1 of the worksheet. **Develop and Practice (20 min)** • Have students read the "Cyber Bullying" cartoon in the worksheet. Referring to what they learned in lesson 8 about cyber bullying, discuss the following questions: (Worksheet, part 1) (15 min) 1.What could they have done differently? 2.If you received a nasty text message from your friends, what should you do? • Have students read the "Sharing Media with Cell Phones" cartoon and discuss the following questions: (Worksheet, part 1) (10 min) 1.What kind of websites might media from a cell phone be posted to? (*YouTube, Facebook, MySpace...*) 2.In addition to not sharing photos or videos, what can you do to protect yourself when using your cell phone? (*Only give out your phone number to your closest friends and family, do not reply to text messages or phone calls from strangers, do not share personal information with your phone...*) • Read the cartoon and discuss the questions. • Read the cartoon and discuss the questions. **Reinforce (10 min)** • Have students read the last section about cell phone manners. Discuss the hidden costs of having a cell phone and your school's policy for cell phone usage. (Worksheet, part 2) (10 min) • Read part 2 of the worksheet and discuss.

### **Learning Outcomes**

- Identify and recognize the risks of using cell phones.
- Understand the importance of manners when using cell phones.
- Take simple steps to protect themselves from cyber threats when using cell phones.
- Apply critical thinking skills to solve problems related to cell phone usage.

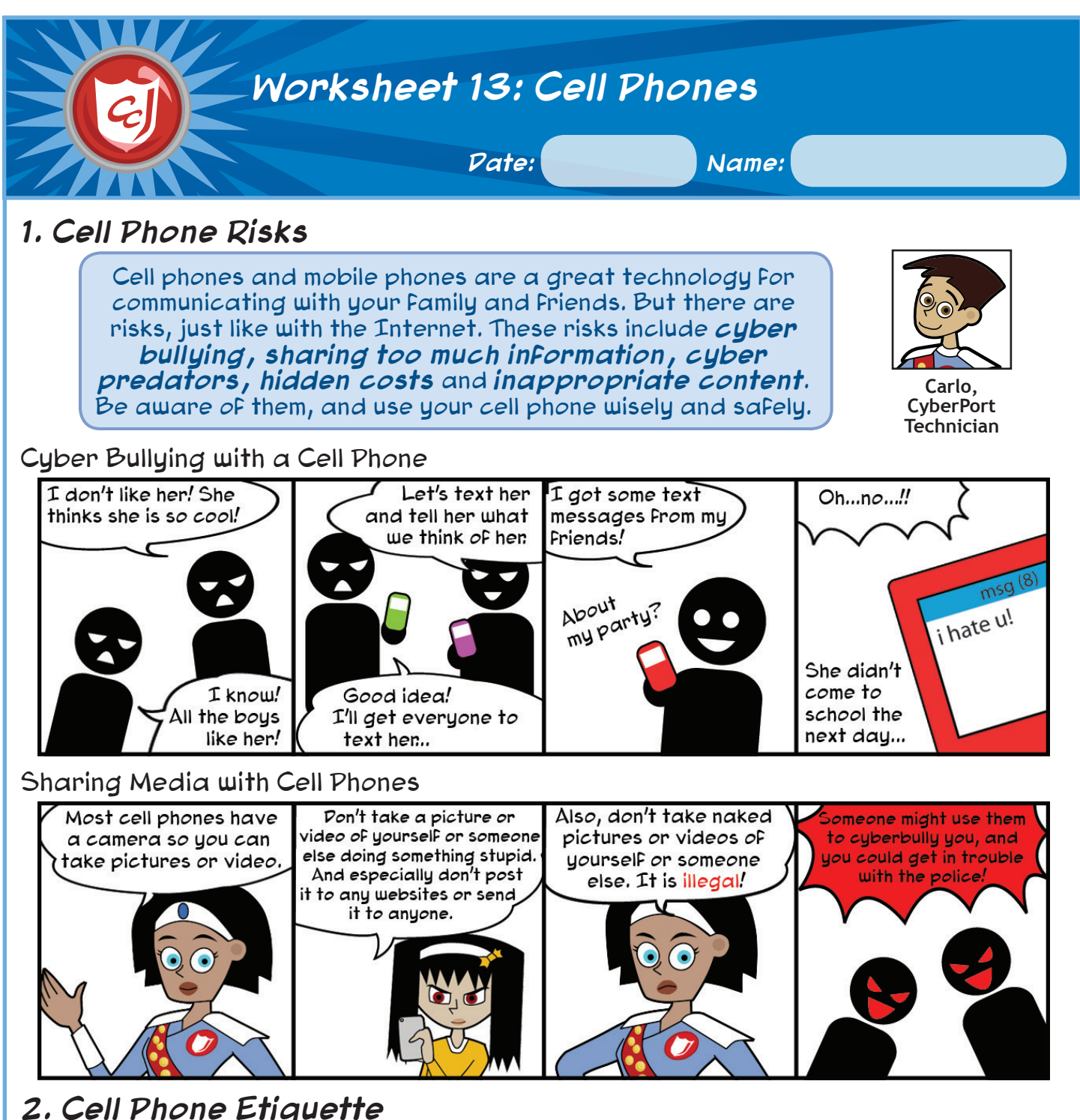

## **1. Watch for hidden costs**

Sending and receiving text messages can become very expensive if you don't have an unlimited plan. Make sure you know how many minutes and texts you are allowed to send or receive every month.

#### **2. Not anytime, not anywhere**

Obey your school's cell phone policy. Switch your phone to silent when you are in a quiet place like the library or a movie theater and leave the room to answer it. It's also rude to answer a call or text when you are talking to someone else - if it's important, excuse yourself politely first.

#### **3. It's the same Cyberspace**

Some cell phones, such as smartphones, are just like a small mobile computer and can connect to the Internet. The rules for cyberspace are the same whether you are accessing it from a computer or a smart phone. Remember, be safe in cyberspace and be a good cyber citizen!

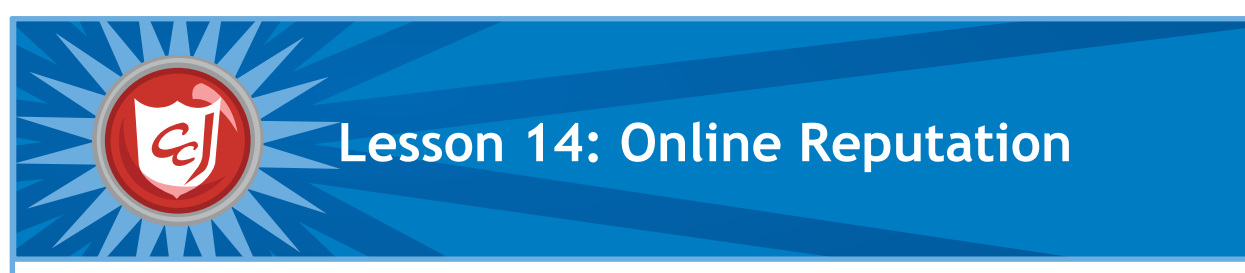

- Introduce cyber safety concepts of safe behavior when sharing online and using a social network.
- Raise the player's awareness on issues related to having an Writing utensils online reputation and the use of social networking sites.
- Raise the player's awareness about consequences related to having a negative online reputation and the misuse of social networking sites.

- Computers with a web browser installed
- Worksheet for Lesson 14: Online Reputation
- 
- Hint Sheets 05 and 07 from the Appendix

## **Classroom Activities (Duration: 45 minutes)**

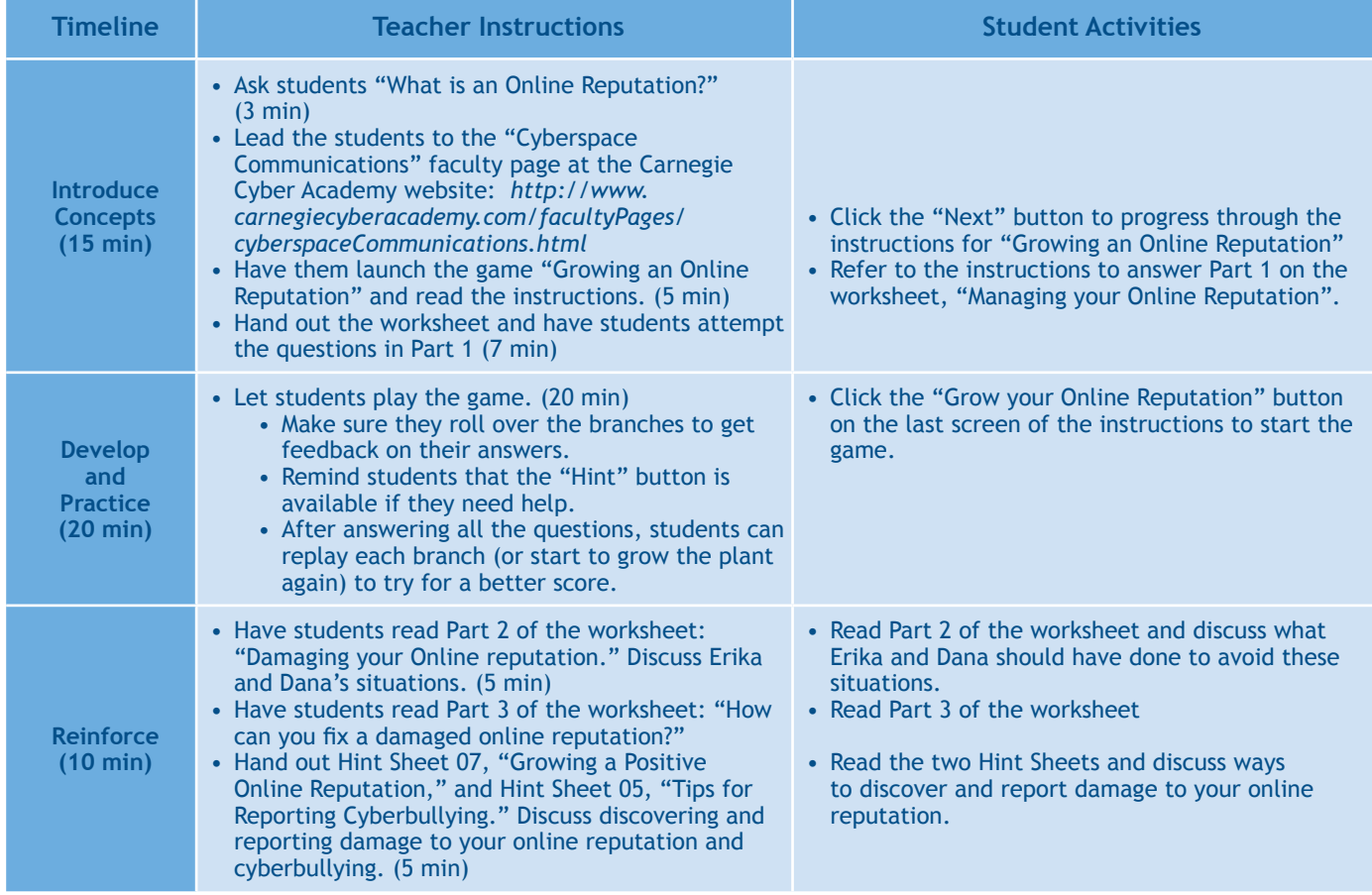

### **Learning Outcomes**

- Define what an online reputation is.
- Understand the importance of having a positive online reputation.
- Understand the consequences of a negative online reputation.
- Understand how to grow, manage, and repair their online reputation.
- Use sound judgment before accepting friends and sharing information with them.

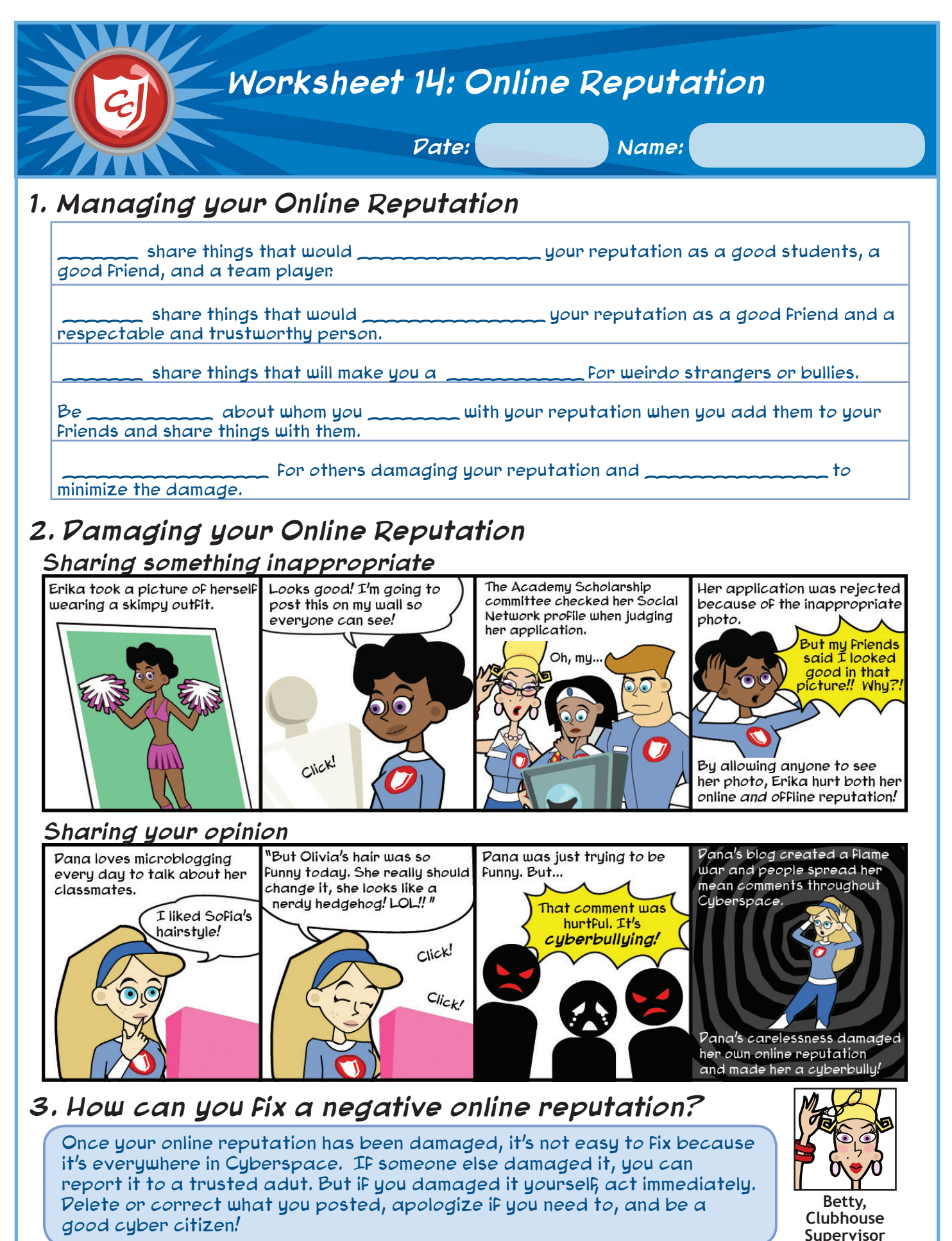

Copyright © 2012 Carnegie Mellon University

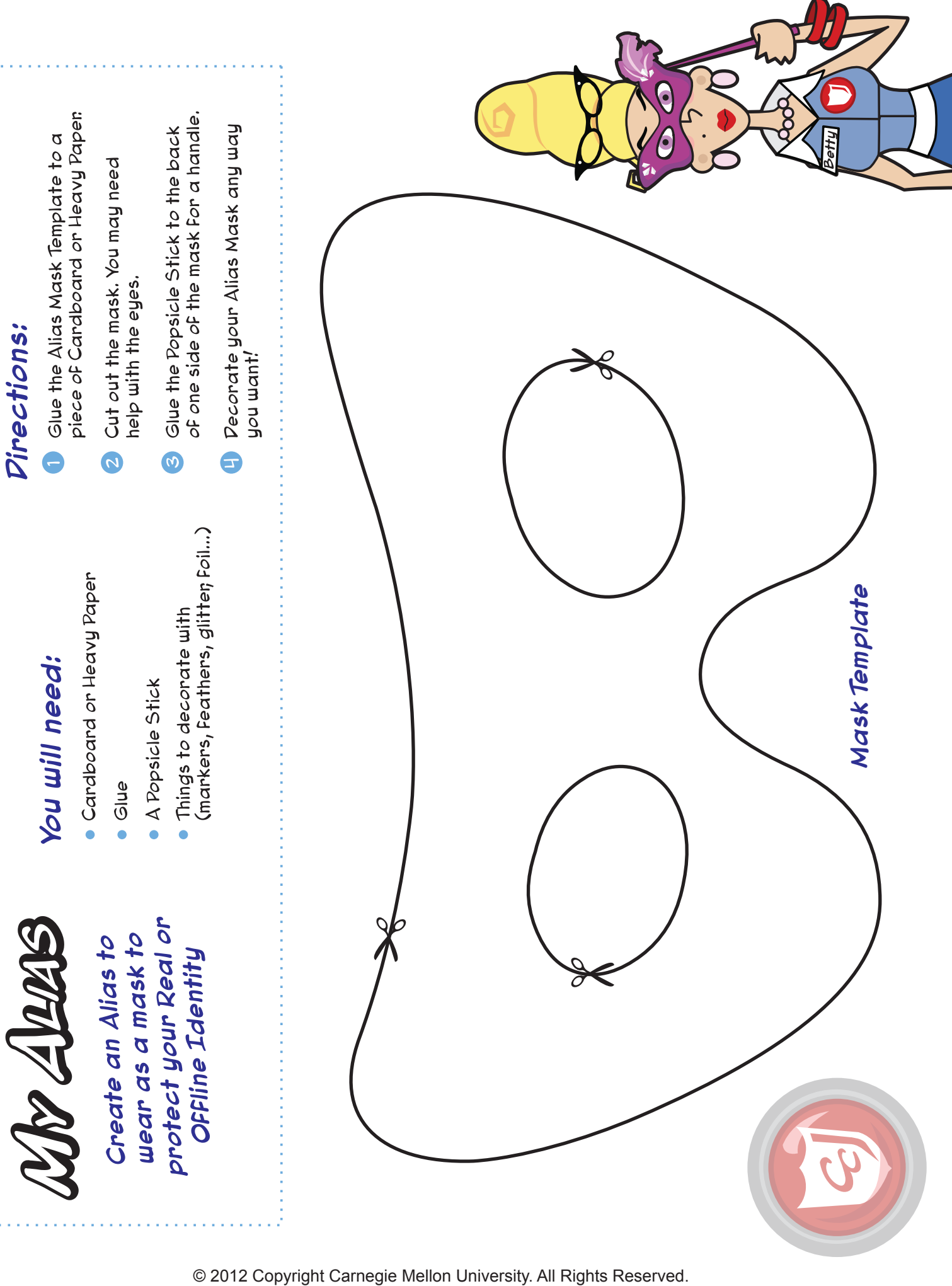

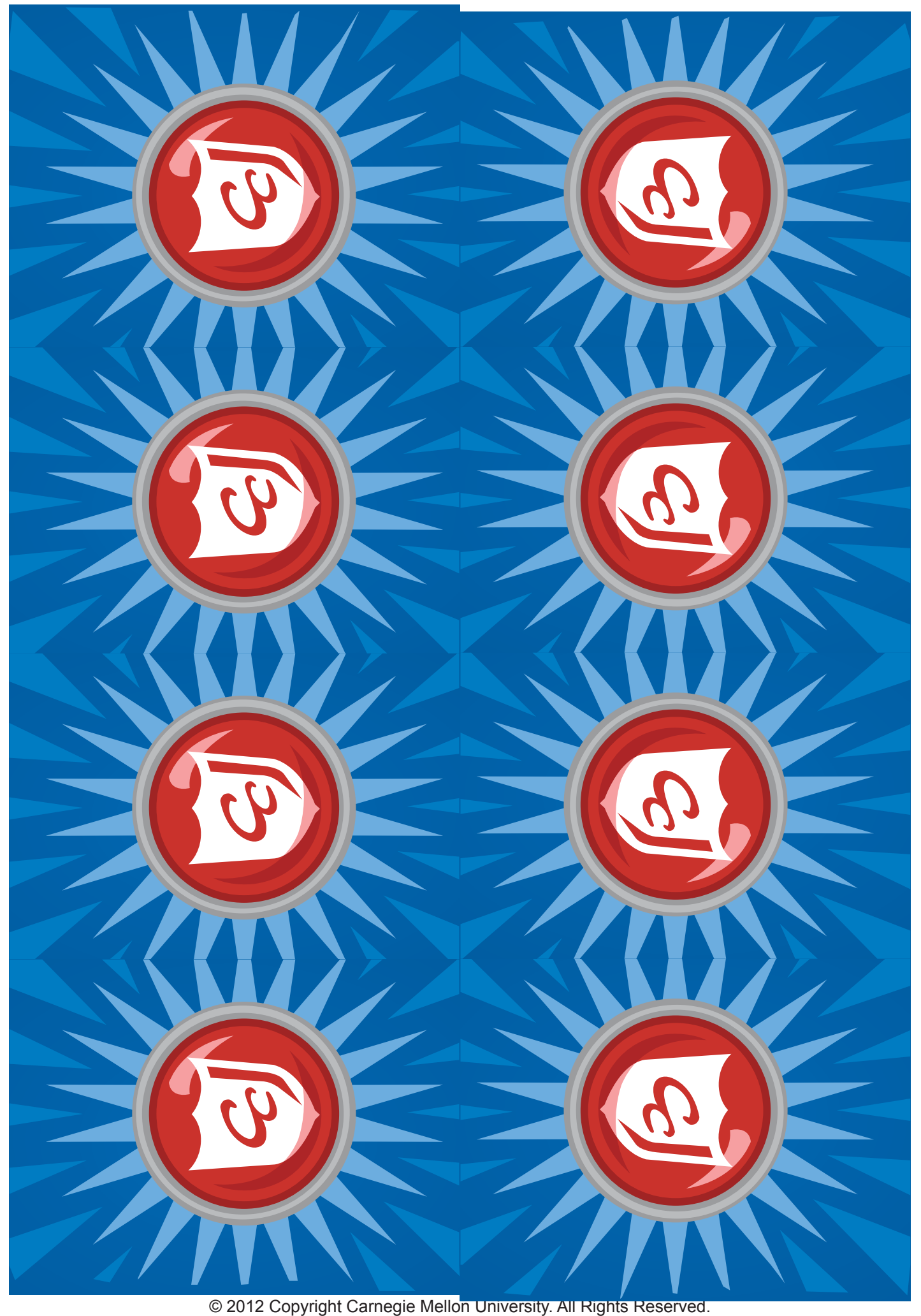

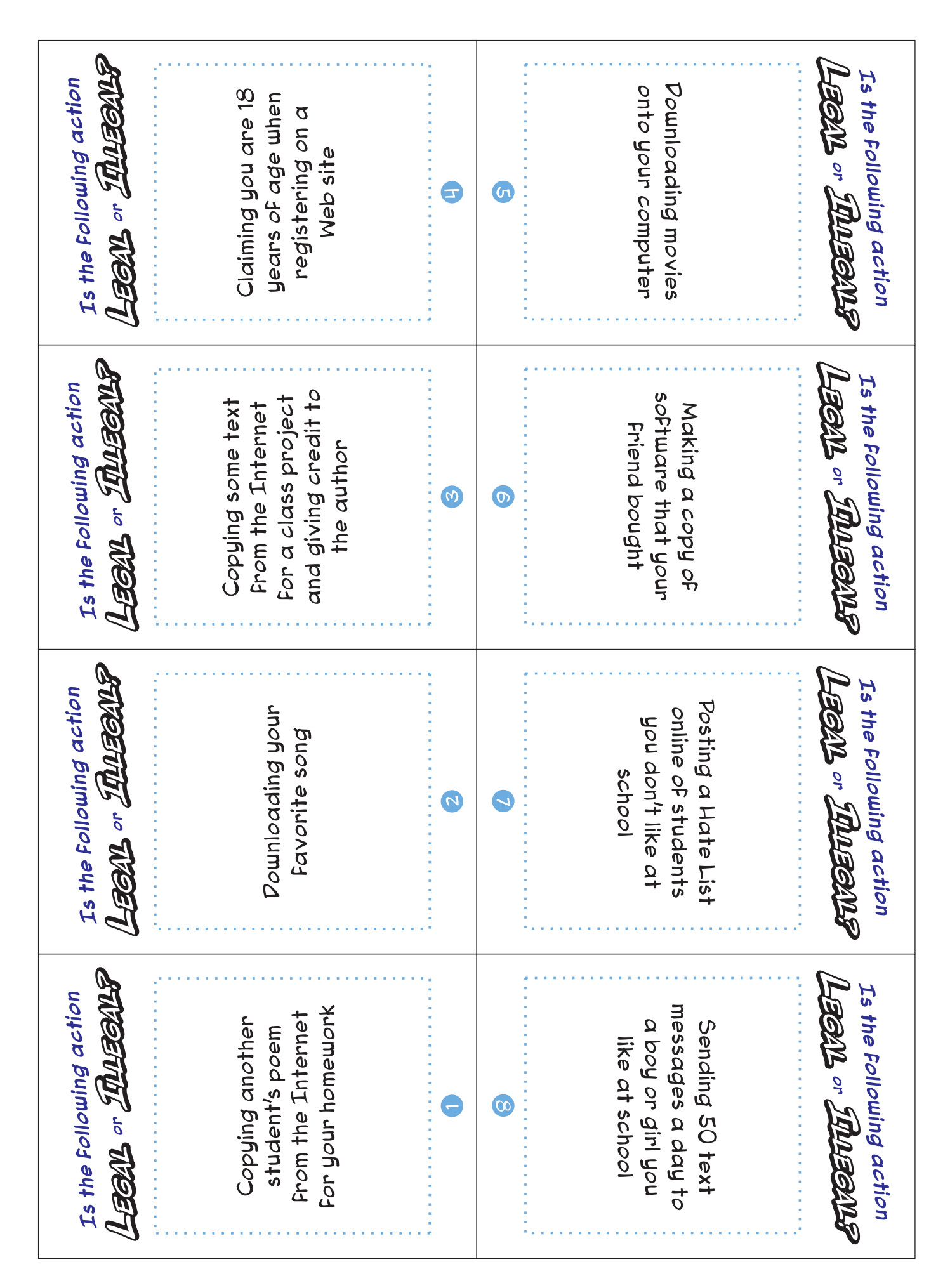

© 2012 Copyright Carnegie Mellon University. All Rights Reserved.

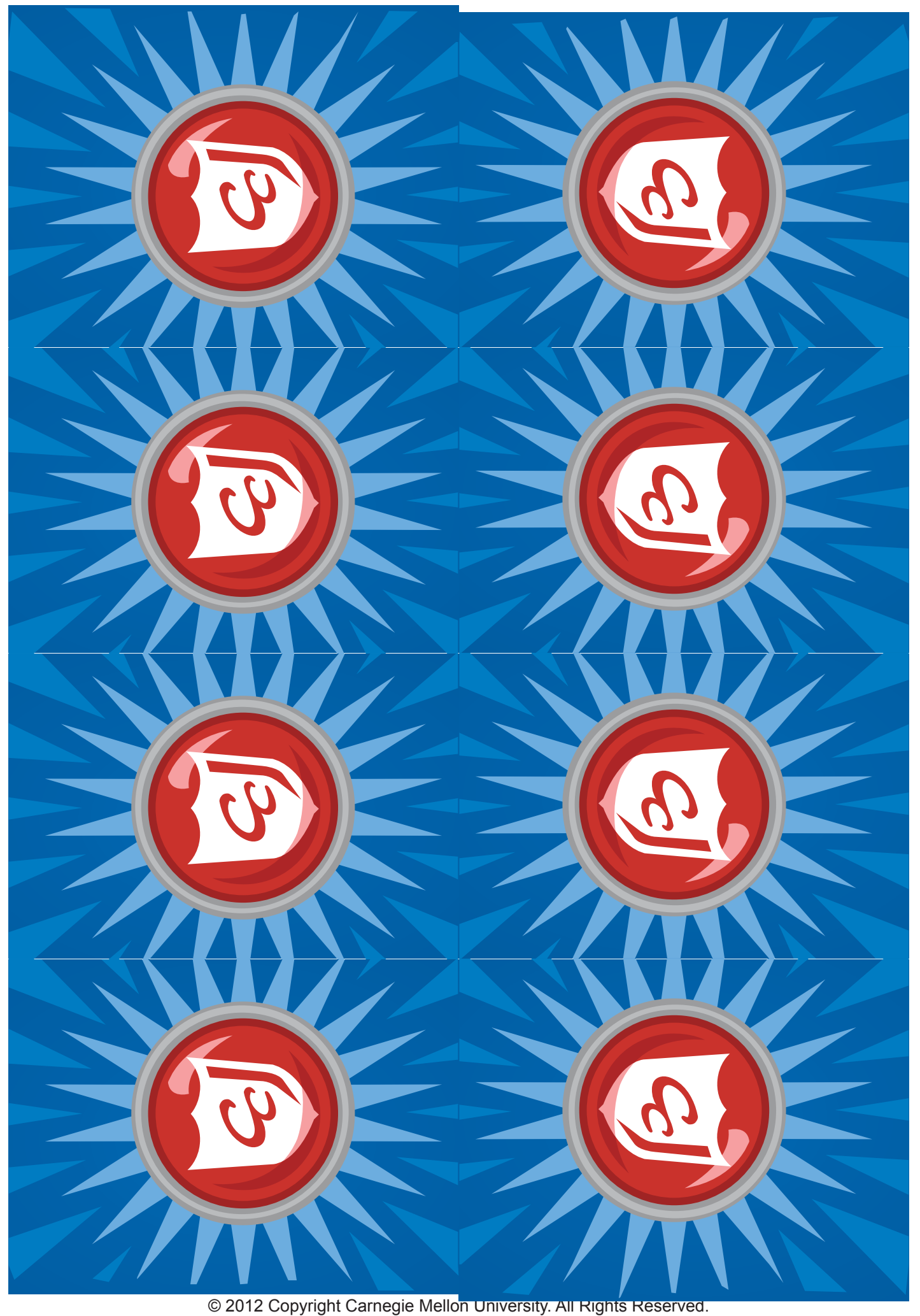

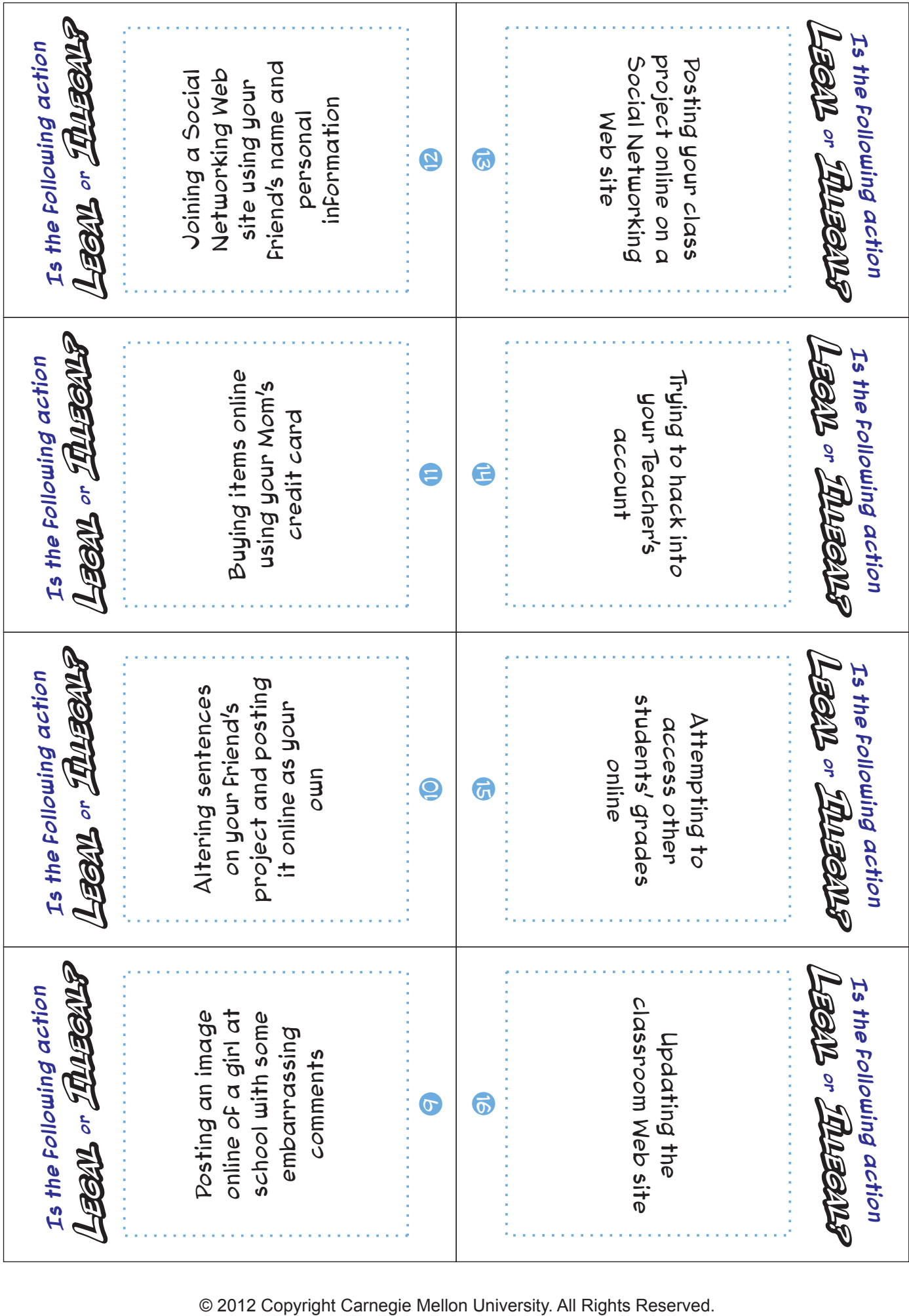

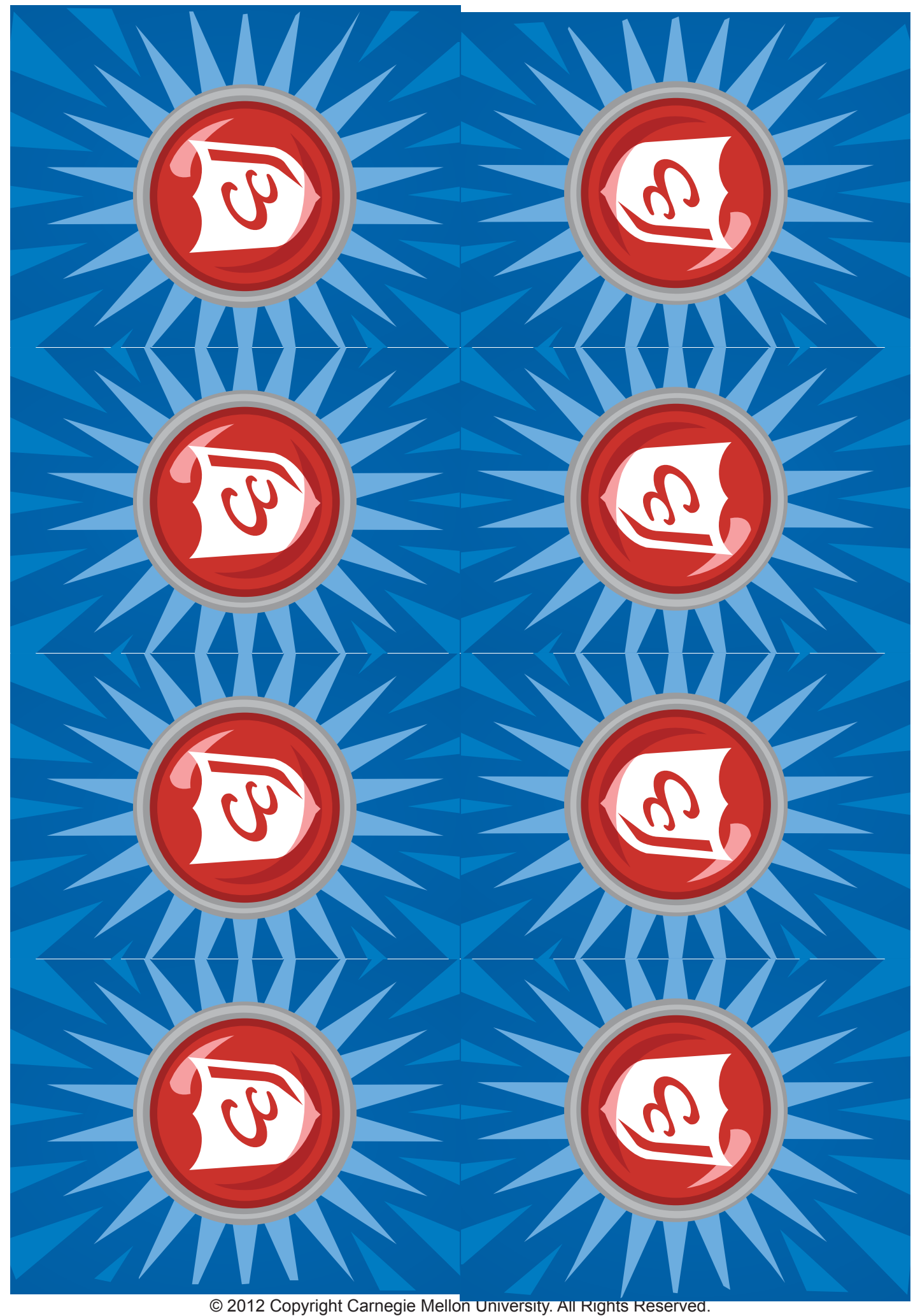

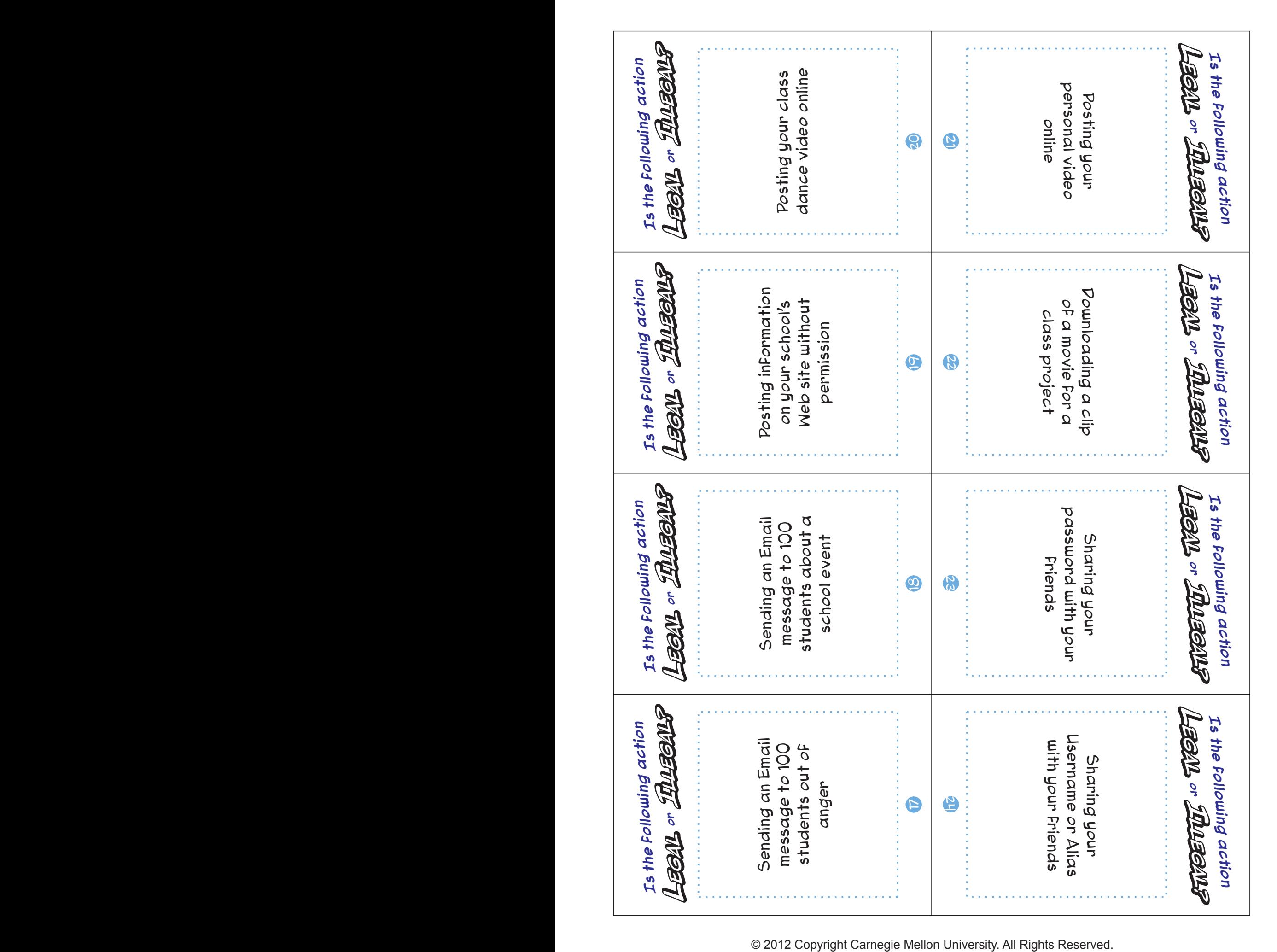

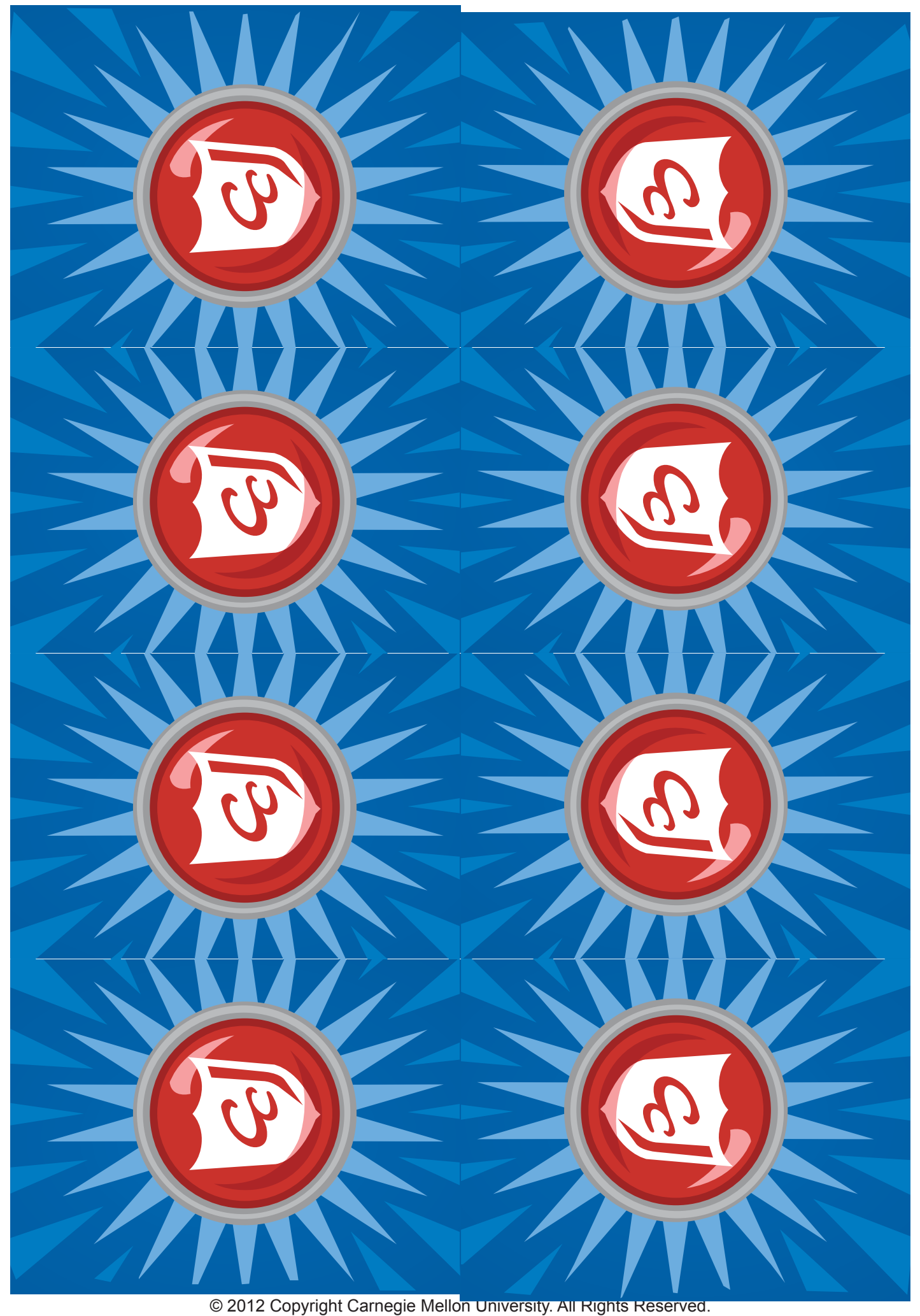

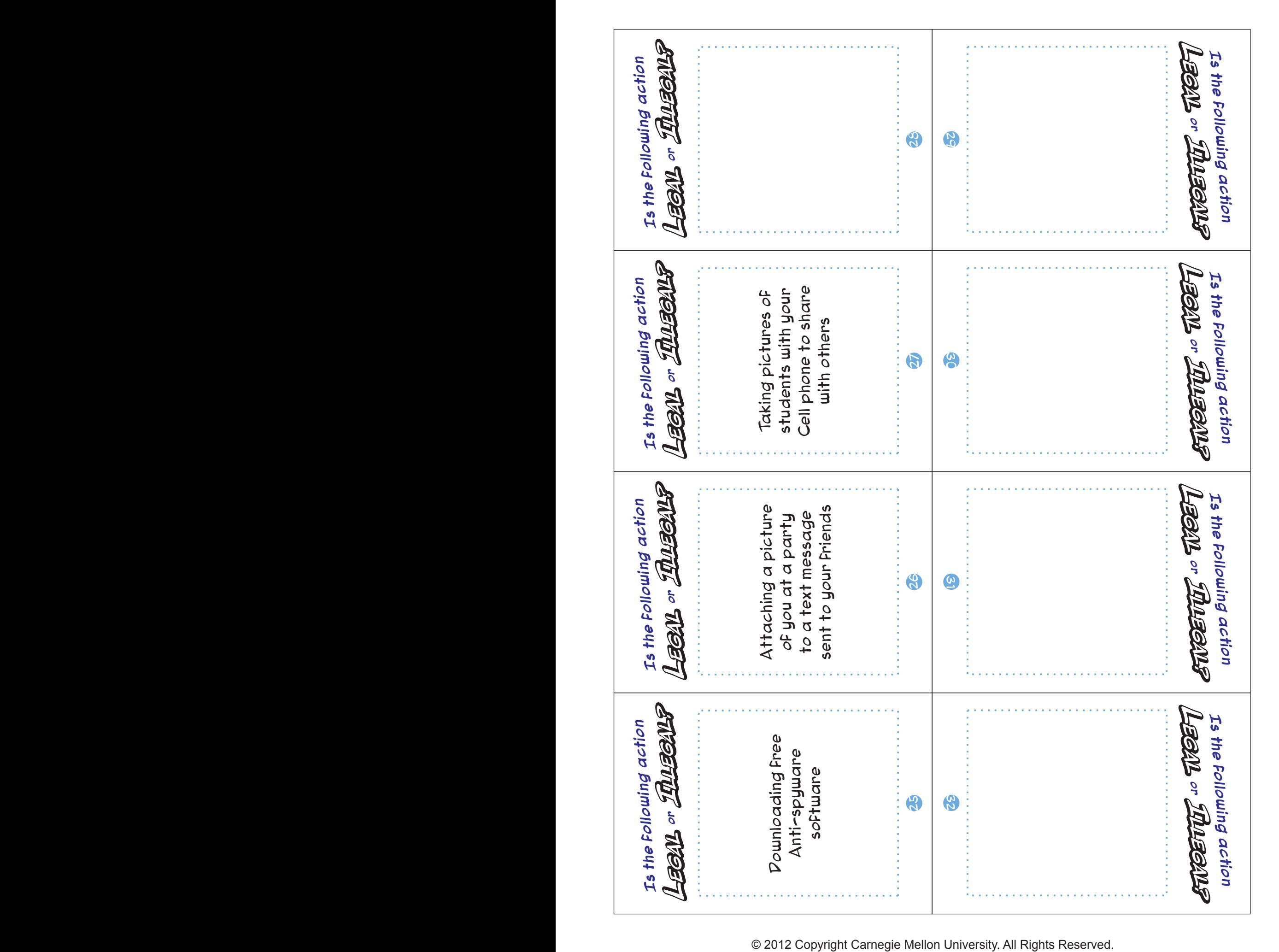

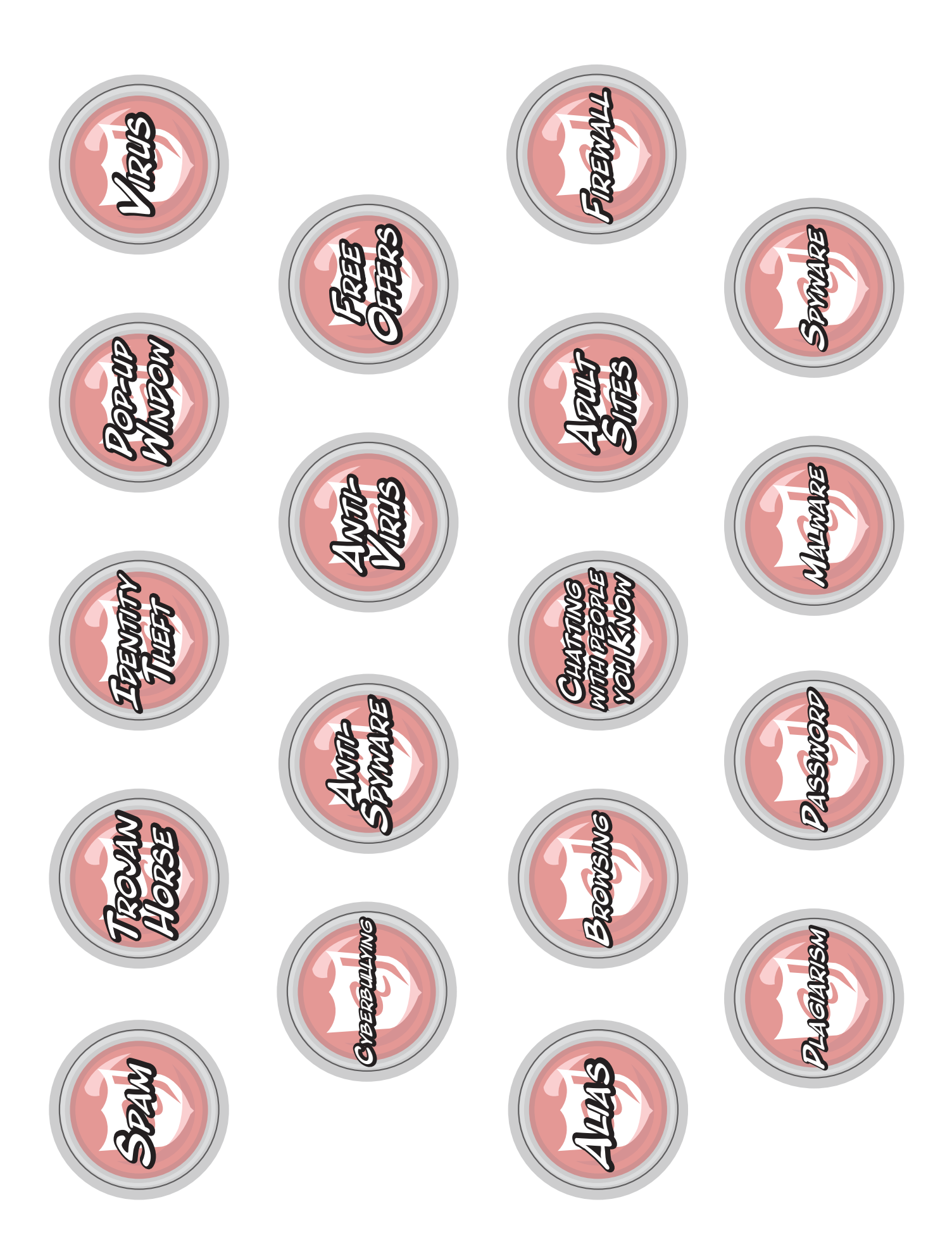

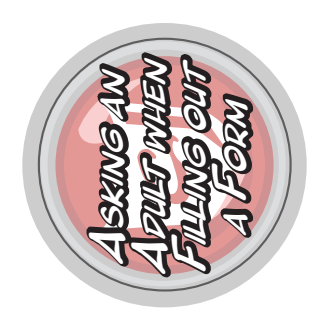

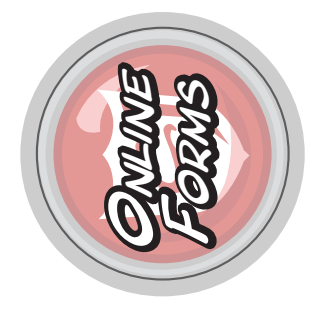

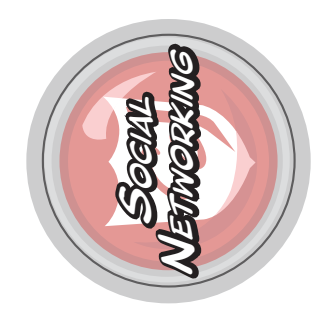

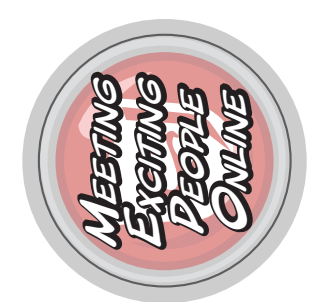

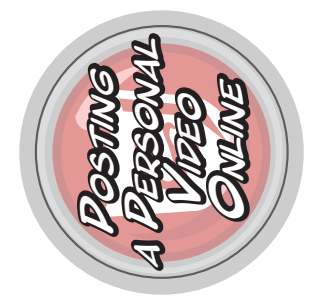

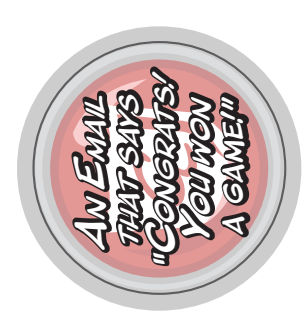

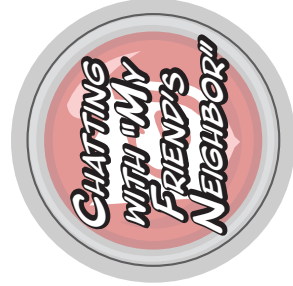

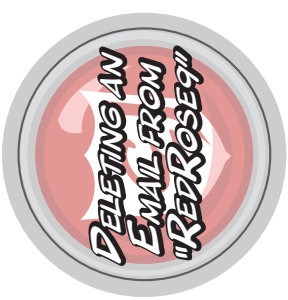

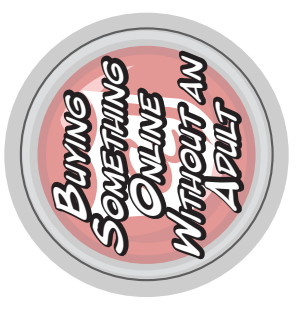

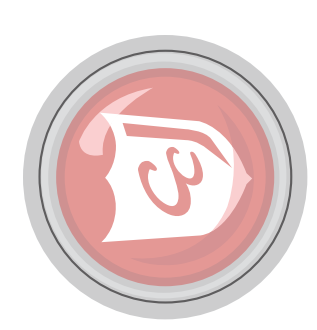

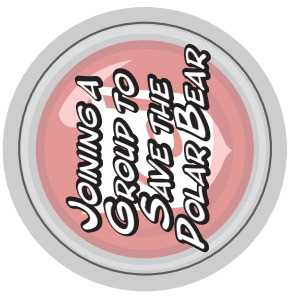

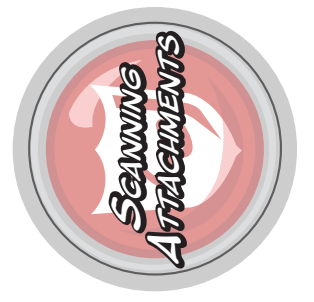

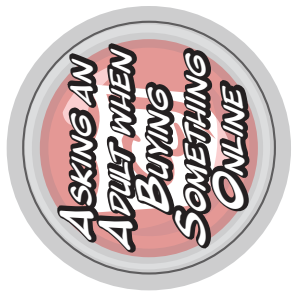

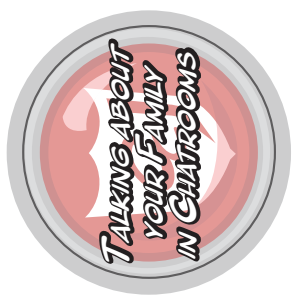

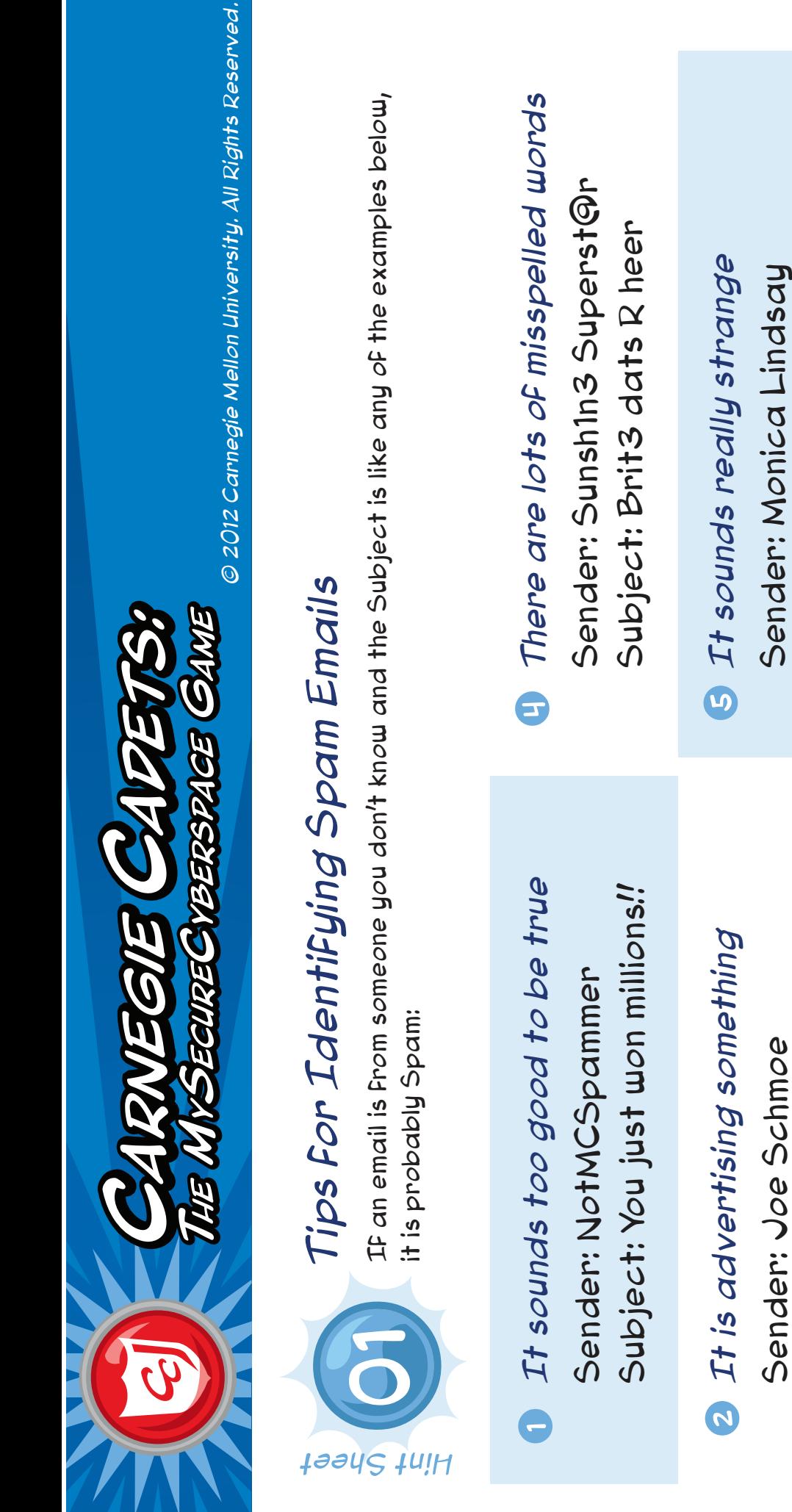

Subject: Win a free game console! Subject: Win a Free game console! The email sounds interesting *The email sounds interesting* but you weren't expecting it *but you weren't expecting it* Sender: brouhaha Sender: brouhaha 0

Subject: Great Deals Here

Subject: Great Deals Here

Subject: Re: mango justified Subject: Re: mango justified Sender: Monica Lindsay Sender: Monica Lindsay

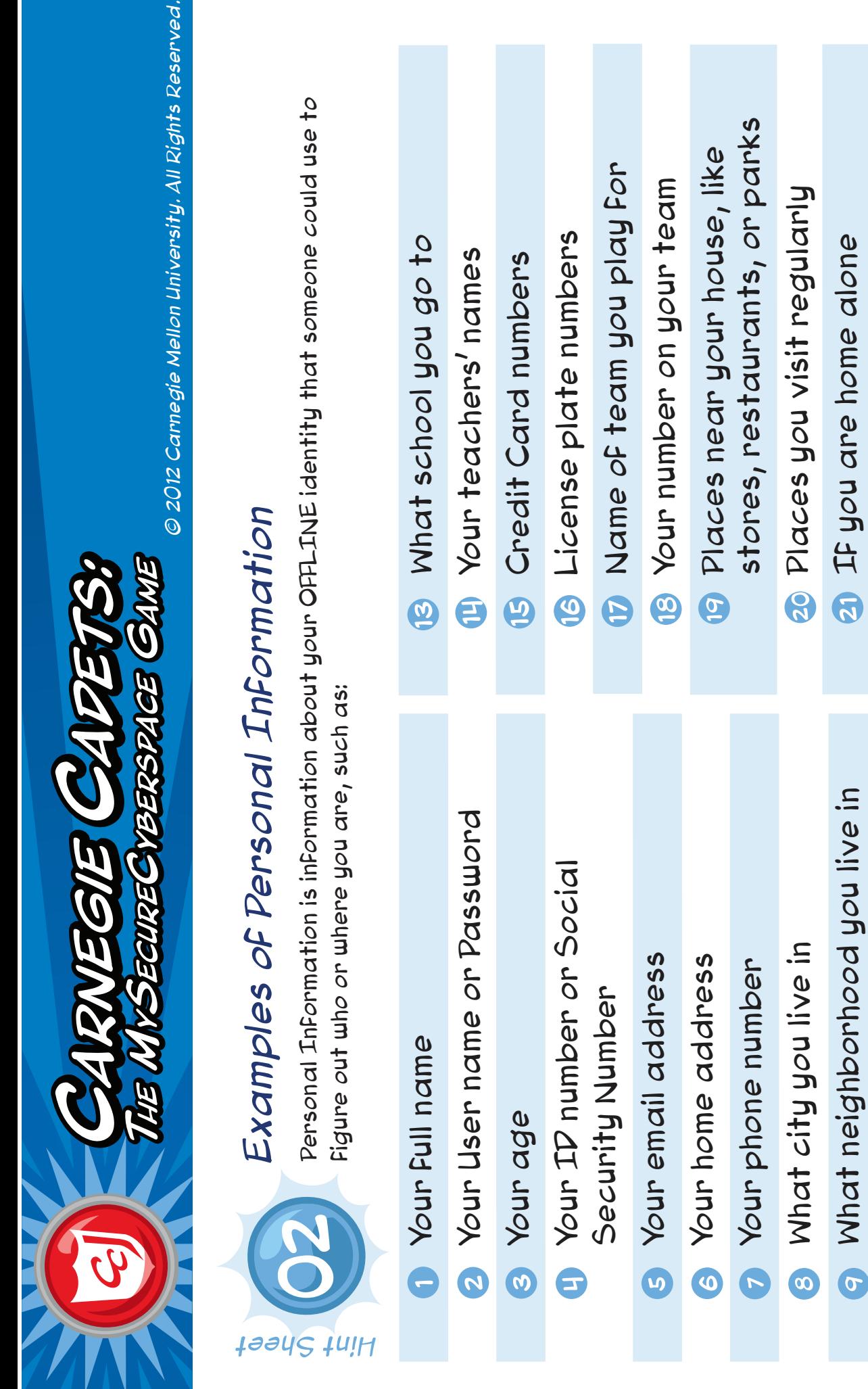

When you are going to be

to be you are going to be

Your parents' names

Cour parents' names

Where your parents work

**T** Where your parents work

Names or phone numbers of

10 Names or phone numbers of

family members and friends

Family members and Friends

home alone

home alone

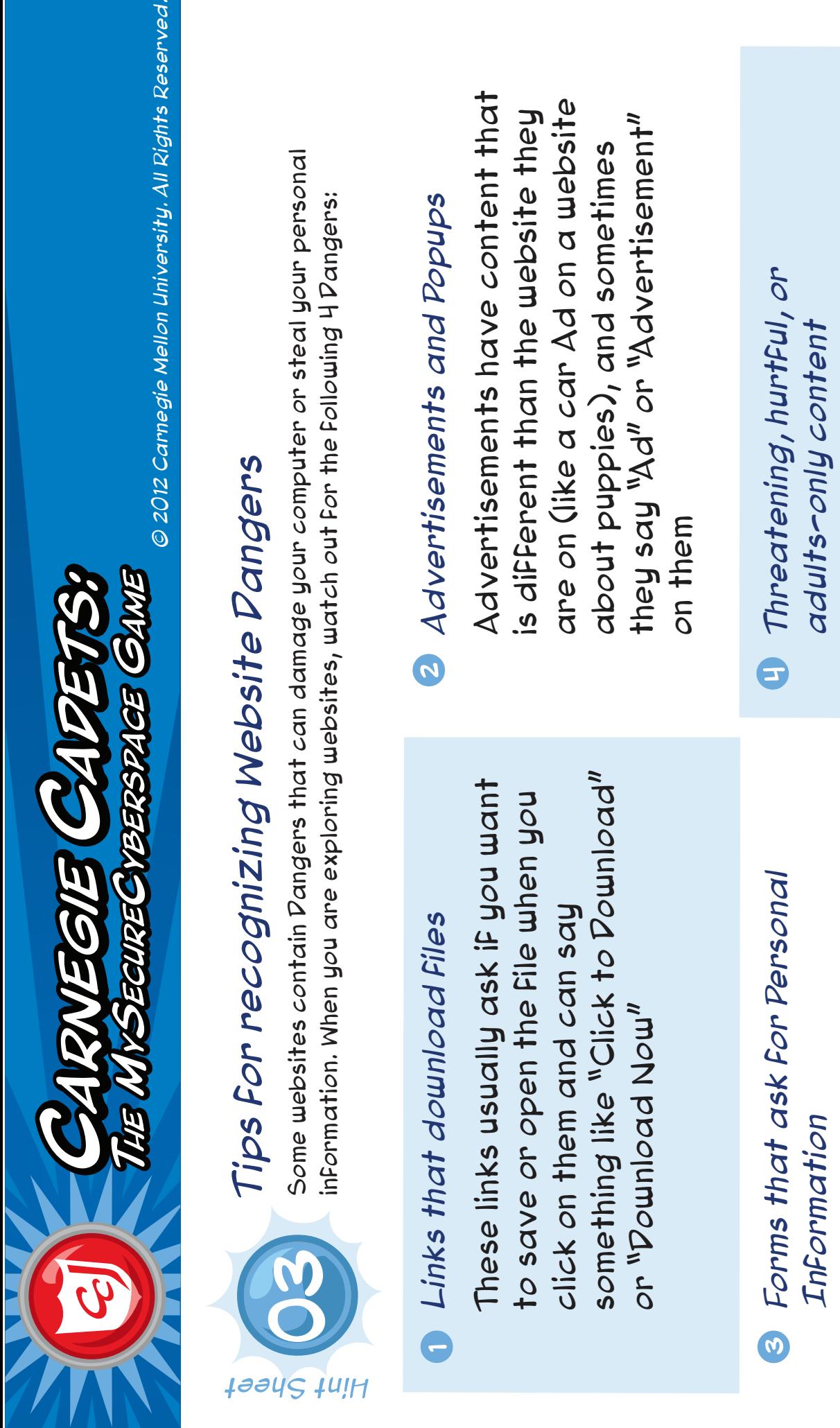

ved.

Forms can be a Danger if they ask Forms can be a Danger if they ask For personal information like your for personal information like your Full name or credit card number full name or credit card number

uncomfortable or says Adults-only uncomfortable or says Adults-only or "You must be 18 or older" on it or "You must be 18 or older" on itContent can be a Danger if it Content can be a Danger if it makes you Feel icky or makes you feel icky or

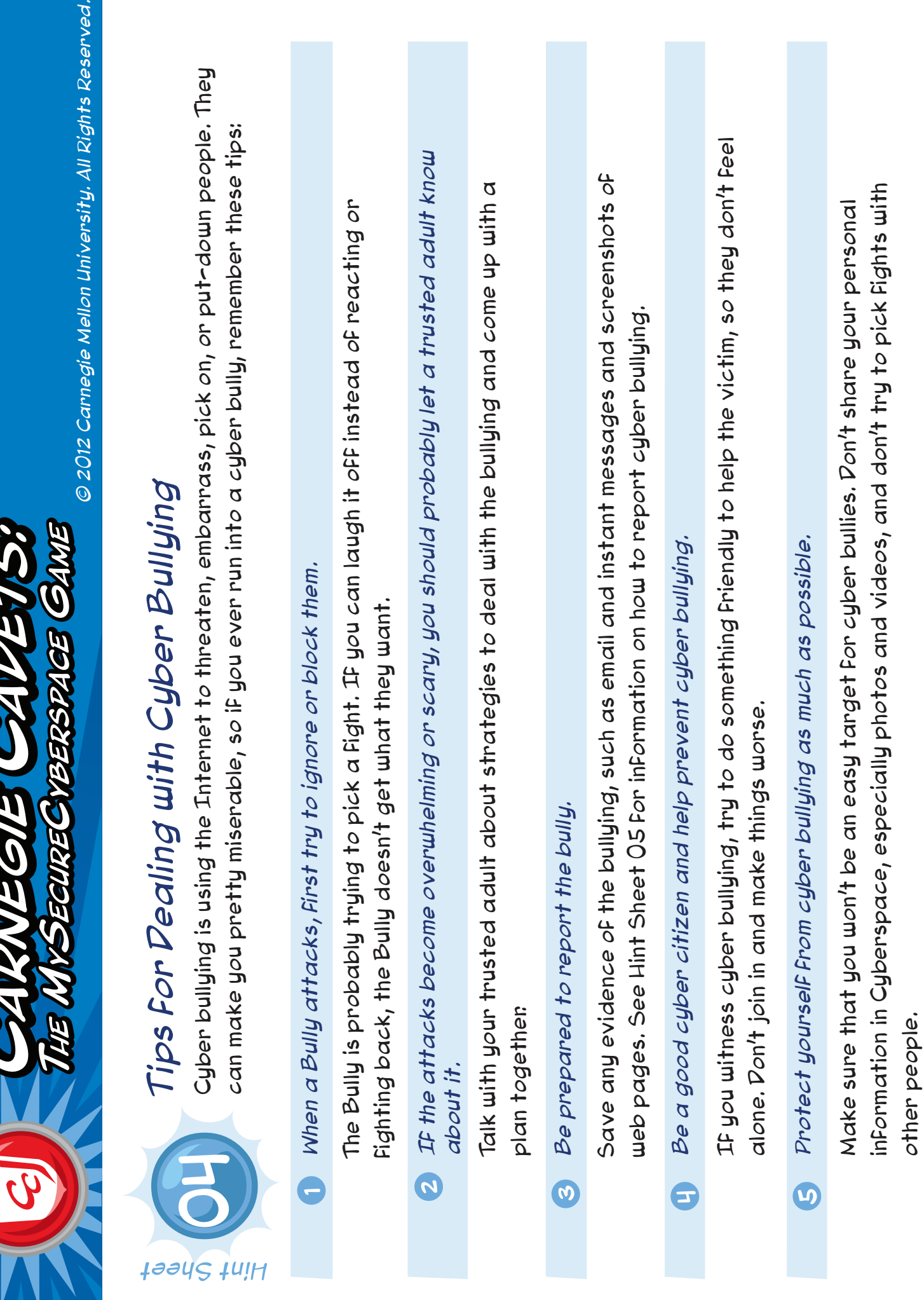

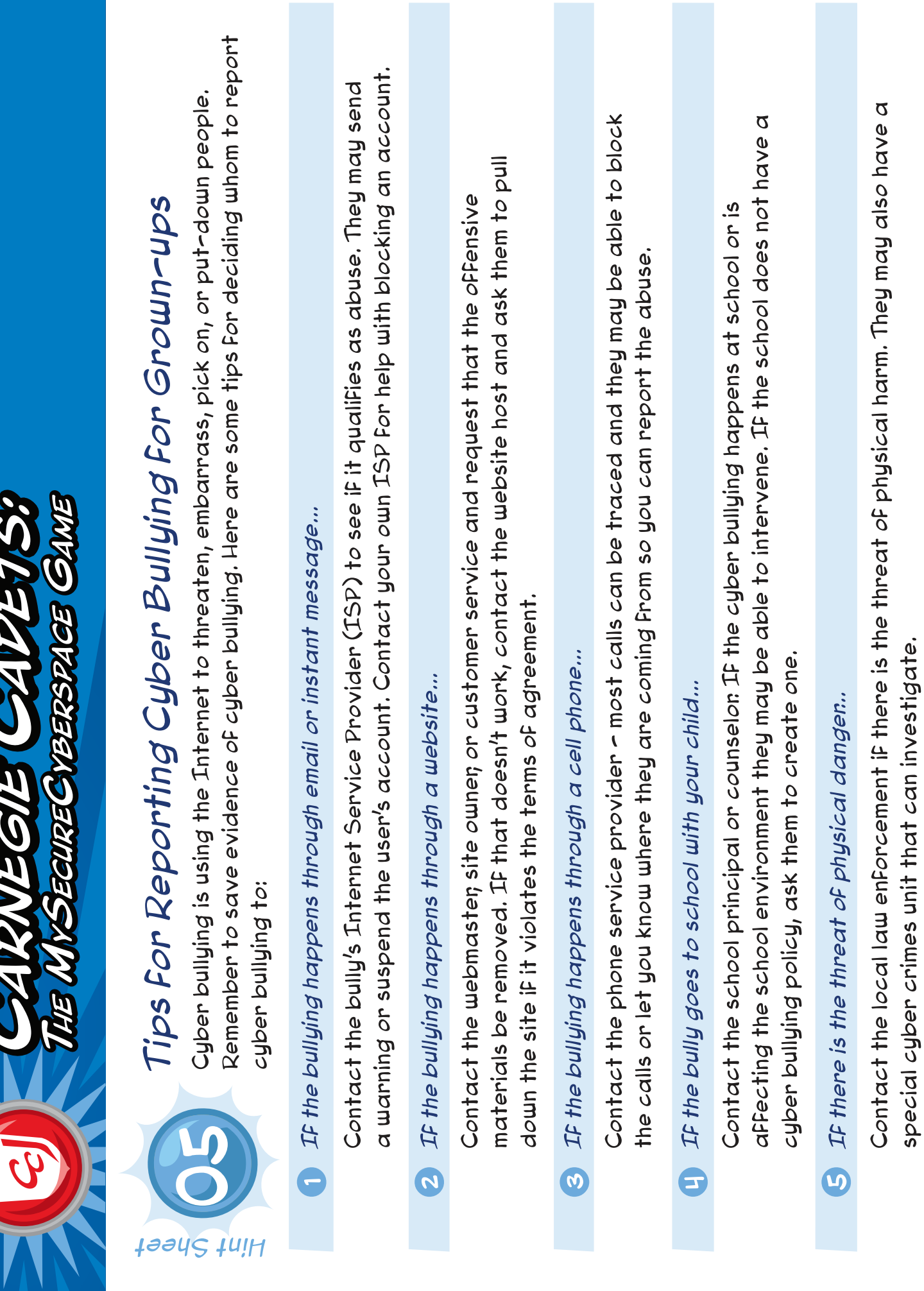

**CARVEGIE CADEDS!** 

 $\overline{c}$ 

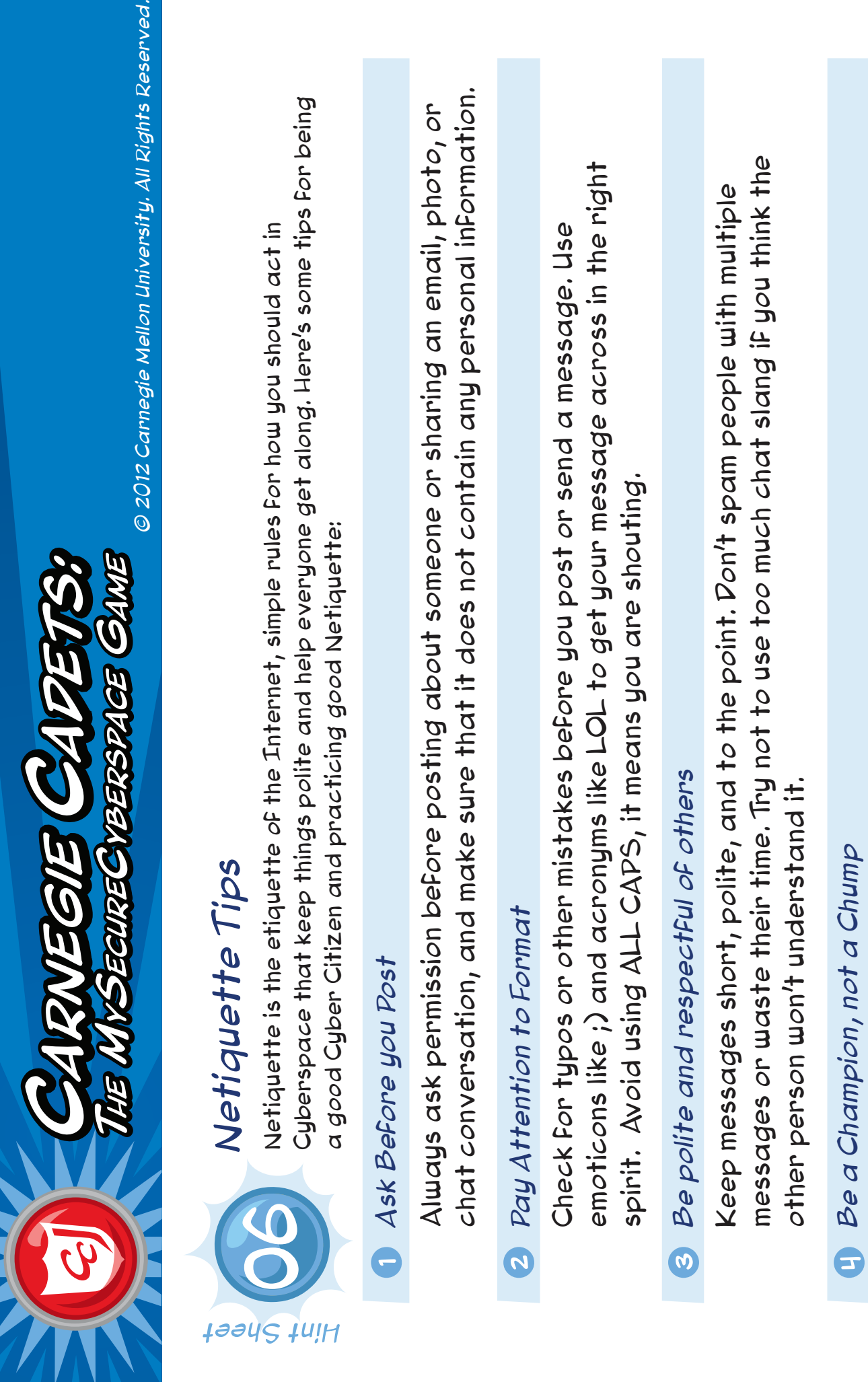

jed.

Be helpful and courteous to others and don't be a cyber bully. If someone is being Be helpful and courteous to others and don't be a cyber bully. If someone is being walk away. If they are bullying someone else, don't join in and make it worse. Be walk away. If they are bullying someone else, don't join in and make it worse. Be rude to you, be the better person. Talk to a trusted adult, block them, or simply rude to you, be the better person. Talk to a trusted adult, block them, or simply supportive and positive and try to help the victim if you can. supportive and positive and try to help the victim if you can.

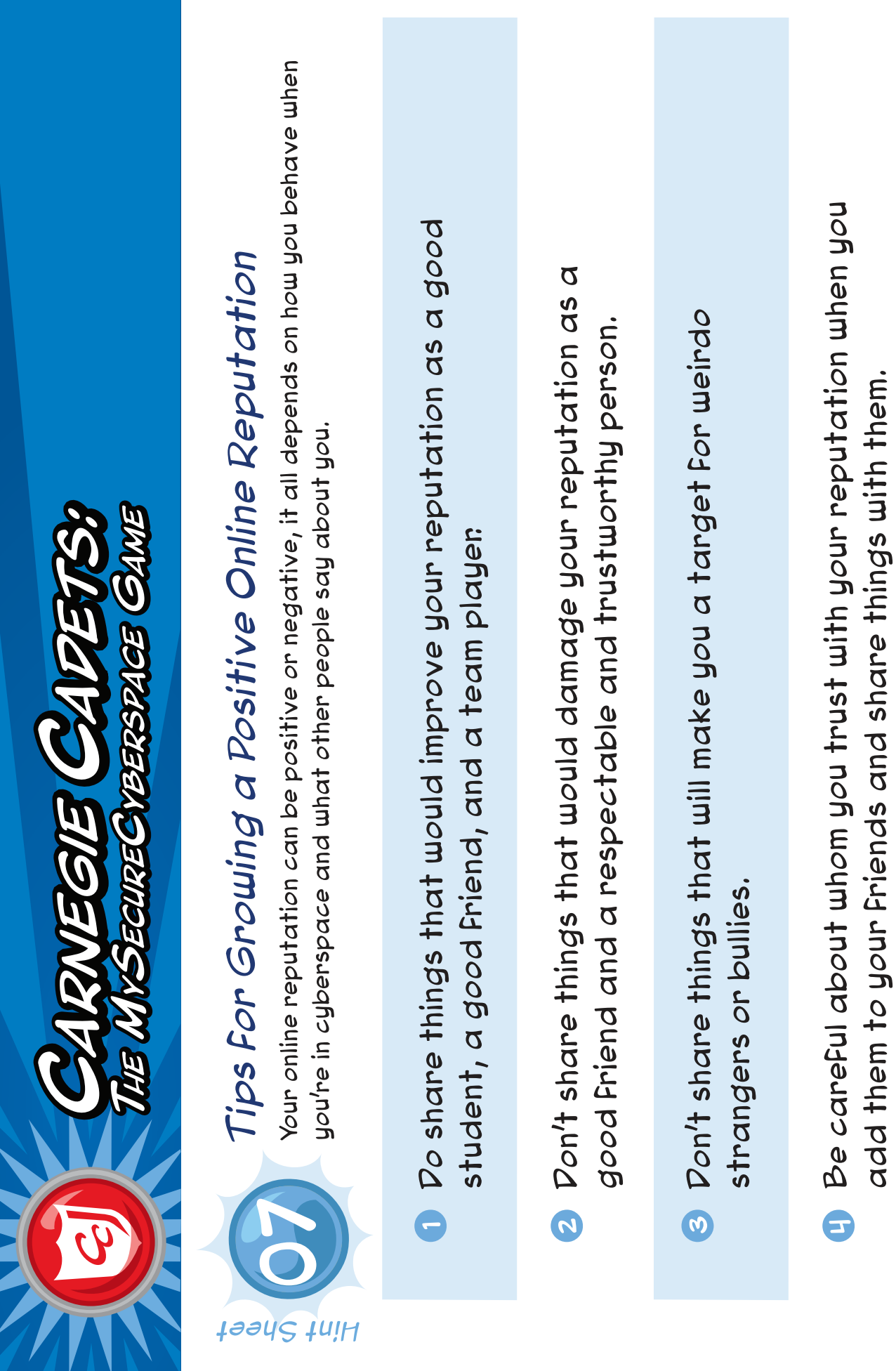

 $\mathbb G$  Be on the lookout For others damaging your reputation and act quickly to minimize the damage.